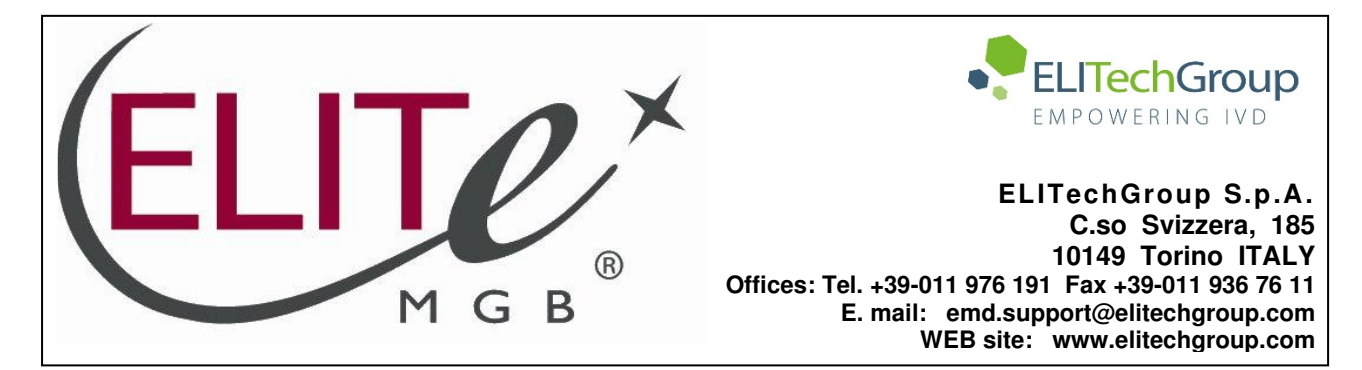

# **NOTICE of CHANGE dated 06/12/2022**

## **IMPORTANT COMMUNICATION FOR THE USERS OF PRODUCT:**

# **«Adenovirus ELITe MGB® Kit» Ref. RTS078PLD**

This new revision of the Instruction for Use (IFU) contains the following changes:

Update of LoD and LloQ for whole blood and plasma

Composition, use and performance of the product remain unchanged.

# **PLEASE NOTE**

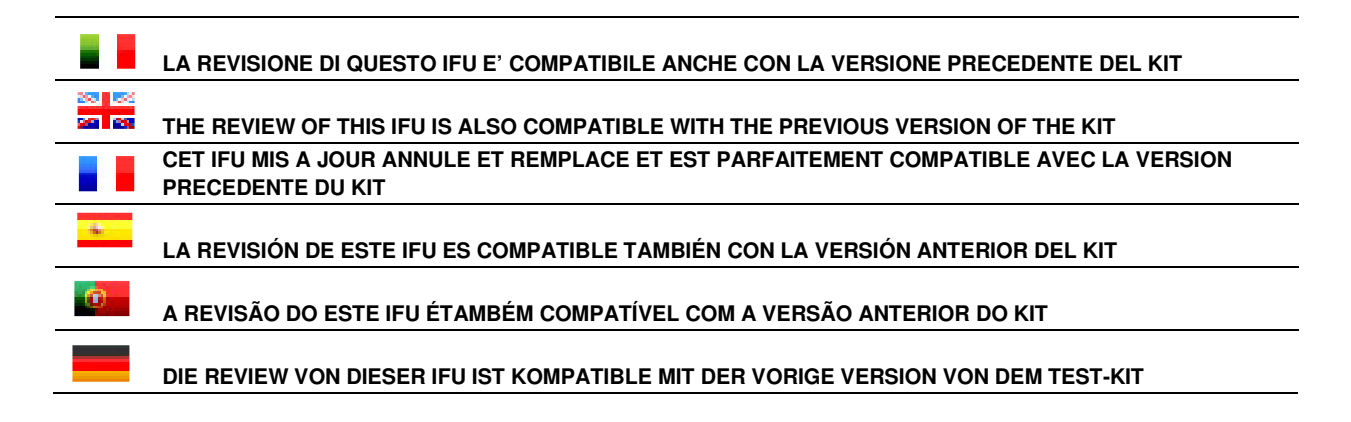

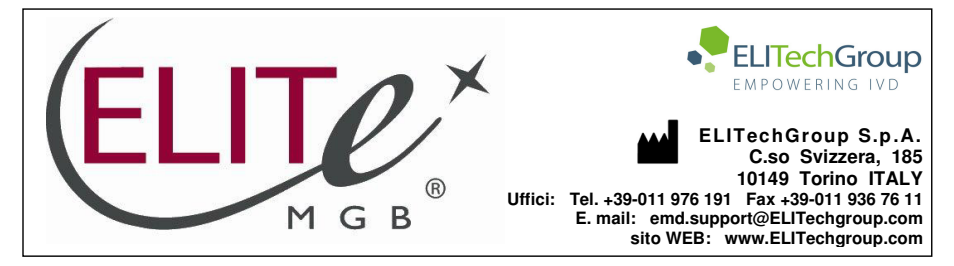

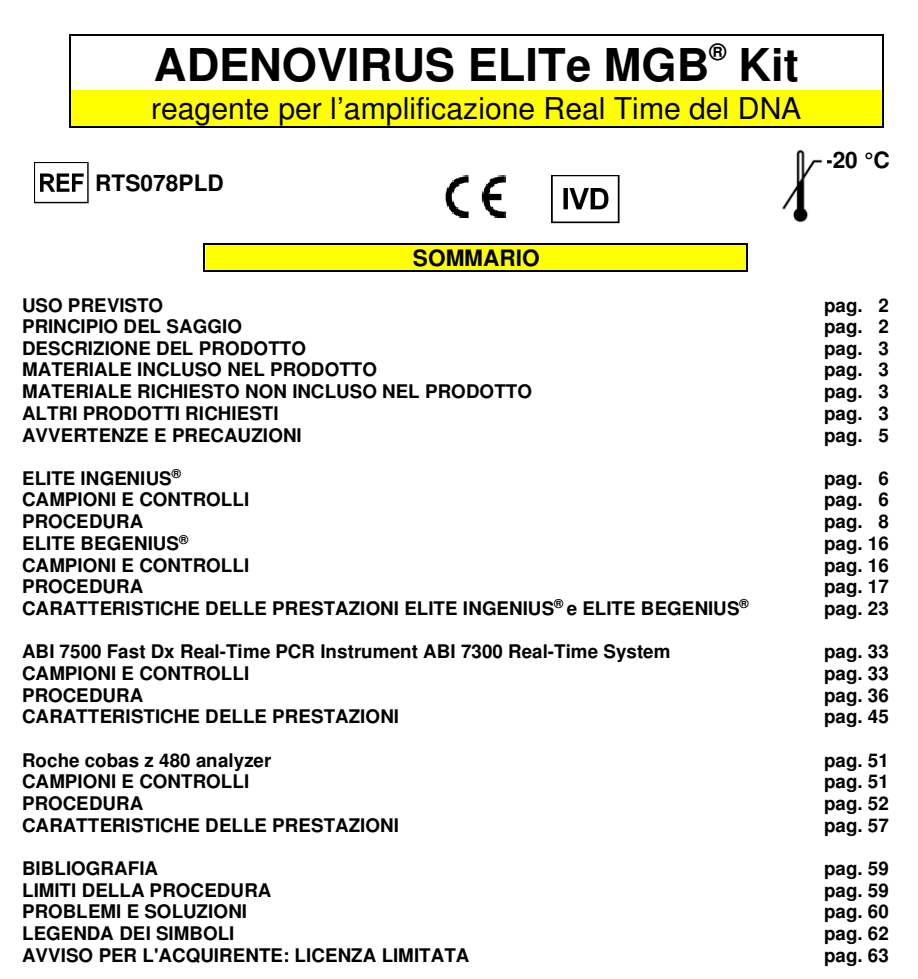

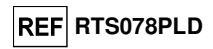

**USO PREVISTO** 

 Il prodotto **«ADENOVIRUS ELITe MGB® Kit»** è parte di un saggio qualitativo e quantitativo di amplificazione degli acidi nucleici per la **rilevazione e quantificazione del DNA degli Adenovirus umani (ADV)** dei genotipi A, B, C, D, E, F e G (comprendenti 57 sierotipi) in campioni di DNA estratto da sangue intero raccolto in EDTA, plasma raccolto in EDTA, lavaggi nasali e tamponi nasali.

 Il prodotto trova impiego nella diagnosi e nel monitoraggio dell'infezione da Adenovirus, insieme ai dati clinici del paziente e agli esiti di altri esami di laboratorio.

#### **PRINCIPIO DEL SAGGIO**

 Il saggio prevede l'esecuzione di una reazione di amplificazione real time con un termostato programmabile con sistema ottico di rilevamento della fluorescenza.

 In ogni pozzetto si effettuano due reazioni di amplificazione: una specifica per una regione del gene codificante la proteina **Hexon** di ADV e una specifica per una regione del gene umano codificante la **beta Globina** (Controllo Interno di inibizione) utilizzando il DNA estratto dai campioni in esame. La sonda con tecnologia ELITe MGB® specifica per ADV marcata con il fluoroforo FAM è attivata quando ibrida con il prodotto specifico della reazione di amplificazione per ADV. La sonda con tecnologia ELITe MGB® specifica per il Controllo Interno marcata con il fluoroforo AP525 (equivalente a VIC) è attivata quando ibrida con il prodotto della reazione di amplificazione per il Controllo Interno. L'emissione della fluorescenza aumenta con l'aumentare dei prodotti specifici della reazione di amplificazione ed è misurata e registrata dall'apparecchio. L'elaborazione dei dati permette di rilevare la presenza e il titolo del DNA di ADV nel campione di partenza.

Il saggio è stato validato sui sistemi riportati su questo manuale di istruzioni.

 Nella figura di seguito è illustrato in sintesi il meccanismo di attivazione e di emissione della fluorescenza della sonda con tecnologia ELITe MGB®.

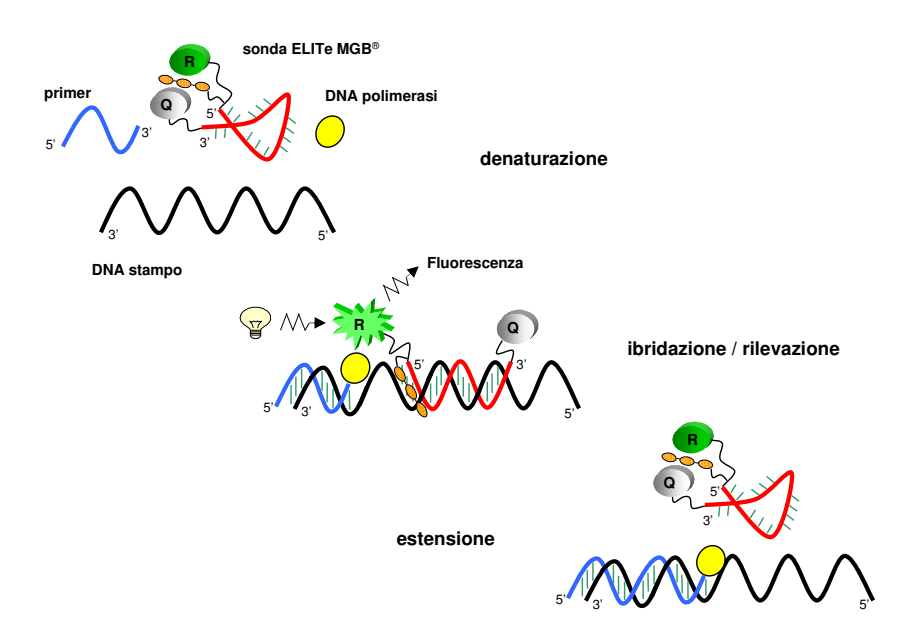

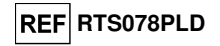

#### **DESCRIZIONE DEL PRODOTTO**

 Il prodotto **«ADENOVIRUS ELITe MGB® Kit»** fornisce la miscela di reazione completa e **pronta all'uso** ADV Q - PCR Mix per l'amplificazione real time in una soluzione stabilizzante, **prealiquotata in quattro provette**. Ogni provetta contiene **540 µL** di soluzione, sufficiente per **24 test** in associazione ai sistemi **«ELITe InGenius®»** <sup>e</sup> **«ELITe BeGenius®»** e **25 test** in associazione ad altri sistemi.

 Gli oligonucleotidi di innesco e la sonda per ADV (stabilizzata dal gruppo MGB®, marcata con il fluoroforo FAM e inattivata dal quencher non fluorescente) sono specifici per una regione del gene codificante la proteina **Hexon** di ADV.

 Gli oligonucleotidi di innesco e la sonda per il Controllo Interno (stabilizzata dal gruppo MGB®, marcata con il fluoroforo AP525, equivalente a VIC, e inattivata dal quencher non fluorescente) sono specifici per la regione **promotore e 5' UTR** del **gene umano codificante la beta Globina**.

 La miscela di reazione fornisce il tampone, il magnesio cloruro, i nucleotidi trifosfati, il fluoroforo AP593, usato invece del ROX o del CY5 come riferimento passivo per la normalizzazione della fluorescenza, l'enzima Uracil-N-glicosidasi (UNG) per l'inattivazione delle contaminazioni da prodotto di amplificazione, l'enzima DNA polimerasi ad attivazione termica (hot start).

#### Il kit consente di effettuare **96 determinazioni in associazione al sistema «ELITe InGenius®»** <sup>e</sup>**«ELITe BeGenius®»**, standard e controlli compresi.

 Il prodotto consente di effettuare **100 determinazioni in associazione ad altri sistemi**, standard e controlli compresi.

#### **MATERIALE INCLUSO NEL PRODOTTO**

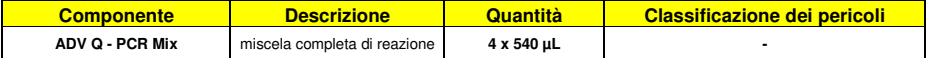

#### **MATERIALE RICHIESTO NON INCLUSO NEL PRODOTTO**

- Cappa a flusso laminare.
- Guanti senza polvere monouso in nitrile o simili.
- Miscelatore vortex.
- Microcentrifuga da banco (12.000 14.000 RPM).
- Micropipette e puntali sterili con filtro per aerosol o a dispensazione positiva (2-20 µL, 5-50 µL, 50-200 µL, 200-1000 µL).
- Acqua ultrapura per biologia molecolare.
- Termostato programmabile con sistema ottico di rilevamento della fluorescenza 7300 Real-Time PCR System o 7500 Fast Dx Real-Time PCR Instrument calibrato come previsto dal fabbricante.
- Termostato programmabile con sistema ottico di rilevamento della fluorescenza cobas z 480 analyzer calibrato come previsto dal fabbricante.

#### **ALTRI PRODOTTI RICHIESTI**

 I reagenti per l'estrazione del DNA dai campioni da analizzare, il controllo positivo di estrazione, il controllo positivo di amplificazione, i DNA standard a quantità nota e i consumabili **non** sono inclusi in questo prodotto.

#### **ADENOVIRUS ELITe MGB® Kit**reagente per l'amplificazione Real Time del DNA

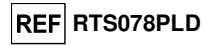

Per l'esecuzione automatica dell'estrazione del DNA, dell'amplificazione e dell'interpretazione dei risultati dei campioni da analizzare con lo strumento **«ELITe InGenius»** (ELITechGroup S.p.A., codice INT030), è richiesto l'impiego dei seguenti prodotti generici: cartucce di estrazione **« ELITe InGenius® SP 200»** (ELITechGroup S.p.A., codice INT032SP200), e materiali di consumo per estrazione ed amplificazione da campioni biologici **« ELITe InGenius® SP 200 Consumable Set»** (ELITechGroup S.p.A., codice SCH mINT032CS), **« ELITe InGenius® Waste Box»** (ELITechGroup S.p.A., codice F2102-000), **« ELITe InGenius® PCR Cassette»** (ELITechGroup S.p.A., codice INT035PCR) e **«300 µL Universal Filter Tips»** (Axygen BioScience Inc., CA, USA, codice TF-350-L-R-S).

Per l'esecuzione automatica dell'estrazione del DNA, dell'amplificazione real time e dell'interpretazione dei risultati dei campioni da analizzare sono richiesti lo strumento **«ELITe InGenius»**(ELITechGroup S.p.A., codice INT030) e i seguenti Assay protocols specifici (ELITechGroup S.p.A.):

- per il calibratore **«ADV ELITe\_STD»**,
- per il controllo positivo di amplificazione **«ADV ELITe\_PC»**,
- per il controllo negativo di amplificazione **«ADV ELITe\_NC»**, per i campioni in analisi **«ADV ELITe\_WB\_200\_100» e «ADV ELITe\_PL\_200\_100»**

 Per l'esecuzione automatica dell'estrazione del DNA, dell'amplificazione e dell'interpretazione dei risultati dei campioni da analizzare con lo strumento **«ELITe BeGenius»** (ELITechGroup S.p.A., codice INT040), è richiesto l'impiego dei seguenti prodotti generici: cartucce di estrazione **«ELITe InGenius® SP 200»** (ELITechGroup S.p.A., codice INT032SP200), e materiali di consumo per estrazione ed amplificazione da campioni biologici **«ELITe InGenius® SP 200 Consumable Set»** (ELITechGroup S.p.A., codice INT032CS), **«ELITe InGenius® Waste Box»** (ELITechGroup S.p.A., codice F2102-000), **«ELITe InGenius® PCR Cassette»** (ELITechGroup S.p.A., codice INT035PCR) e **« <sup>1000</sup>μL Filter Tips Tecan»** (Tecan, Switzerland, ref. 30180118).

Per l'esecuzione automatica dell'estrazione del DNA, dell'amplificazione real time e dell'interpretazione dei risultati dei campioni da analizzare sono richiesti lo strumento **«ELITe BeGenius»**(ELITechGroup S.p.A., codice INT040) e i seguenti Assay protocols specifici (ELITechGroup S.p.A.):

- per il calibratore **«ADV ELITe\_Be\_STD»**,
- per il controllo positivo di amplificazione **«ADV ELITe\_Be\_PC»**,
- per il controllo negativo di amplificazione **«ADV ELITe\_Be\_NC»**,
- per i campioni in analisi «ADV ELITe\_Be\_WB\_200\_100» e «ADV ELITe\_Be\_PL\_200\_100».

 Per l'estrazione automatica del DNA dai campioni da analizzare, è validato l'impiego del prodotto generico **«ELITe STAR 200 Extraction Kit»** (ELITechGroup S.p.A., codice INT011EX), kit di estrazione degli acidi nucleici da campioni biologici, con lo strumento **«ELITe STAR»** (ELITechGroup S.p.A., codice INT010).

 Per l'estrazione automatica del DNA e la preparazione della micropiastra di amplificazione dei campioni da analizzare, è validato l'impiego del prodotto generico **«ELITe GALAXY 300 Extraction Kit»** (ELITechGroup S.p.A., codice INT021EX), kit di estrazione degli acidi nucleici da campioni biologici, con lo strumento **«ELITe GALAXY»** (ELITechGroup S.p.A., codice INT020).

 Per l'estrazione automatica del DNA dai campioni da analizzare è anche validato l'impiego dei prodotti generici **«NucliSENS® easyMAG® Reagents»** (bioMérieux SA, codici 280130, 280131, 280132, 280133, 280134, 280135), kit di estrazione degli acidi nucleici da campioni biologici con lo strumento**«NucliSENS® easyMAG®»** (bioMérieux SA, codice 200111).

Per l'estrazione automatica del DNA dai campioni da analizzare, è anche validato l'impiego dei prodotti **«QIAsymphony® DNA Mini Kit»** (QIAGEN GmbH, code 931236) e **«QIAsymphony® DSP Virus / Pathogen Midi kit»** (QIAGEN GmbH, codice 937055), kit di estrazione degli acidi nucleici da campioni biologici, con lo strumento **«QIAsymphony® SP/AS»** (QIAGEN GmbH, codici 9001297, 9001301) e relativi prodotti generici.

Per l'estrazione automatica del DNA dai campioni da analizzare, è anche validato l'impiego del prodotto generico **«MagNA Pure 24 Total NA Isolation Kit»** (Roche, codice 07658036001), kit di estrazione degli acidi nucleici da campioni biologici, con lo strumento **«MagNA Pure 24 System»** (Roche, codice 07290519001).

 Nel caso sia previsto l'uso di uno strumento 7300 Real-Time PCR System, è richiesto l'impiego dei prodotti generici **«MicroAmp™ Optical 96-Well Reaction Plate»** (Life Technologies., codice N8010560) micropiastre con pozzetti da 0,2 mL e fogli adesivi per l'amplificazione real time.

SCH mRTS078PLD **D6/12/2022** Revisione 15 Corr **Pag. 4/63** 

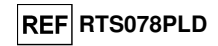

 Nel caso sia previsto l'uso di uno strumento 7500 Fast Dx Real-Time PCR Instrument, è richiesto l'impiego dei prodotti generici **«MicroAmp™ Fast Optical 96-Well Reaction Plate with Barcode, 0.1 mL»** (Life Technologies., codice 4346906) micropiastre con pozzetti da 0,1 mL e fogli adesivi per l'amplificazione real time.

Nel caso sia previsto l'uso di uno strumento cobas z 480 analyzer, si consiglia l'impiego del prodotto generico **«AD-plate 0.3ml»** (Roche, codice 05232724001), micropiastre con pozzetti da 0,3 mL e fogli adesivi per l'amplificazione real time.

 Nel caso sia richiesta l'analisi qualitativa del DNA di ADV è necessario l'impiego del prodotto della ELITechGroup S.p.A. **«ADENOVIRUS - ELITe Positive Control»** (codice CTR078PLD) o del prodotto di ELITechGroup S.p.A. **«ADENOVIRUS - ELITe Positive Control RF»** (codice CTR078PLD-R) specifico per l'utilizzo con lo strumento cobas z 480 analyzer, controllo positivo di DNA plasmidico.

Nel caso sia richiesta l'analisi quantitativa del DNA di ADV, è necessario l'impiego del prodotto **«ADENOVIRUS ELITe Standard»** (ELITechGroup S.p.A., codice STD078PLD), quattro diluizioni di DNA plasmidico a quantità nota per ottenere la curva standard.

Come controllo di estrazione di acidi nucleici da campioni non cellulari e controllo di inibizione è richiesto l'impiego del prodotto generico **«CPE - Internal Control»** (ELITechGroup S.p.A., codice CTRCPE), una soluzione stabilizzata contenente due DNA plasmidici e RNA genomico di fago MS2.

#### **AVVERTENZE E PRECAUZIONI**

#### **Questo prodotto è riservato esclusivamente all'uso in vitro.**

#### **Avvertenze e precauzioni generali**

 Manipolare e smaltire tutti i campioni biologici come se fossero in grado di trasmettere agenti infettivi. Evitare il contatto diretto con i campioni biologici. Evitare di produrre schizzi o aerosol. Il materiale che viene a contatto con i campioni biologici deve essere trattato con ipoclorito di sodio al 3 % per almeno 30 minuti oppure trattato in autoclave a 121° C per un'ora prima di essere smaltito.

 Manipolare e smaltire tutti i reagenti e tutti i materiali usati per effettuare il saggio come se fossero potenzialmente infettivi. Evitare il contatto diretto con i reagenti. Evitare di produrre schizzi o aerosol. I rifiuti devono essere trattati e smaltiti secondo le opportune regole di sicurezza. Il materiale monouso combustibile deve essere incenerito. I rifiuti liquidi contenenti acidi o basi devono essere neutralizzati prima dell'eliminazione.

Indossare indumenti protettivi e guanti adatti e proteggersi gli occhi / la faccia.

Non pipettare a bocca alcuna soluzione.

Non mangiare, bere, fumare o applicare cosmetici nelle aree di lavoro.

Lavarsi bene le mani dopo avere maneggiato i campioni e i reagenti.

Eliminare i reagenti avanzati ed i rifiuti secondo le norme vigenti.

Leggere attentamente tutte le istruzioni fornite nel prodotto prima di eseguire il saggio.

Attenersi alle istruzioni fornite nel prodotto durante l'esecuzione del saggio.

Rispettare la data di scadenza del prodotto.

Utilizzare solo i reagenti presenti nel prodotto e quelli consigliati dal fabbricante.

Non utilizzare reagenti provenienti da lotti diversi.

Non utilizzare reagenti di altri fabbricanti.

#### **Avvertenze e precauzioni per la biologia molecolare**

 Le procedure di biologia molecolare, come l'estrazione, l'amplificazione e la rilevazione di acidi nucleici, richiedono personale competente e addestrato per evitare il rischio di risultati errati, in particolare a causa della degradazione degli acidi nucleici dei campioni o della contaminazione dei campioni da parte di prodotti di amplificazione.

 Per l'allestimento manuale è necessario disporre di aree separate per l'estrazione / allestimento delle reazioni di amplificazione e per l'amplificazione / rilevazione dei prodotti di amplificazione. Mai introdurre un prodotto di amplificazione nell'area per l'estrazione / allestimento delle reazioni di amplificazione.

 Per l'allestimento manuale è necessario disporre di camici, guanti e strumenti dedicati per l'estrazione / allestimento delle reazioni di amplificazione e per l'amplificazione / rilevazione dei prodotti di amplificazione. Mai trasferire camici, guanti e strumenti dall'area per l'amplificazione/ rilevazione dei prodotti

SCH mRTS078PLD 06/12/2022 Revisione 15\_Corr **Pag. 5/63** 

#### **ADENOVIRUS ELITe MGB® Kit**reagente per l'amplificazione Real Time del DNA

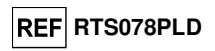

di amplificazione all'area per l'estrazione / allestimento delle reazioni di amplificazione.

 I campioni devono essere dedicati esclusivamente a questo tipo di analisi. I campioni devono essere manipolati sotto una cappa a flusso laminare. Provette contenenti campioni diversi non devono mai essere aperte contemporaneamente. Le pipette utilizzate per manipolare i campioni devono essere dedicate solo a questo uso. Le pipette devono essere del tipo a dispensazione positiva o utilizzare puntali con filtro per aerosol. I puntali utilizzati devono essere sterili, esenti da DNasi ed RNasi, esenti da DNA ed RNA.

 I reagenti devono essere manipolati sotto una cappa a flusso laminare. I reagenti necessari per l'amplificazione devono essere preparati in modo da essere utilizzati in una singola sessione. Le pipette utilizzate per manipolare i reagenti devono essere dedicate solo a questo uso. Le pipette devono essere del tipo a dispensazione positiva o utilizzare puntali con filtro per gli aerosol. I puntali utilizzati devono essere sterili, esenti da DNasi ed RNasi, esenti da DNA ed RNA.

 I prodotti di amplificazione devono essere manipolati in modo da limitarne al massimo la dispersione nell'ambiente per evitare la possibilità di contaminazioni. Le pipette utilizzate per manipolare i prodotti di amplificazione devono essere dedicate solo a questo uso.

#### **Avvertenze e precauzioni specifiche per i componenti**

La **ADV Q - PCR Mix** deve essere conservata al buio a -20° C.

 La **ADV Q - PCR Mix** può essere congelata e scongelata per un massimo di **cinque volte**: ulteriori cicli di congelamento / scongelamento possono causare un calo delle prestazioni del prodotto.

 La **ADV Q - PCR Mix** può essere conservata nel blocco refrigerato nell'Area Reagenti per un massimo di cinque sessioni di lavoro indipendenti da tre ore ciascuna (modalità "Extract + PCR") o per tre sessioni di lavoro consecutive da tre ore ciascuna (modalità "Extract + PCR").

**ELITe InGenius**®

**CAMPIONI E CONTROLLI** 

#### **Campioni**

Questo prodotto deve essere utilizzato con i seguenti campioni clinici:

#### **Sangue intero raccolto in EDTA**

 I campioni di sangue intero destinati all'estrazione del DNA devono essere raccolti in EDTA ed identificati secondo le indicazioni del laboratorio, trasportati a +2 / +8 °C e conservati a +2 / +8 °C per un massimo di tre giorni. I campioni possono essere congelati e conservati a -20 °C per un massimo di trenta giorni oppure a -70 °C per tempi più lunghi.

 Si consiglia di suddividere in più aliquote i campioni da conservare congelati in modo da non sottoporli a cicli di congelamento / scongelamento ripetuti. Quando si utilizzano campioni congelati, scongelare i campioni immediatamente prima dell'estrazione per evitare la possibile degradazione degli acidi nucleici.

**Nota bene:** quando si esegue l'estrazione del DNA da campioni di sangue intero con **ELITe InGenius** e con **ELITe InGenius Software** versione 1.3 (o versioni successive equivalenti) utilizzare rispettivamente i protocolli di estrazione **ADV ELITe\_WB\_200\_100**. Questo protocollo processa 200 µL di campione, aggiungendo 10 µL di controllo interno **CPE** e eluisce gli acidi nucleici in 100 µL.

 Quando si usa il tubo primario, il volume del campione varia in base al tipo di tubo caricato, fare riferimento alle istruzioni per l'uso del kit di estrazione per ulteriori informazioni.

#### **Plasma raccolto in EDTA**

 I campioni di plasma destinati all'estrazione del DNA devono essere raccolti in EDTA ed identificati secondo le indicazioni del laboratorio, trasportati a +2 / +8 °C e conservati a +2 / +8 °C per un massimo di tre giorni. I campioni possono essere congelati e conservati a -20 °C per un massimo di trenta giorni oppure a -70 °C per tempi più lunghi.

 Si consiglia di suddividere in più aliquote i campioni da conservare congelati in modo da non sottoporli a cicli di congelamento / scongelamento ripetuti. Quando si utilizzano campioni congelati, scongelare i campioni immediatamente prima dell'estrazione per evitare la possibile degradazione degli acidi nucleici.

**Nota bene:** quando si esegue l'estrazione del DNA da campioni plasma con **ELITe InGenius** e con **ELITe InGenius Software** versione 1.3 (o versioni successive equivalenti) utilizzare rispettivamente i protocolli di estrazione **ADV ELITe\_PL\_200\_100**. Questo protocollo processa 200 µL di campione, aggiungendo 10 µL di controllo interno **CPE** e eluisce gli acidi nucleici in 100 µL.

SCH mRTS078PLD 06/12/2022 Revisione 15\_Corr **Pag. 6/63** 

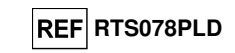

 Quando si usa il tubo primario, il volume del campione varia in base al tipo di tubo caricato, fare riferimento alle istruzioni per l'uso del kit di estrazione per ulteriori informazioni.

#### **Altri campioni**

 Non sono disponibili dati riguardo le caratteristiche delle prestazioni con DNA estratto dai seguenticampioni clinici: lavaggi nasali, tamponi nasali, surnatante fecale e liquido cefalorachidiano.

#### **Sostanze interferenti**

 Il DNA estratto dal campione di partenza non deve contenere eparina per evitare fenomeni di inibizione e la comparsa di frequenti risultati non validi.

 Non sono disponibili dati riguardo eventuali fenomeni di inibizione da parte di farmaci antivirali, antibiotici, chemioterapici o immunosoppressori.

#### **Controlli di amplificazione**

 Prima di analizzare ogni campione, è obbligatorio generare e approvare la curva di calibrazione e i controlli di amplificazione per ogni lotto di reagente di amplificazione:

- come Calibratori, utilizzare i quattro livelli di concentrazione del **ADENOVIRUS ELITe Standard,** in associazione con il protocollo **«ADV ELITe\_STD»**,
- come Controllo Positivo di amplificazione, utilizzare **ADENOVIRUS ELITe Positive Control**, in associazione con il protocollo **«ADV ELITe\_PC»,**
- come Controllo Negativo di amplificazione, utilizzare l'acqua ultrapura per biologia molecolare (non fornita con il kit) in associazione con il protocollo **«ADV ELITe\_NC»**.

**Nota bene: ELITe InGenius** con **ELITe InGenius Software** permette di ottenere la curva di calibrazione e la validazione dei risultati dei controlli dell'amplificazione per ogni lotto di reagente di amplificazione che è memorizzato nel suo database.

 Le curve di calibrazione, approvate e memorizzate nel database, scadranno dopo **60 giorni**. Alla data di scadenza, è necessario eseguire nuovamente l'impostazione della calibrazione.

 La validazione dei risultati dei controlli dell'amplificazione, approvati e memorizzati nel database, scadrà dopo **15 giorni**. Alla data di scadenza, è necessario ri-eseguire i controlli positivi e negativi.

- I calibratori e i controlli di amplificazione devono essere ritestati se capita uno dei seguenti eventi:
- si utilizza un nuovo lotto di reagenti di amplificazione,
- I risultati delle analisi di controllo di qualità (vedi paragrafo successivo) sono fuori dalle specifiche,

- viene eseguito un intervento di manutenzione sullo strumento **ELITe InGenius**.

#### **ADENOVIRUS ELITe MGB® Kit**reagente per l'amplificazione Real Time del DNA

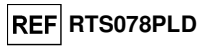

#### **PROCEDURA ELITe InGenius**

La procedura per l'impiego del prodotto **ADENOVIRUS ELITe MGB Kit** con il sistema **ELITe InGenius** comprende tre fasi:

- - Verifica che il sistema sia pronto
	- Allestimento della sessione
- Lettura ed esportazione dei risultati

#### **Verifica che il sistema sia pronto**

 Prima di iniziare la sessione, come descritto nella documentazione dello strumento, è necessario: - accendere lo strumento **ELITe InGenius** e selezionare la modalità "**CLOSED**";

 - verificare che i calibratori (Calibration - **ADV Q-PCR Standard**) siano eseguitu, approvati e non scaduti (status) in associazione con il lotto di reagente di amplificazione previsto. Questo può essere controllato dal menu "Calibration" nella Home page. In assenza di calibratori approvati o non scaduti eseguirli come descritto nei paragrafi seguenti:

- - verificare che i controlli di amplificazione (Controls **ADV Positive Control**, **ADV Negative Control**) siano eseguiti, approvati e non scaduti (status) in associazione con il lotto di reagente di amplificazione previsto. Questo può essere verificato dal menu "Control" nella Home page In assenza di controlli di amplificazione approvati o non scaduti, eseguirli come descritto nei paragrafisequenti:
	- - selezionare il tipo di corsa
	- seguendo le istruzioni visualizzate sull'interfaccia grafica (GUI) per l'allestimento della sessione e utilizzando gli Assay Protocols forniti da ELITechGroup S.p.A. Questi protocolli IVD sono stati specificamente validati con il kit ELITe MGB, lo strumento ELITe InGenius e la matrice citata.
- Gli Assay Protocols disponibili per analizzare i campioni con il prodotto **ADENOVIRUS ELITe MGB Kit** sono descritti nella tabella seguente.

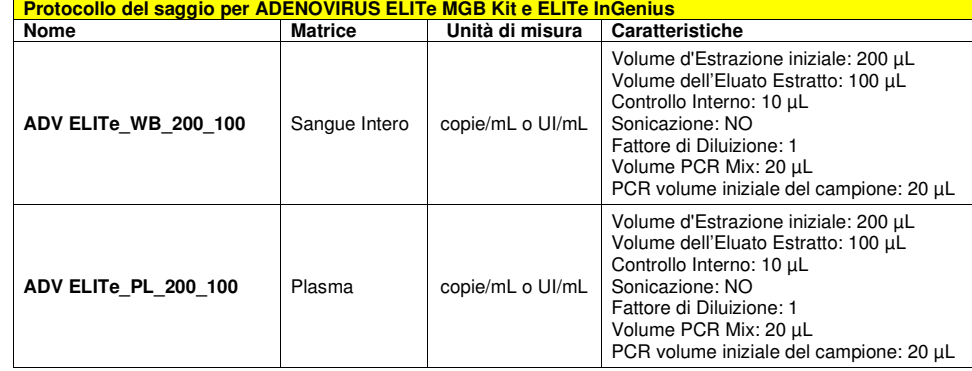

 Se l'Assay Protocol d'interesse non è presente nel sistema, rivolgersi al Servizio Clienti ELITechGroup competente per il proprio paese/la propria area geografica.

#### **Allestimento della sessione**

 Il prodotto **ADENOVIRUS ELITe MGB Kit** può essere utilizzato con il sistema **ELITe InGenius** per eseguire:

- A. Corsa integrata (Extract + PCR),
- B. Corsa di amplificazione (PCR only),
- C. Corsa di Calibrazione (PCR only),
- D. Corsa di Amplificazione per il Controllo Positivo e il Controllo Negativo (PCR only).

Tutti i parametri necessari per la sessione sono inclusi nell'Assay Protocol disponibile sullo strumento e vengono richiamati automaticamente nel momento in cui lo si seleziona.

 **Nota**: Il sistema ELITe InGenius può essere collegato al "Location Information Server" (LIS) tramite il quale è possibile caricare i dati della sessione di lavoro. Consultare il manuale d'istruzioni dello strumento per maggiori dettagli.

SCH mRTS078PLD 06/12/2022 Revisione 15\_Corr **Pag. 7/63** 

SCH mRTS078PLD 06/12/2022 Revisione 15\_Corr **Pag. 8/63** 

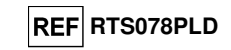

Si descrivono di seguito i passaggi principali per la preparazione dei tre tipi di sessione.

#### **A. Sessione integrata**

 Per preparare una sessione integrata con estrazione e amplificazione del campione, procedere come segue, come risulta dalla GUI:

- 1. Scongelare a temperatura ambiente (~+25 °C) le provette contenenti i campioni da analizzare e trattarle secondo le linee guida del laboratorio e secondo quanto disposto nel paragrafo "Campioni e controlli".
- 2. Scongelare le provette di **ADV Q PCR Mix** a temperatura ambiente (~+25 °C) per 30 minuti. Ogni provetta contiene un volume sufficiente per preparare 24 reazioni in condizioni ottimali di utilizzo (almeno 2 test per sessione). Mescolare delicatamente, centrifugare le provette per 5 secondi.

**Nota**: Scongelare la miscela **ADV Q - PCR Mix** al riparo dalla luce perché il reagente è fotosensibile.

- 3. Scongelare le provette di **CPE** a temperatura ambiente (~+25 °C) per 30 minuti. Ogni provetta contiene un volume sufficiente per preparare 12 estrazioni. Mescolare delicatamente, centrifugare le provette per 5 secondi.
- 4. Nella schermata Home, selezionare "Perform Run".
- 5. Verificare che l'"Extraction Input Volume" sia di 200 μL e che l'"Extracted Elute Volume"sia di 100 μL.
- 6. Per ogni "Track" d'interesse compilare il "SampleID" (SID) digitando o scansionando il codice a barre.
- 7. Selezionare l'Assay Protocol da utilizzare nella colonna "Assay" (es. ADV ELITe WB 200 100).
- 8. Verificare che il protocollo visualizzato sia: "Extract + PCR".
- 9. Selezionare "Extraction tube" nella colonna "Sample Position". Fare clic su "Next" per proseguire la preparazione.
- 10. Nell' "Inventory Block" selezionato caricare i prodotti **CPE** e **ADV Q PCR Mix** seguendo le istruzioni visualizzate sulla GUI. Fare clic su "Next" per proseguire la preparazione.
- 11. Nell' "Inventory Area" selezionata caricare/controllare i rack puntali seguendo le istruzioni visualizzate sulla GUI. Fare clic su "Next" per proseguire la preparazione.
- 12. Caricare le cassette PCR, le cartucce di estrazione "ELITe InGenius SP 200", tutti i materiali di consumo necessari e i campioni da estrarre, seguendo le istruzioni visualizzate sulla GUI. Fare clic su "Next" per proseguire la preparazione.
- 13. Chiudere lo sportello dello strumento.
- 14. Premere "Start" per avviare la sessione.

 Una volta completata la procedura, il sistema ELITe InGenius consente all'operatore di visualizzare, approvare e salvare i risultati, come anche di stampare e salvare il report.

**Nota**: Alla fine della sessione il campione estratto rimasto nell'"Elution Tube" deve essere prelevato dallo strumento, tappato, identificato e conservato a -20 °C per un mese. Evitare la fuoriuscita del campione estratto.

**Nota**: Alla fine della sessione le "**PCR Cassette**" con i prodotti di reazione e i consumabili devono essere rimossi dallo strumento ed eliminate senza produrre contaminazioni ambientali. Evitare la dispersione dei prodotti di reazione.

**Nota:** La miscela PCR Mix può essere utilizzata per 5 sessioni di lavoro indipendenti di 3 ore ciascuna oppure può essere conservata a bordo nel blocco refrigerato fino a 3 sessioni di lavoro consecutive di 3 ore ciascuna. Mescolare delicatamente e centrifugare il contenuto per 5 secondi prima di iniziare la sessione successiva.

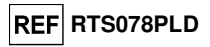

#### **B. Sessione di amplificazione**

 Per allestire la sessione di amplificazione partendo dal DNA estratto, procedere come segue, come risulta dalla GUI:

1. Scongelare le provette di **ADV Q - PCR Mix** a temperatura ambiente (~+25 °C) per 30 minuti. Ogni provetta contiene un volume sufficiente per preparare 24 reazioni in condizioni ottimali di utilizzo (almeno 2 test per sessione). Mescolare delicatamente, centrifugare le provette per 5 secondi.

**Nota**: Scongelare la miscela **ADV Q - PCR Mix** al riparo dalla luce perché il reagente è fotosensibile.

- 2. Nella schermata Home, selezionare "Perform Run".
- 3. Anche se non si esegue alcuna estrazione, verificare che l'"Extraction Input Volume" sia di 200 μL e che l'"Extracted Elute Volume" sia di 100 μL.
- 4. Per ogni Track di interesse compilare il SID digitando o scansionando il codice a barre.
- 5. Selezionare l'Assay Protocol da utilizzare nella colonna "Assay" (es. ADV ELITe\_WB\_200\_100).
- 6. Selezionare "PCR Only" nella colonna "Protocol".
- 7. Verificare che la posizione da cui caricare il campione riportata nella "Sample Position" sia "Elution Tube". Fare clic su "Next" per proseguire la preparazione.
- 8. Nell' "Inventory Block" selezionato caricare la miscela **ADV Q PCR Mix** seguendo le istruzioni visualizzate sulla GUI. Fare clic su "Next" per proseguire la preparazione.
- 9. Nell' "Inventory Area" selezionata caricare/controllare i rack puntali seguendo le istruzioni visualizzate sulla GUI. Fare clic su "Next" per proseguire la preparazione.
- 10. Caricare le cassette di PCR e i campioni di acidi nucleici estratti seguendo le istruzioni visualizzate sulla GUI. Fare clic su "Next" per proseguire la preparazione.
- 11. Chiudere lo sportello dello strumento.

12. Premere "Start" per avviare la sessione.

 Una volta completata la procedura, il sistema **ELITe InGenius** consente all'operatore di visualizzare, approvare e salvare i risultati, come anche di stampare e salvare il report.

**Nota:** Alla fine della corsa il campione rimasto nell'"Elution Tube" deve essere prelevato dallo strumento, tappato identificato e conservato a -20 °C per un mese. Evitare la fuoriuscita del campione estratto.

**Nota:** Alla fine della corsa le "PCR Cassette" con i prodotti di reazione e i consumabili devono essere rimossi dallo strumento ed eliminate senza produrre contaminazioni ambientali. Evitare la dispersione dei prodotti di reazione.

**Nota**: La miscela PCR Mix può essere utilizzata 5 sessioni di lavoro indipendenti di 3 ore ciascuna oppure può essere conservata a bordo nel blocco refrigerato fino a 3 sessioni di lavoro consecutive di 3 ore ciascuna. Mescolare delicatamente e centrifugare il contenuto per 5 secondi prima di iniziare la sessione successiva.

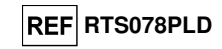

#### **C. Sessione di calibrazione**

 Per allestire la sessione di calibrazione per Q-PCR Standard, procedere come segue, come risulta dalla GUI:

1. Scongelare le provette di **ADV Q - PCR Mix** a temperatura ambiente (~+25 °C) per 30 minuti. Ogni provetta contiene un volume sufficiente per preparare 24 reazioni in condizioni ottimali di utilizzo (almeno 2 test per sessione). Mescolare delicatamente, centrifugare le provette per 5 secondi.

**Nota**: Scongelare la miscela **ADV Q - PCR Mix** al riparo dalla luce perché il reagente è fotosensibile.

- 2. Scongelare le provette **ADV Q-PCR Standard** (Cal1: ADV Q-PCR Standard 10<sup>2</sup>, Cal2: ADV Q-PCR Standard 10<sup>3</sup>, Cal3: ADV Q-PCR Standard 10<sup>4</sup>, Cal4: ADV Q-PCR Standard 10<sup>5</sup>) a temperatura ambiente (~+25 °C) per 30 minuti. Ogni provetta consente un volume sufficiente per preparare 2 reazioni. Mescolare delicatamente, centrifugare le provette per 5 secondi.
- 3. Nella schermata Home, selezionare "Perform Run".
- 4. Anche se non si esegue alcuna estrazione, verificare che l'"Extraction Input Volume" sia di 200 μL e che l'"Extracted Elute Volume" sia di 100 μL.
- 5. Nella colonna "Assay", all'interno della "Track" d'interesse, selezionare l'Assay Protocol da utilizzare.
- 6. Nella colonna "Assay" selezionare l'Assay Protocol "ADV ELITe\_STD" e digitare il numero di lotto e la data di scadenza di ADV Q-PCR Standard.
- 7. Fare clic su "Next" per proseguire la preparazione.
- 8. Nell' "Inventory Block" selezionato caricare la miscela **ADV Q PCR Mix** seguendo le istruzioni visualizzate sulla GUI. Fare clic su "Next" per proseguire la preparazione.
- 9. Nell'"Inventory Area" selezionata caricare/controllare i rack puntali seguendo le istruzioni visualizzate sulla GUI. Fare clic su "Next" per proseguire la preparazione.
- 10. Caricare le cassette e le provette **ADV Q-PCR Standard** seguendo le istruzioni visualizzate sulla GUI. Fare clic su "Next" per proseguire la preparazione.
- 11. Chiudere lo sportello dello strumento.
- 12. Premere "Start" per avviare la sessione.

 Una volta completata la procedura, il sistema **ELITe InGenius** consente all'operatore di visualizzare, approvare e salvare i risultati, come anche di stampare e salvare il report.

**Nota:** Alla fine della sessione, rimuovere dallo strumento il Q-PCR Standard residuo, tapparlo e conservarloa -20° C.

**Nota:** Alla fine della sessione, rimuovere dallo strumento le cassette PCR contenenti i prodotti di reazione e altri materiali di consumo e smaltirli facendo attenzione a non contaminare l'ambiente. Attenzione a evitare la fuoriuscita accidentale dei prodotti di reazione.

**Nota**: Il prodotto Q-PCR Standard può essere utilizzato per 2 sessioni di lavoro indipendenti da 2 ore ciascuna.

**Nota**: La miscela PCR Mix può essere utilizzata per 5 sessioni di lavoro indipendenti di 3 ore ciascuna oppure può essere conservata a bordo nel blocco refrigerato fino a 3 sessioni di lavoro consecutive di 3 ore ciascuna. Mescolare delicatamente e centrifugare il contenuto per 5 secondi prima di iniziare la sessione successiva.

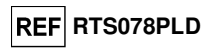

#### **D. Sessione di amplificazione per il controllo positivo e il controllo negativo**

Per preparare la sessione di amplificazione per il controllo positivo e il controllo negativo procedere come segue, come risulta dalla GUI:

1. Scongelare le provette di **ADV Q - PCR Mix** a temperatura ambiente (~+25 °C) per 30 minuti. Ogni provetta contiene un volume sufficiente per preparare 24 reazioni in condizioni ottimali di utilizzo (almeno 2 test per sessione). Mescolare delicatamente, centrifugare le provette per 5 secondi.

**Nota**: Scongelare la miscela **ADV Q - PCR Mix** al riparo dalla luce perché il reagente è fotosensibile.

- 2. Scongelare le provette di ADV ELITe Positive Control a temperatura ambiente (~+25 °C) per 30 minuti per sessione. Ogni provetta consente un volume sufficiente per preparare 4 reazioni. Mescolare delicatamente, centrifugare le provette per 5 secondi.
- 3. Trasferire almeno 50 μL di acqua per biologia molecolare in una provetta con soluzione di eluizione. in dotazione con l'ELITe InGenius SP 200 Consumable Set.
- 4. Nella schermata "Home", selezionare "Perform Run".
- 5. Anche se non si esegue alcuna estrazione, verificare che l'"Extraction Input Volume" sia di 200 μL e che l'"Extracted Elute Volume" sia di 100 μL.
- 6. Nella colonna "Assay", all'interno della "Track" d'interesse, selezionare l'Assay Protocol da utilizzare.
- 7. Per il controllo positivo selezionare nella colonna "Assay" l'Assay Protocol "ADV ELITe\_PC" e digitare il numero di lotto e la data di scadenza di ADV ELITe Positive Control.
- 8. Per il controllo negativo selezionare l'Assay Protocol "ADV ELITe\_NC" e digitare il numero di lotto e la data di scadenza dell'acqua per biologia molecolare.
- 9. Fare clic su "Next" per proseguire la preparazione.
- 10. Nell' "Inventory Block" selezionato caricare la miscela **ADV Q PCR Mix** seguendo le istruzioni visualizzate sulla GUI. Fare clic su "Next" per proseguire la preparazione.
- 11. Nell' "Inventory Area" selezionata caricare/controllare i rack puntali seguendo le istruzioni visualizzate sulla GUI. Fare clic su "Next" per proseguire la preparazione.
- 12. Caricare le "PCR Cassette", la provetta per ADV ELITe Positive Control e la provetta per Negative Control seguendo le istruzioni visualizzate sulla GUI. Fare clic su "Next" per proseguire la preparazione.
- 13. Chiudere lo sportello dello strumento.
- 14. Premere "Start" per avviare la sessione.

 Una volta completata la procedura, il sistema **ELITe InGenius** consente all'operatore di visualizzare, approvare e salvare i risultati, come anche di stampare e salvare il report.

**Nota:** Alla fine della sessione, rimuovere dallo strumento il controllo positivo residuo, tapparlo e conservarlo a -20° C. Smaltire il controllo negativo residuo.

**Nota:** Alla fine della sessione, rimuovere dallo strumento le cassette PCR contenenti i prodotti di reazione e altri materiali di consumo e smaltirle facendo attenzione a non contaminare l'ambiente. Attenzione a evitare la fuoriuscita accidentale dei prodotti di reazione.

**Nota**: Il controllo positivo può essere utilizzato per 4 sessioni di lavoro indipendenti da 3 ore ciascuna.

**Nota**: La miscela PCR Mix può essere utilizzata per 5 sessioni di lavoro indipendenti di 3 ore ciascuna oppure può essere conservata a bordo nel blocco refrigerato fino a 3 sessioni di lavoro consecutive di 3 ore ciascuna. Mescolare delicatamente e centrifugare il contenuto per 5 secondi prima di iniziare la sessione successiva.

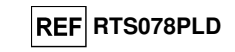

#### **Esame e approvazione dei risultati**

 Al termine della sessione, viene visualizzata automaticamente la schermata "Results Display", nella quale sono riportati i risultati relativi a campione/controllo e le informazioni riguardanti la sessione. Da questa schermata è possibile approvare il risultato, stampare o salvare i report ("Sample Report" o "Track Report"). Consultare il manuale d'istruzioni dello strumento per maggiori dettagli.

**Nota**: Il sistema ELITe InGenius può essere collegato al "Location Information Server" (LIS) tramite il quale è possibile inviare i risultati della sessione di lavoro al centro elaborazione dati del laboratorio. Consultare il manuale d'istruzioni dello strumento per maggiori dettagli.

 Il sistema ELITe InGenius generai risultati del prodotto **ADENOVIRUS ELITe MGB® Kit** tramite la seguente procedura:

A. Validazione della curva di calibrazione,

B. validazione dei risultati relativi al controllo positivo e negativo,

C. validazione dei risultati relativi al campione,

D. refertazione dei risultati relativi al campione.

#### **A. Validazione della curva di calibrazione**

 I segnali di fluorescenza emessi dalla sonda per ADV (canale "ADV") nelle reazioni di amplificazione del calibratore sono analizzati automaticamente e interpretati mediante il software dello strumento con i parametri inclusi nel l'Assay Protocol "ADV ELITe\_STD".

 La curva di calibrazione, specifica per il lotto del reagente di amplificazione, viene registrata nel database (calibrazione) e può essere consultata e approvata da personale avente la qualifica di "Administrator" o "Analyst", seguendo le istruzioni visualizzate sulla GUI.

La curva di calibrazione, specifica per il lotto di reagente di amplificazione, scadrà **dopo 60 giorni**.

**Nota:** se la curva di calibrazione non soddisfa i criteri di accettazione, sulla schermata "Calibration" si visualizza il messaggio "Failed" che ne impedisce l'approvazione. Le reazioni di amplificazione delcalibratore devono essere ripetute.

**Nota:** se la curva di calibrazione viene eseguita insieme ai campioni e il risultato non è valido, i campioni non sono quantificati e non possono essere approvati. In tal caso, anche l'amplificazione di tutti i campioni deve essere ripetuta.

#### **B. Validazione dei risultati di amplificazione del Controllo Positivo e del Controllo Negativo**

 I segnali di fluorescenza emessi dalla sonda per ADV (canale ADV) nella reazione di amplificazione con il controllo positivo e il controllo negativo sono analizzati automaticamente e interpretati mediante il software dello strumento con i parametri inclusi negli Assay Protocols "ADV ELITe\_PC" e "ADV ELITe\_NC".

 I risultati delle sessioni di amplificazione per il controllo positivo e negativo, specifici per il lotto del reagente di amplificazione utilizzato, sono memorizzati nel database (Controls) e possono essere consultati e approvati da personale avente la qualifica di "Administrator" o "Analyst", seguendo le istruzioni visualizzate sulla GUI.

 I risultati relativi all'amplificazione per controllo positivo e negativo, specifici per il lotto del reagente di amplificazione, scadranno **dopo 15 giorni**.

 Prima di analizzare qualunque campione, è assolutamente indispensabile verificare che le reazioni di amplificazione per il controllo positivo e il controllo negativo siano state eseguite con il lotto del reagente di amplificazione da impiegare per la prova e approvare e convalidare i risultati. La disponibilità di risultati della reazione di amplificazione con il controllo positivo e il controllo negativo "Approved" (Status) è indicata nella finestra "Controls" della GUI. In mancanza di tali risultati, generarli come descritto in precedenza.

 I risultati delle sessioni di amplificazione per controllo positivo e controllo negativo sono utilizzati dal software dello strumento per impostare i "Control Charts". A tal fine sono richiesti quattro risultati per il controllo positivo e il controllo negativo da quattro sessioni differenti. A questo punto, i risultati per il controllo positivo e il controllo negativo vengono utilizzati per monitorare le prestazioni durante la fase di amplificazione. Consultare il manuale d'istruzioni dello strumento per maggiori dettagli.

**Nota:** se il risultato della reazione di amplificazione con il controllo positivo e il controllo negativo non soddisfa i criteri di accettazione, sulla schermata "Controls" appare il messaggio "Failed" che ne impedisce l'approvazione. In tal caso, ripetere la reazione di amplificazione con il controllo positivo e il controllo negativo.

#### **ADENOVIRUS ELITe MGB® Kit**reagente per l'amplificazione Real Time del DNA

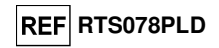

**Nota:** se il controllo positivo o il controllo negativo vengono trattati insieme ai campioni da analizzare e il risultato non è valido, i campioni possono essere approvati, ma i risultati non sono validati. In tal caso, anche l'amplificazione di tutti i campioni deve essere ripetuta.

#### **C. Validazione dei risultati del campione**

 I segnali di fluorescenza emessi dalla sonda per ADV (canale ADV) e dalla sonda per il controllo interno (canale "IC") nella reazione di amplificazione con il controllo positivo e il controllo negativo sono analizzati automaticamente e interpretati mediante il software dello strumento con i parametri inclusi negli Assay Protocols "ADV ELITe\_WB\_200\_100" e "ADV ELITe\_PL\_200\_100".

I risultati sono descritti nei rapporti generati dallo strumento ("Result Display").

 La sessione del campione può essere approvata quando sono soddisfatte le tre condizioni riportate nella tabella sottostante.

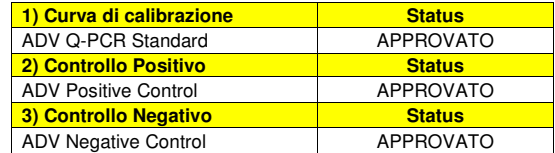

 Per ogni campione, il risultato del saggio viene interpretato automaticamente dal sistema secondo quanto stabilito dall'algoritmo del programma **ELITe InGenius software** e dai parametri del l'Assay Protocol.

La tabella sottostante riporta i possibili messaggi relativi al risultato ottenuto.

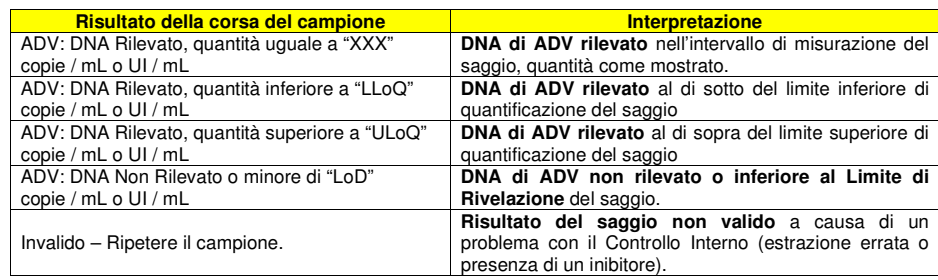

 I campioni segnalati con "Invalid - Retest Sample" dal programma **ELITe InGenius software** non sono utilizzabili ai fini dell'interpretazione del risultato. In tal caso, il DNA del controllo interno non è stato rilevato in maniera efficace per problemi nella fase di amplificazione o estrazione (degrado o perdita di DNA durante l'estrazione o effetto carryover degli inibitori nell'eluato), che possono essere all'origine di risultati errati.

 Quando il volume è sufficiente, il campione estratto può essere ritestato com'è oppure diluito mediante una sessione di amplificazione in modalità "PCR Only". In caso di un secondo risultato non valido, il campione deve essere ritestato cominciando dall'estrazione di una nuova aliquota in modalità "Extract + PCR".

 I campioni segnalati come "ADV DNA Non Rilevato o minore di "LoD" sono idonei per l'analisi, ma non è stato possibile rilevare il DNA ADV. In tal caso non si può escludere che il DNA virale sia presente in una concentrazione inferiore al limite di rilevabilità del saggio (vedi "Caratteristiche delle prestazioni").

 I campioni ADV positivi ad una concentrazione inferiore al LoD, quando vengono rilevati dal test, vengono riportati come "ADV: DNA Rilevato, quantità inferiore a LLoQ" (vedere "Caratteristiche delle prestazioni").

#### altri report di laboratorio riguardanti il paziente.

 I risultati della sessione analitica sono memorizzati nel database e, se validi, possono essere approvati (Result Display) da personale avente la qualifica di "Administrator" o "Analyst", seguendo le istruzioni visualizzate sulla GUI. Dalla finestra "Result Display" è possibile stampare e salvare i risultati della sessione analitica sotto forma di "Sample Report" e "Track Report".

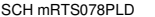

## **REF RTS078PLD**

#### **D. Esportazione dei risultati del campione**

 I risultati della sessione analitica sono memorizzati nel database e possono essere esportati sotto forma di "Sample Report" e "Track Report".

Il "Sample Report" mostra i dettagli di una sessione di lavoro per campione selezionato (SID).

Il "Track Report" mostra i dettagli di una sessione di lavoro per track selezionato.

Entrambi i rapporti possono essere stampati e firmati da personale autorizzato.

#### **Sostanze interferenti**

 I dati disponibili sull'inibizione indotta da farmaci e altre sostanze sono riportati nel paragrafo "Sostanze potenzialmente interferenti" al capitolo "Caratteristiche delle prestazioni".

 Non utilizzare il plasma raccolto in provette con eparina al fine di prevenire l'inibizione della reazione di amplificazione e risultati non validi.

#### **Controlli di amplificazione**

 Prima di analizzare qualunque campione, è indispensabile generare e approvare la curva di calibrazione e i controlli di amplificazione per ciascun lotto di reagente di amplificazione:

- come set di calibrazione, utilizzare i quattro livelli di concentrazione del prodotto **ADENOVIRUS ELITe Standard** in dotazione con questo kit, in associazione con l'Assay Protocol **ADV ELITe\_STD**,
- come controllo positivo di amplificazione utilizzare il prodotto **ADENOVIRUS ELITe Positive Control** in dotazione con questo kit, in associazione con l'Assay Protocol **ADV ELITe\_PC**,
- come controllo negativo di amplificazione utilizzare acqua per biologia molecolare (non in dotazionecon questo kit) in associazione con il con l'Assay Protocol **ADV ELITe\_NC**.

**Nota:** Il sistema **ELITe InGenius** richiede risultati approvati e validi della curva di calibrazione e dei controlli di amplificazione per ciascun lotto di reagente di amplificazione inserito nel database.

 Le curve di calibrazione, approvate e inserite nel database, scadranno dopo **60 giorni**. Alla data di scadenza, sarà necessario ripetere il test con il prodotto Q-PCR Standard in associazione con il lotto del reagente di amplificazione.

 I risultati dei controlli di amplificazione, approvati e inseriti nel database, scadranno dopo **15 giorni**. Alla data di scadenza, sarà necessario ripetere i controlli positivi e negativi in associazione con il lotto del reagente di amplificazione.

Inoltre, i calibratori e i controlli di amplificazione devono essere ripetuti nei seguenti casi:

- quando si inizia un nuovo lotto di reagenti,
- quando i risultati delle analisi di controllo di qualità (vedi paragrafo successivo) non rientrano nelle specifiche,
- quando lo strumento **ELITe InGenius** deve essere sottoposto a un importante intervento di manutenzione.

#### **Controlli di qualità**

 Si consiglia la validazione programmata della procedura di estrazione e amplificazione. Si possono utilizzare campioni testati o materiale di riferimento certificato. Utilizzare i controlli esterni in conformità con le linee guida delle organizzazioni di accreditamento locali, statali e/o federali, a seconda del caso.

#### **ADENOVIRUS ELITe MGB® Kit**reagente per l'amplificazione Real Time del DNA

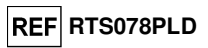

**ELITe BeGenius**®

#### **CAMPIONI E CONTROLLI**

#### **Campioni**

Questo prodotto deve essere utilizzato con i seguenti campioni clinici:

#### **Sangue intero raccolto in EDTA**

 I campioni di sangue intero destinati all'estrazione del DNA devono essere raccolti in EDTA ed identificati secondo le indicazioni del laboratorio, trasportati a +2 / +8 °C e conservati a +2 / +8 °C per un massimo di tre giorni. I campioni possono essere congelati e conservati a -20 °C per un massimo di trenta giorni oppure a -70 °C per tempi più lunghi.

 Si consiglia di suddividere in più aliquote i campioni da conservare congelati in modo da non sottoporli a cicli di congelamento / scongelamento ripetuti. Quando si utilizzano campioni congelati, scongelare i campioni immediatamente prima dell'estrazione per evitare la possibile degradazione degli acidi nucleici.

**Nota bene:** quando si esegue l'estrazione del DNA da campioni di sangue intero con **ELITe BeGenius** e con **ELITe BeGenius Software** versione **2.1.0** (o versioni successive equivalenti) utilizzare rispettivamente i protocolli di estrazione **ADV ELITe\_Be\_WB\_200\_100**. Questo protocollo processa 200 µL di campione, aggiungendo 10 µL di controllo interno **CPE,** e eluisce gli acidi nucleici in 100 µL.

 Quando si usa il tubo primario, il volume del campione varia in base al tipo di tubo caricato, fare riferimento alle istruzioni per l'uso del kit di estrazione per ulteriori informazioni.

#### **Plasma raccolto in EDTA**

 I campioni di plasma destinati all'estrazione del DNA devono essere raccolti in EDTA ed identificati secondo le indicazioni del laboratorio, trasportati a +2 / +8 °C e conservati a +2 / +8 °C per un massimo di tre giorni. I campioni possono essere congelati e conservati a -20 °C per un massimo di trenta giorni oppure a -70 °C per tempi più lunghi.

 Si consiglia di suddividere in più aliquote i campioni da conservare congelati in modo da non sottoporli a cicli di congelamento / scongelamento ripetuti. Quando si utilizzano campioni congelati, scongelare i campioni immediatamente prima dell'estrazione per evitare la possibile degradazione degli acidi nucleici.

**Nota bene:** quando si esegue l'estrazione del DNA da campioni di plasma con **ELITe BeGenius** e con **ELITe BeGenius Software** versione **2.1.0** (o versioni successive equivalenti) utilizzare rispettivamente i protocolli di estrazione **ADV ELITe\_Be\_PL\_200\_100**. Questo protocollo processa 200 µL di campione, aggiungendo 10 µL di controllo interno **CPE,** e eluisce gli acidi nucleici in 100 µL.

 Quando si usa il tubo primario, il volume del campione varia in base al tipo di tubo caricato, fare riferimento alle istruzioni per l'uso del kit di estrazione per ulteriori informazioni.

#### **Altri campioni**

 Non sono disponibili dati riguardo le caratteristiche delle prestazioni con DNA estratto dai seguenticampioni clinici: lavaggi nasali, tamponi nasali, surnatante fecale e liquido cefalorachidiano.

#### **Sostanze interferenti**

 Il DNA estratto dal campione di partenza non deve contenere eparina per evitare fenomeni di inibizione e la comparsa di frequenti risultati non validi.

 Non sono disponibili dati riguardo eventuali fenomeni di inibizione da parte di farmaci antivirali, antibiotici, chemioterapici o immunosoppressori.

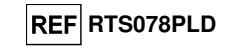

#### **Controlli di amplificazione**

 Prima di analizzare qualunque campione, è indispensabile generare e approvare la curva di calibrazione e i controlli di amplificazione per ciascun lotto di reagente di amplificazione:

- come set di calibrazione, utilizzare i quattro livelli di concentrazione del prodotto **ADENOVIRUS ELITe Standard** in dotazione con questo kit, in associazione con l'Assay Protocol **ADV ELITe\_Be\_STD**,
- come controllo positivo di amplificazione utilizzare il prodotto **ADENOVIRUS ELITe Positive Control** in dotazione con questo kit, in associazione con l'Assay Protocol **ADV ELITe\_Be\_PC**,
- come controllo negativo di amplificazione utilizzare acqua per biologia molecolare (non in dotazionecon questo kit) in associazione con il con l'Assay Protocol **ADV ELITe\_Be\_NC**.

**Nota:** Il sistema **ELITe BeGenius** richiede risultati approvati e validi della curva di calibrazione e dei controlli di amplificazione per ciascun lotto di reagente di amplificazione inserito nel database

Le curve di calibrazione, approvate e inserite nel database, scadranno dopo **60 giorni**. Alla data di scadenza, sarà necessario ripetere il test con il prodotto Q-PCR Standard in associazione con il lotto del reagente di amplificazione.

 I risultati dei controlli di amplificazione, approvati e inseriti nel database, scadranno dopo **15 giorni**. Alla data di scadenza, sarà necessario ripetere i controlli positivi e negativi in associazione con il lotto del reagente di amplificazione.

Inoltre, i calibratori e i controlli di amplificazione devono essere ripetuti nei seguenti casi:

- quando si inizia un nuovo lotto di reagenti,
- quando i risultati delle analisi di controllo di qualità (vedi paragrafo successivo) non rientrano nelle specifiche,
- quando lo strumento **ELITe BeGenius** deve essere sottoposto a un importante intervento di manutenzione.

#### **Controlli di qualità**

 Si consiglia la validazione programmata della procedura di estrazione e amplificazione. Si possono utilizzare campioni testati o materiale di riferimento certificato. Utilizzare i controlli esterni in conformità con le linee guida delle organizzazioni di accreditamento locali, statali e/o federali, a seconda del caso.

#### **PROCEDURA ELITe BeGenius**

 La procedura per l'impiego del prodotto **ADENOVIRUS ELITe MGB Kit** con il sistema **ELITe BeGenius** si compone di tre fasi:

- verifica che il sistema sia pronto,
- allestimento della sessione,
- lettura ed esportazione dei risultati.

#### **Verifica che il sistema sia pronto**

Prima di iniziare la sessione, come descritto nella documentazione dello strumento, è necessario:

- accendere lo strumento **ELITe BeGenius** e selezionare la modalità "**CLOSED**",
- verificare che i controlli (**ADV Q-PCR Standard**) siano eseguiti, approvati e non scaduti (Status) in associazione con il lotto di reagente di amplificazione previsto. In assenza di calibratori approvati o non scaduti, eseguirli come descritto nei paragrafi seguenti,
- verificare che i controlli di amplificazione (**ADV Positive Control**, **ADV Negative Control**) siano eseguiti, approvati e non scaduti (Status) in associazione con il lotto di reagente di amplificazione previsto. In assenza di controlli di amplificazione approvati o non scaduti, eseguirli come descritto nei paragrafi seguenti,

 selezionare il tipo di corsa, seguendo le istruzioni visualizzate sull'interfaccia grafica (GUI) per l'allestimento della sessione e utilizzando gli Assay Protocols forniti da ELITechGroup S.p.A. Questi protocolli IVD sono stati specificamente validati con il kit ELITe MGB, lo strumento **ELITe BeGenius** e la matrice citata.

 Gli Assay Protocols disponibili per analizzare i campioni con il prodotto **ADENOVIRUS ELITe MGB Kit** sono descritti nella tabella sottostante:

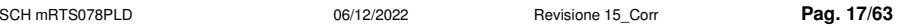

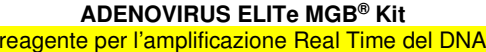

**Kit** sono descritti nella tabella sottostante:

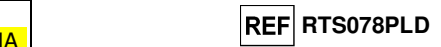

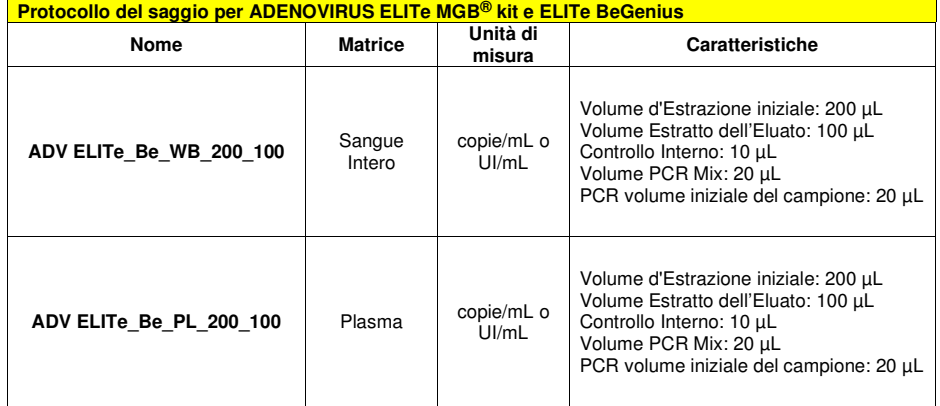

Gli Assay Protocols disponibili per analizzare i campioni con il prodotto **ADENOVIRUS ELITe MGB** 

 Se l'Assay Protocol d'interesse non è presente nel sistema, rivolgersi al Servizio Clienti ELITechGroup competente per il proprio paese/la propria area geografica.

I protocolli per l'analisi qualitativa sono disponibili su richiesta.

#### **Impostazione della sessione**

 Il prodotto **Adenovirus ELITe MGB kit** in associazione a **ELITe BeGenius** può essere utilizzato per eseguire:

- A. Sessione integrata (Extract + PCR).
- B. Sessione di amplificazione (PCR only),
- C. Sessione di calibrazione (PCR only),
- D. Sessione di amplificazione per il controllo positivo e il controllo negativo (PCR Only).

 Tutti i parametri necessari per la sessione sono inclusi nell'Assay Protocol disponibile sullo strumento e vengono richiamati automaticamente nel momento in cui lo si seleziona.

 **Nota**: Il sistema ELITe BeGenius può essere collegato al "Location Information Server" (LIS) tramite il quale è possibile caricare i dati della sessione di lavoro. Consultare il manuale d'istruzioni dello strumento per maggiori dettagli.

Si descrivono di seguito i passaggi principali per la preparazione dei tre tipi di sessione.

SCH mRTS078PLD 06/12/2022 Revisione 15\_Corr **Pag. 18/63** 

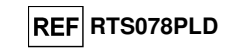

#### **A Corsa integrata**

 Per impostare la corsa integrata seguire le seguenti indicazioni come da **SW Graphical User Interface (GUI)**:

- 1. Scongelare a temperatura ambiente  $(\sim +25 \degree C)$  le provette contenenti i campioni da analizzare e trattarle secondo le linee guida del laboratorio e secondo quanto disposto nel paragrafo "Campioni e controlli".
- 2. Scongelare le provette di **ADV Q PCR Mix** a temperatura ambiente (~+25 °C) per 30 minuti. Ogni provetta contiene un volume sufficiente per preparare 24 reazioni in condizioni ottimali di utilizzo (almeno 2 test per sessione). Mescolare delicatamente, centrifugare le provette per 5 secondi.

**Nota**: Scongelare la miscela **ADV Q - PCR Mix** al riparo dalla luce perché il reagente è fotosensibile.

- 3. Scongelare le provette di **CPE** a temperatura ambiente (~+25 °C) per 30 minuti. Ogni provetta contiene un volume sufficiente per preparare 12 estrazioni. Mescolare delicatamente, centrifugare le provette per 5 secondi.
- 4. Selezionare "Perform Run" dalla schermata "Home".
- 5. Rimuovere tutti i Rack dalla "Cooler Unit" e posizionarli sul tavolo di preparazione.
- 6. Selezionare il "run mode": "Extract + PCR".
- 7. Caricare i campioni nella cooling area dal rack per provette campione L5.
- 8. Inserire il Rack nella "Cooler Unit". Fare click su "Next" per procedere con l'operazione successiva.

**Nota Bene**: se un tubo secondario è utilizzato selezionare "2 mL Tube". Se il tubo secondario non ha il barcode,digitare manualmente il Sample ID.

- 9. Assicurarsi che l'"Extraction Input Volume" sia di 200 μL e che l'"Extracted Elute Volume" sia impostato a 100 μL.
- 10. Selezionare il protocollo del test da utilizzare nella colonna "Assay" (ad esempio i.e. ADV ELITe\_Be\_WB\_200\_100). Fare click su "Next" per procedere con l'operazione successiva.
- 11. Se deve essere effettuata una seconda estrazione, ripetere i passaggi da 6 a 9 utilizzando il rack per provette campione L4.
- 12. Caricare i tubi di eluizione barcodati nella cooling area partendo dal rack per eluati L3.

#### **Nota Bene**:i tubi di eluizione possono essere etichettati per aumentare la tracciabilità.

- 13. Inserire il Rack nella "Cooler Unit". Fare click su "Next" per procedere con l'operazione successiva.
- 14. Ripetere i passaggi 11 e 12 utilizzando il rack per reagenti/eluati L2.
- 15. Caricare il CPE e la ADV Q PCR Mix nella cooling area.
- 16. Inserire il rack per reagente L1 nella "Cooler Unit". Fare click su "Next" per procedere con l'operazione successiva.
- 17. Caricare e controllare i Rack puntali nell'"Inventory Area" selezionata seguendo le istruzioni GUI. Fare clic su "Next" per procedere con l'operazione successiva.
- 18. Caricare il Rack per PCR con le "PCR Cassette", seguendo le istruzioni della GUI. Fare clic su "Next" per procedere con l'operazione successiva.
- 19. Caricare il rack per estrazione con le cartucce di estrazione "ELITe InGenius SP 200" e tutti i consumabili richiesti, seguendo le istruzioni della GUI. Fare clic su "Next" per procedere con l'operazione successiva.
- 20. Chiudere lo sportello dello strumento.
- 21. Premere "Start" per avviare la corsa.

Dopo il completamento della sessione, l'**ELITe BeGenius** permette di visualizzare, approvare, memorizzare i risultati e di stampare e salvare il rapporto.

**Nota**: Alla fine della sessione il campione estratto rimasto nell'"Elution Tube" deve essere prelevato dallo strumento, tappato, identificato e conservato a -20 °C per un mese. Evitare la fuoriuscita del campione estratto.

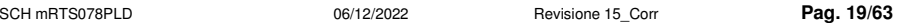

**ADENOVIRUS ELITe MGB® Kit**reagente per l'amplificazione Real Time del DNA

**Nota**: Alla fine della sessione le "**PCR Cassette**" con i prodotti di reazione e i consumabili devono essere rimossi dallo strumento ed eliminate senza produrre contaminazioni ambientali. Evitare la dispersione dei prodotti di reazione.

**Nota**: La miscela PCR Mix può essere utilizzata per 5 sessioni di lavoro indipendenti di 3 ore ciascuna oppure può essere conservata a bordo nel blocco refrigerato fino a 3 sessioni di lavoro consecutive di 3 ore ciascuna. Mescolare delicatamente e centrifugare il contenuto per 5 secondi prima di iniziare la sessione successiva.

#### **B Corsa di amplificazione**

Per impostare la corsa di amplificazione seguire le seguenti indicazioni come da GUI:

- 1. Scongelare le provette di **ADV Q PCR Mix** a temperatura ambiente (~+25 °C) per 30 minuti. Ogni provetta contiene un volume sufficiente per preparare 24 reazioni in condizioni ottimali di utilizzo (almeno 2 test per sessione). Mescolare delicatamente, centrifugare le provette per 5 secondi
- **Nota**: Scongelare la miscela **ADV Q PCR Mix** al riparo dalla luce perché il reagente è fotosensibile.
- 2. Selezionare "Perform Run" dalla schermata "Home".
- 3. Rimuovere i rack 1, 2, e 3 dalla "Cooler Unit" e posizionarli sul tavolo di preparazione
- 4. Selezionare il "run mode": "PCR Only".
- 5. Caricare i campioni nella cooling area partendo dal rack per eluati L3.
- 6. Inserire il rack nella "Cooler Unit". Fare click su "Next" per procedere con l'operazione successiva.
- 7. Anche se l'estrazione non sarà eseguita, assicurarsi che l'"Extraction Input Volume" sia impostato a 200 µL e che l'"Extracted Elute Volume" sia impostato a 100 µL.
- 8. Selezionare l'Assay Protocol da utilizzare nella colonna "Assay" (ad esempio ADV ELITe\_Be\_PL\_200\_100).
- 9. Caricare **ADV Q PCR Mix** nella cooling area.
- 10. Inserire il rack nella "Cooler Unit". Fare click su "Next" per procedere con l'operazione successiva.
- 11. Caricare e controllare i Rack puntali nell'"Inventory Area" selezionata seguendo le istruzioni GUI. Fare clic su "Next" per procedere con l'operazione successiva.
- 12. Caricare il Rack per PCR con le "PCR Cassette", seguendo le istruzioni della GUI. Fare clic su "Next" per procedere con l'operazione successiva.
- 13. Chiudere lo sportello dello strumento.
- 14. Premere "Start" per avviare la corsa.

Dopo il completamento della procedura, l'**ELITe BeGenius** permette di visualizzare, approvare, memorizzare i risultati e di stampare e salvare il rapporto.

**Nota:** Alla fine della corsa il campione rimasto nell'"Elution Tube" deve essere prelevato dallo strumento, tappato identificato e conservato a -20 °C per un mese. Evitare la fuoriuscita del campione estratto.

**Nota:** Alla fine della corsa le "PCR Cassette" con i prodotti di reazione e i consumabili devono essere rimossi dallo strumento ed eliminate senza produrre contaminazioni ambientali. Evitare la dispersione dei prodotti di reazione.

**Nota**: La miscela PCR Mix può essere utilizzata per 5 sessioni di lavoro indipendenti di 3 ore ciascuna oppure può essere conservata a bordo nel blocco refrigerato fino a 3 sessioni di lavoro consecutive di 3 ore ciascuna. Mescolare delicatamente e centrifugare il contenuto per 5 secondi prima di iniziare la sessione successiva.

**REF RTS078PLD** 

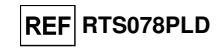

#### **C Corsa di calibrazione**

Per impostare la corsa di calibrazione seguire le seguenti indicazioni come da GUI:

1. Scongelare le provette di ADV Q - PCR Mix a temperatura ambiente (~+25 °C) per 30 minuti. Ogni provetta contiene un volume sufficiente per preparare 24 reazioni in condizioni ottimali di utilizzo (almeno 2 test per sessione). Mescolare delicatamente, centrifugare le provette per 5 secondi.

**Nota**: Scongelare la miscela **ADV Q - PCR Mix** al riparo dalla luce perché il reagente è fotosensibile.

- 2. Scongelare le provette **ADV Q-PCR Standard** (Cal1: ADV Q-PCR Standard 10<sup>2</sup>, Cal2: ADV Q-PCR Standard 10<sup>3</sup>, Cal3: ADV Q-PCR Standard 10<sup>4</sup>, Cal4: ADV Q-PCR Standard 10<sup>5</sup>) a temperatura ambiente (~+25 °C) per 30 minuti. Ogni provetta consente un volume sufficiente per preparare 2 reazioni. Mescolare delicatamente, centrifugare le provette per 5 secondi.
- 3. Selezionare "Perform Run" dalla schermata "Home".
- 4. Rimuovere i rack 1, 2 e 3 dalla "Cooler Unit" e posizionarli sul tavolo di preparazione.
- 5. Selezionare il "run mode": "PCR Only".
- 6. Caricare i calibratori nella cooling area nel rack per eluati L3.
- 7. Inserire il rack nella "Cooler Unit". Fare click su "Next" per procedere con l'operazione successiva.
- 8. Anche se l'estrazione non sarà eseguita, assicurarsi che l'"Extraction Input Volume" sia impostato a 200 µL e che l'"Extracted Elute Volume" sia impostato a 100 µL.
- 9. Selezionare l'Assay Protocol "ADV ELITe Be STD" da utilizzare nella colonna "Assay". Fare click su "Next" per procedere con l'operazione successiva.
- 10. Caricare ADV Q PCR Mix nella cooling area.
- 11. Inserire il rack nella "Cooler Unit". Fare click su "Next" per procedere con l'operazione successiva.
- 12. Caricare e controllare i Rack puntali nell'"Inventory Area" selezionata seguendo le istruzioni GUI. Fare clic su "Next" per procedere con l'operazione successiva.
- 13. Caricare il Rack per PCR con le "PCR Cassette", seguendo le istruzioni della GUI. Fare clic su "Next" per procedere con l'operazione successiva.
- 14. Chiudere lo sportello dello strumento.
- 15. Premere "Start" per avviare la corsa.

Dopo il completamento della procedura, l'**ELITe BeGenius** permette di visualizzare, approvare, memorizzare i risultati e di stampare e salvare il rapporto.

**Nota bene:** Alla fine della corsa lo standard rimasto può essere rimosso dallo strumento, tappato, e conservato a -20 ° C.

**Nota bene:** Alla fine della corsa le "PCR Cassette" con i prodotti di reazione e i consumabili devono essere rimosse dallo strumento ed eliminate senza produrre contaminazioni ambientali. Evitare la dispersione dei prodotti di reazione.

**Nota bene:** La PCR Mix può essere utilizzata per 5 sessioni di lavoro indipendenti di 3 ore ciascuna oppure può essere conservata a bordo nel blocco refrigerato fino a 3 sessioni di lavoro consecutive di 3 ore ciascuna. Mescolare delicatamente e ridurre il contenuto per 5 secondi prima di iniziare la sessione successiva.

**ADENOVIRUS ELITe MGB® Kit**reagente per l'amplificazione Real Time del DNA

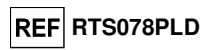

#### **D. Corsa di Amplificazione per il Controllo Positivo e il Controllo Negativo**

 Per impostare la corsa di amplificazione del Controllo Positivo e Negativo seguire le seguenti indicazioni come da GUI:

1. Scongelare le provette di ADV Q - PCR Mix a temperatura ambiente (~+25 °C) per 30 minuti. Ogni provetta contiene un volume sufficiente per preparare 24 reazioni in condizioni ottimali di utilizzo (almeno 2 test per sessione). Mescolare delicatamente, centrifugare le provette per 5 secondi.

**Nota**: Scongelare la miscela **ADV Q - PCR Mix** al riparo dalla luce perché il reagente è fotosensibile.

- 2. Scongelare le provette di **ADV Positive Control** a temperatura ambiente (~+25 °C) per 30 minuti per sessione. Ogni provetta consente un volume sufficiente per preparare 4 reazioni. Mescolare delicatamente, centrifugare le provette per 5 secondi.
- 3. Trasferire almeno 50 µL di acqua ultrapura per biologia molecolare in un "Elution tube", fornito nell'ELITe InGenius SP 200 Consumable Set.
- 4. Selezionare "Perform Run" dalla schermata "Home".
- 5. Rimuovere i rack 1, 2 e 3 dalla "Cooler Unit" e posizionarli sul tavolo di preparazione.
- 6. Selezionare il "run mode": "PCR Only".
- 7. Caricare i controlli nella cooling area nel rack per eluati L3.
- 8. Inserire il rack nella "Cooler Unit". Fare click su "Next" per procedere con l'operazione successiva.
- 9. Anche se l'estrazione non sarà eseguita, assicurarsi che l'"Extraction Input Volume" sia impostato a 200 µL e che l'"Extracted Elute Volume" sia impostato a 100 µL.
- 10. Selezionare l'Assay Protocol "ADV ELITe\_Be\_PC" per il Positive Control e "ADV ELITe\_Be\_NC" per il Negative Control da utilizzare nella colonna "Assay". Fare click su "Next" per procedere con l'operazione successiva.
- 11. Caricare ADV Q PCR Mix nella cooling area.
- 12. Inserire il rack nella "Cooler Unit". Fare click su "Next" per procedere con l'operazione successiva.
- 13. Caricare e controllare i Rack puntali nell'"Inventory Area" selezionata seguendo le istruzioni GUI. Fare clic su "Next" per procedere con l'operazione successiva.
- 14. Caricare il Rack per PCR con le "PCR Cassette", seguendo le istruzioni della GUI. Fare clic su "Next" per procedere con l'operazione successiva.
- 15. Chiudere lo sportello dello strumento.
- 16. Premere "Start" per avviare la corsa.

Dopo il completamento della procedura, l'**ELITe BeGenius** permette di visualizzare, approvare, memorizzare i risultati e di stampare e salvare il rapporto.

**Nota bene:** Alla fine della corsa lo standard rimasto può essere rimosso dallo strumento, tappato, e conservato a -20 ° C.

**Nota bene:** Alla fine della corsa le "PCR Cassette" con i prodotti di reazione e i consumabili devono essere rimosse dallo strumento ed eliminate senza produrre contaminazioni ambientali. Evitare la dispersione dei prodotti di reazione.

**Nota bene:** La PCR Mix può essere utilizzata per 5 sessioni di lavoro indipendenti di 3 ore ciascuna oppure può essere conservata a bordo nel blocco refrigerato fino a 3 sessioni di lavoro consecutive di 3 ore ciascuna. Mescolare delicatamente e ridurre il contenuto per 5 secondi prima di iniziare la sessione successiva.

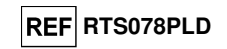

#### **Esame e approvazione dei risultati**

 Al termine della corsa, viene visualizzata automaticamente la schermata "Results Display". In questa schermata sono visualizzati i risultati relativi a campione / calibratore / controllo e le informazioni relative alla corsa. Da questa schermata è possibile approvare il risultato, stampare o salvare i rapporti ("Sample Report" o "Track Report").

**Nota Bene:** Per informazioni dettagliate consultare il manuale di istruzioni dello strumento **ELITe BeGenius**.

- **ELITe BeGenius** genera i risultati con **ADENOVIRUS ELITe MGB® Kit** attraverso questa procedura:A. Validazione della curva di calibrazione,
	- B. Validazione dei risultati di amplificazione del Controllo Positivo e del Controllo Negativo,
	- C. Validazione dei risultati del campione,
	- D. Refertazione dei risultati del campione.

**Nota bene:** per i dettagli, fare riferimento agli stessi capitoli di **ELITe InGenius.** 

**CARATTERISTICHE DELLE PRESTAZIONI ELITe InGenius e ELITe BeGenius** 

#### **Sensibilità analitica: limite di rilevazione**

 La sensibilità analitica di questo saggio, come limite di rilevazione, permette di rilevare la presenza di circa 10 copie nei 20 µL di DNA aggiunti alla reazione di amplificazione.

 La sensibilità analitica del saggio, come limite di rilevazione, è stata testata utilizzando un DNA plasmidico contenente il prodotto di amplificazione la cui concentrazione iniziale è stata misurata allo spettrofotometro. Il DNA plasmidico è stato diluito ad un titolo di 10 copie / 20 µL in DNA genomico umano ad un titolo di 500 ng / 20 µL. Questo campione è stato amplificato in 24 replicati utilizzando i prodotti ELITechGroup S.p.A. su due diversi strumenti. I risultati finali sono riassunti nella tabella seguente.

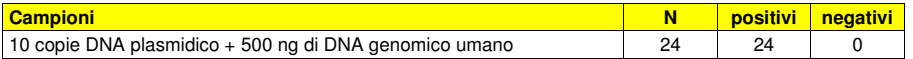

#### **Sangue intero**

 La sensibilità analitica del saggio con la matrice **sangue intero** è stata verificata utilizzando un pannello di diluizioni di ADV in associazione a **ELITe InGenius**. Il pannello è stato preparato diluendo il "1st WHO International Standard for human adenovirus DNA for nucleic acid amplification techniques" (NIBSC codice 16/324, Regno Unito) in matrice negativa per il DNA di ADV. Il pannello era composto da sei punti intorno alla concentrazione limite e ciascun punto del pannello è stato testato in 12 replicati eseguendo l'intera procedura di analisi, preparazione della corsa, estrazione, amplificazione real time e interpretazione dei risultati con **ELITe InGenius** e i prodotti ELITechGroup S.p.A. L'analisi statistica è stata eseguita con la regressione Probit. Il limite di rilevazione è stato definito come la concentrazione alla quale la probabilità di ottenere un risultato positivo è uguale al 95%.

 La sensibilità analitica espressa in copie / mL è stata calcolata applicando il fattore di conversione specifico riportato a pagina 31.

I risultati finali sono riportati nella tabella seguente:

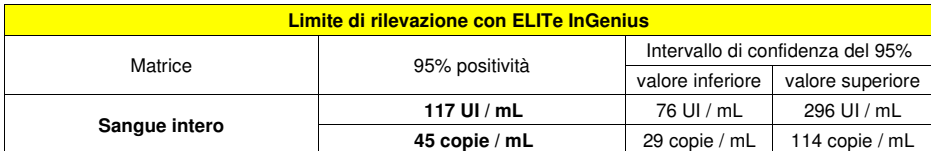

 Il valore del limite di rilevazione (LoD) calcolato per la matrice sangue intero è stato verificato in associazione a **ELITe InGenius** ed **ELITe BeGenius** testando 20 replicati di sangue intero raccolto in EDTA positivizzati con materiale di riferimento certificato ADV (1<sup>st</sup> WHO International Standard, NIBSC) alla concentrazione dichiarata.

 La sensibilità analitica del saggio come limite di rilevazione è confermata se 18 campioni su 20 danno un risultato positivo, come indicato nella guida CLSI EP17-A.

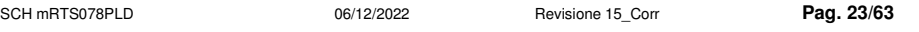

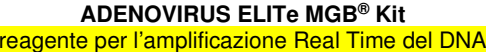

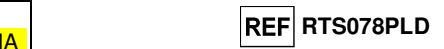

I risultati sono riportati nelle tabelle seguenti.

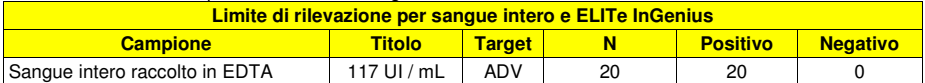

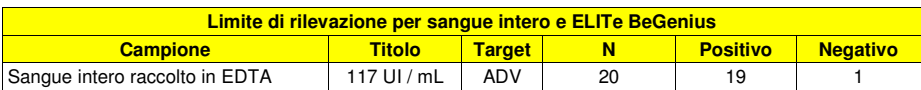

 Il valore LoD per il target ADV è stato confermato a 118 UI / mL per il sangue intero raccolto in EDTA.

#### **Plasma**

 La sensibilità analitica del saggio con la matrice **plasma** è stata verificata utilizzando un pannello di diluizioni di ADV in associazione a **ELITe BeGenius**. Il pannello è stato preparato diluendo il "1st WHO International Standard for human adenovirus DNA for nucleic acid amplification techniques" (NIBSC codice 16/324, Regno Unito) in matrice negativa per il DNA di ADV. Il pannello era composto da sei punti intorno alla concentrazione limite e ciascun punto del pannello è stato testato in 12 replicati eseguendo l'intera procedura di analisi, preparazione della corsa, estrazione, amplificazione real time e interpretazione dei risultati con **ELITe BeGenius** e i prodotti ELITechGroup S.p.A. L'analisi statistica è stata eseguita con la regressione Probit. Il limite di rilevazione è stato definito come la concentrazione alla quale la probabilità di ottenere un risultato positivo è uguale al 95%.

 La sensibilità analitica espressa in copie / mL è stata calcolata applicando il fattore di conversione specifico riportato a pagina 31.

I risultati finali sono riportati nella tabella seguente:

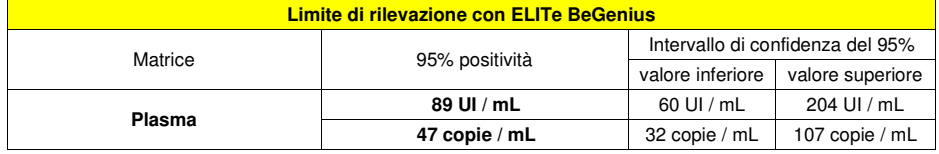

 Il valore del limite di rilevazione (LoD) calcolato per la matrice plasma è stato verificato in associazione a **ELITe BeGenius** ed **ELITe InGenius** testando 20 replicati di plasma raccolto in EDTA positivizzati con materiale di riferimento certificato ADV (1st WHO International Standard, NIBSC) alla concentrazione dichiarata.

 La sensibilità analitica del saggio come limite di rilevazione è confermata se 18 campioni su 20 danno un risultato positivo, come indicato nella guida CLSI EP17-A.

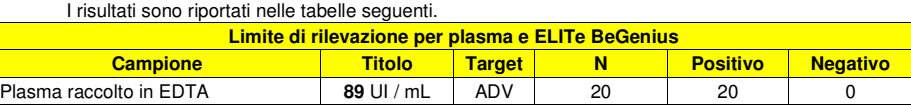

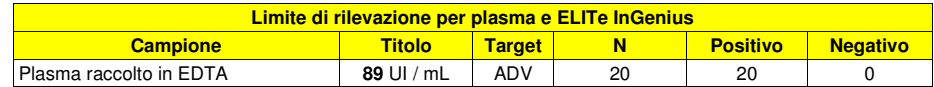

Il valore LoD per il target ADV è stato confermato a 89 UI / mL per il plasma raccolto in EDTA.

SCH mRTS078PLD 06/12/2022 Revisione 15\_Corr **Pag. 24/63** 

### **REF RTS078PLD**

#### **Intervallo di misurazione lineare**

#### **Sangue intero:**

 L'intervallo di misurazione lineare del kit ADENOVIRUS ELITe MGB® Kit utilizzato in associazione con Sangue intero e **ELITe InGenius** ed **ELITe BeGenius** è stato testato utilizzando un pannello preparato diluendo un materiale di riferimento ADV (1st WHO International Standard, NIBSC) in matrice negativa per il DNA di ADV. Il pannello era costituito da dieci punti di diluizione da 6.5x10<sup>7</sup> a 10<sup>2</sup> UI/mL. Ogni campione del pannello è stato testato in 3 replicati.

 L'analisi dei dati ottenuti, eseguita mediante regressione lineare, ha dimostrato una risposta lineare per tutti i livelli di diluizione con un Coefficiente di Correlazione (R2) pari a 0,992 per **ELITe InGenius** e 0,997 per **ELITe BeGenius**.

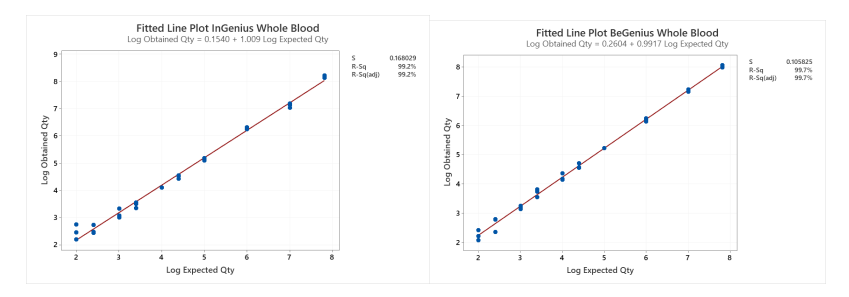

 Il limite inferiore dell'intervallo di misurazione lineare (LLoQ) è stato fissato alla concentrazione, che fornisce risultati quantitativi precisi (Deviazione Standard pari a 0,1978 Log UI / mL per ELITe InGenius e 0,2865 Log UI / mL per ELITe BeGenius) e accurati (Errore pari a 0,1627 Log UI / mL per ELITe InGenius e 0,0287 Log UI / mL per ELITe BeGenius): 117 UI / mL.

 Il Limite Superiore dell'intervallo di misurazione lineare (ULoQ) è stato fissato alla concentrazione più alta testata, che fornisce risultati quantitativi precisi (Deviazione Standard pari a 0,0458 Log UI / mL per ELITe InGenius e 0,0358 Log UI / mL per ELITe BeGenius) e accurati (Errore uguale a -0,3943 Log UI / mL per ELITe InGenius e 0,2099 Log UI / mL per ELITe BeGenius): 65.000.000 UI / mL.

 L'intervallo di misura lineare in copie / mL per sangue intero viene calcolato applicando il fattore di conversione specifico riportato a pagina 31.

I risultati finali sono riassunti nella tabella seguente.

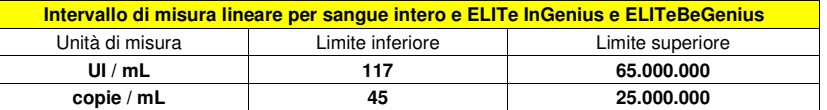

#### **ADENOVIRUS ELITe MGB® Kit**reagente per l'amplificazione Real Time del DNA

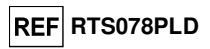

 I risultati ottenuti con **ELITe InGenius** e **ELITe BeGenius** sono stati analizzati mediante regressione ortogonale e lineare al fine di calcolare la correlazione tra i metodi.

I risultati sono riassunti nella figura seguente.

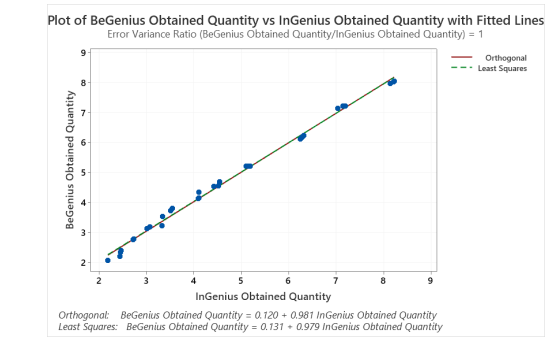

 L'analisi della regressione ortogonale ha generato una pendenza uguale a 0,981 (95% CI: 0,955; 1,006) e un'intercetta uguale a 0,120 (95% CI: - 0,010; 0,249). L'analisi di regressione lineare ha generato un R2 di 0,995.

#### **Plasma:**

 L'intervallo di misurazione lineare del kit ADENOVIRUS ELITe MGB® Kit utilizzato in associazione con Plasma e **ELITe InGenius** ed **ELITe BeGenius** è stato testato utilizzando un pannello preparato diluendo un materiale di riferimento ADV ("1st WHO International Standard, NIBSC) in matrice negativa per il DNA di ADV. Il pannello era costituito da dieci punti di diluizione da 6.5x107 a 89 UI/mL. Ogni campione del pannello è stato testato in 3 replicati.

 L'analisi dei dati ottenuti, eseguita mediante regressione lineare, ha dimostrato una risposta lineare per tutti i livelli di diluizione con un Coefficiente di Correlazione (R2) pari a 0,995 per **ELITe BeGenius** e 0,992 per **ELITe InGenius**.

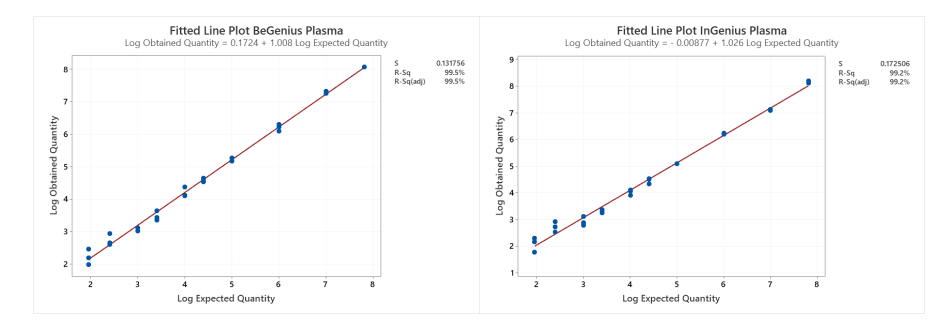

 Il limite inferiore dell'intervallo di misurazione lineare (LLoQ) è stato fissato alla concentrazione, che fornisce risultati quantitativi precisi (Deviazione Standard pari a 0,2738 Log UI / mL per ELITe InGenius e 0,2535 Log UI / mL per ELITe BeGenius) e accurati (Errore pari a -0,0397 Log UI / mL per ELITe InGenius e -0,0521 Log UI / mL per ELITe BeGenius): 89 UI / mL.

 Il Limite Superiore dell'intervallo di misurazione lineare (ULoQ) è stato fissato alla concentrazione più alta testata, che fornisce risultati quantitativi precisi (Deviazione Standard pari a 0,0515 Log UI / mL per ELITe InGenius e 0,0015 Log UI / mL per ELITe BeGenius) e accurati (Errore uguale a 0,3222 Log UI / mLper ELITe InGenius e 0,2488 Log UI / mL per ELITe BeGenius): 65.000.001 UI / mL.

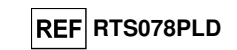

 L'intervallo di misura lineare in copie / mL per plasma viene calcolato applicando il fattore di conversione specifico riportato a pagina 31.

I risultati finali sono riassunti nella tabella seguente.

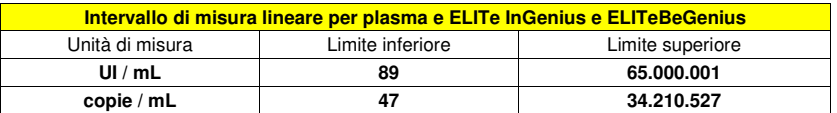

 I risultati ottenuti con **ELITe InGenius** e **ELITe BeGenius** sono stati analizzati mediante regressione ortogonale e lineare al fine di calcolare la correlazione tra i metodi.

#### I risultati sono riassunti nella figura seguente.

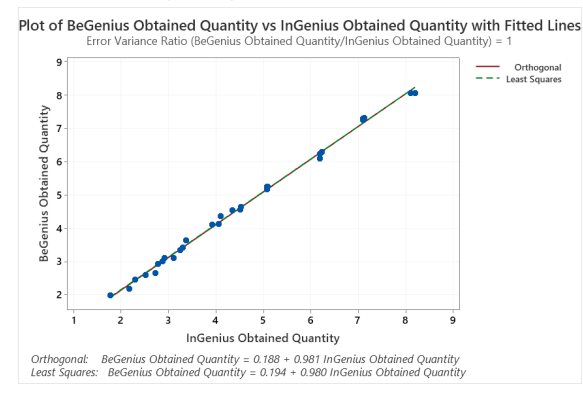

 L'analisi della regressione ortogonale ha generato una pendenza uguale a 0,981 (95% CI: 0,9562; 1,000) e un'intercetta uguale a 0,188 (95% CI: 0,094; 0,282). L'analisi di regressione lineare ha generato un R2 di 0,994.

#### **Ripetibilità**

 La Ripetibilità dei risultati ottenuti con il prodotto ADENOVIRUS ELITe MGB Kit in associazione con i sistemi **ELITe InGenius** ed **ELITe BeGenius** è stata testata analizzando un pannello di campioni di sangue intero raccolti in EDTA. Il pannello comprendeva un campione negativo e due campioni positivizzati con materiale di riferimento certificato "1st WHO International Standard for human adenovirus DNA for nucleic acid amplification techniques" (NIBSC codice 16/324, Regno Unito) a concentrazione di 3 x LoD (circa 354 UI / mL) e di 10 x LoD (circa 1118 UI / mL).

 La Ripetibilità Intra – Session su **ELITe InGenius** è stata ottenuta attraverso l'analisi di campioni in otto replicati, in due sessioni al giorno, con lo stesso lotto di prodotto, con lo stesso strumento, dallo stesso operatore, nello stesso giorno. I campioni sono stati processati in posizioni randomizzate sul sistema **ELITe InGenius** in modalità "Extract + PCR".

 La Ripetibilità Inter – Sessione su **ELITe InGenius** è stata ottenuta attraverso l'analisi di campioni in otto replicati, in due sessioni al giorno, con lo stesso lotto di prodotto, con lo stesso strumento, dallo stesso operatore, in due giorni diversi. I campioni sono stati processati in posizioni randomizzate sul sistema **ELITe InGenius** in modalità "Extract + PCR".

 I valori Ct del target e del Controllo Interno sono stati utilizzati per calcolare la %CV al fine di valutare la Ripetibilità come imprecisione.

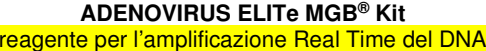

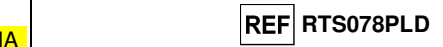

Una sintesi dei risultati è riportata nelle tabelle seguenti

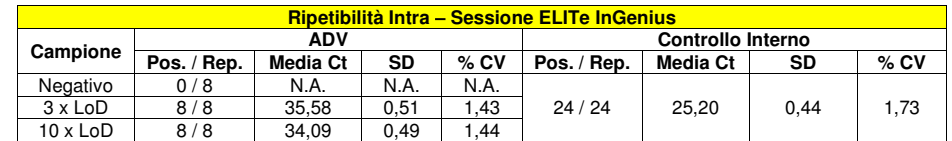

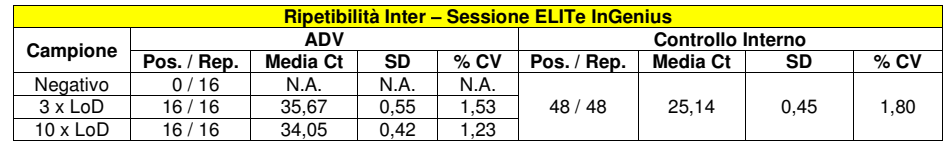

 Nel test di ripetibilità su **ELITe InGenius**, il test ha rilevato il target ADV come previsto e ha mostrato valori bassi di %CV di Ct, che non superavano il 1,5% per ADV e lo 1,8% per il controllo interno.

 La Ripetibilità Intra – Sessione su **ELITe BeGenius** è stata ottenuta attraverso l'analisi di campioni in otto replicati, in una sessione al giorno, con lo stesso lotto di prodotto, con lo stesso strumento, dallo stesso operatore, nello stesso giorno. I campioni sono stati processati in posizioni randomizzate sul sistema ELITe BeGenius in modalità "Extract + PCR".

 La Ripetibilità Inter – Sessione su **ELITe BeGenius** è stata ottenuta attraverso l'analisi di campioni in otto replicati, in una sessione al giorno, con lo stesso lotto di prodotto, con lo stesso strumento, dallo stesso operatore, in due giorni diversi. I campioni sono stati processati in posizioni randomizzate sul sistema ELITe BeGenius in modalità "Extract + PCR".

 I valori Ct del target e del Controllo Interno sono stati utilizzati per calcolare la %CV al fine di valutare la Ripetibilità come imprecisione.

Una sintesi dei risultati è riportata nelle tabelle seguenti.

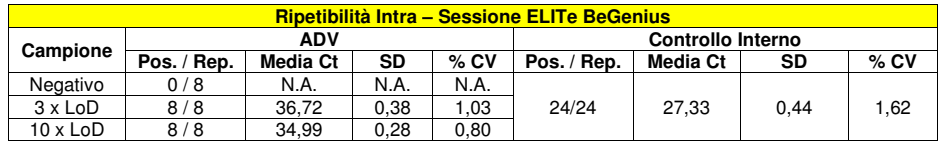

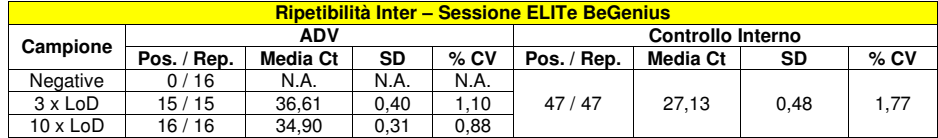

 Nel test di ripetibilità su **ELITe BeGenius**, il test ha rilevato il target ADV come previsto e ha mostrato valori bassi di %CV di Ct che non superavano l'1,1% per ADV e l'1,8% per il controllo interno.

#### **Riproducibilità**

 La riproducibilità dei risultati ottenuti dal prodotto ADENOVIRUS ELITe MGB Kit in associazione con i sistemi **ELITe InGenius** ed **ELITe BeGenius** è stata testata analizzando un pannello di campioni di sangue intero. Il pannello comprendeva un campione negativo e due campioni positivizzati con materiale di riferimento certificato "1st WHO International Standard for human adenovirus DNA for nucleic acid amplification techniques" (NIBSC codice 16/324, Regno Unito) a concentrazione di 3 x LoD (circa 354 UI / mL) e di 10 x LoD (circa 1118 UI / mL).

 La riproducibilità inter-strumento su **ELITe InGenius** è stata ottenuta attraverso l'analisi di campioni in otto replicati, in una sessione al giorno, in due giorni differenti, utilizzando lo stesso lotto e due strumenti diversi, da parte di due operatori diversi. I campioni sono stati processati in posizioni randomizzate sul sistema ELITe InGenius in modalità "Extract + PCR".

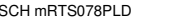

SCH mRTS078PLD 06/12/2022 Revisione 15\_Corr **Pag. 27/63** 

SCH mRTS078PLD 06/12/2022 Revisione 15\_Corr **Pag. 28/63** 

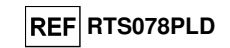

 La riproducibilità Inter – Lotto su **ELITe InGenius** è stata ottenuta attraverso l'analisi di campioni in otto replicati, in due sessioni al giorno, utilizzando due lotti diversi e lo stesso strumento dallo stesso operatore. I campioni sono stati processati in posizioni randomizzate sul sistema ELITe InGenius in modalità "Extract + PCR".

 I valori Ct del target e del Controllo Interno sono stati utilizzati per calcolare il %CV al fine di valutare la Riproducibilità come imprecisione.

Un riepilogo dei risultati è riportato nella tabella seguente.

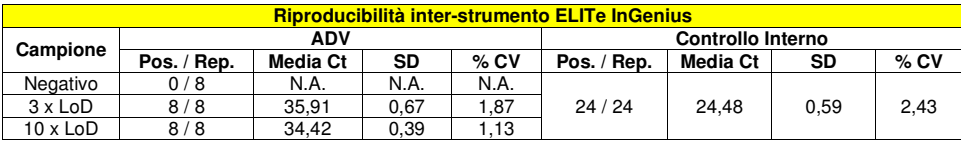

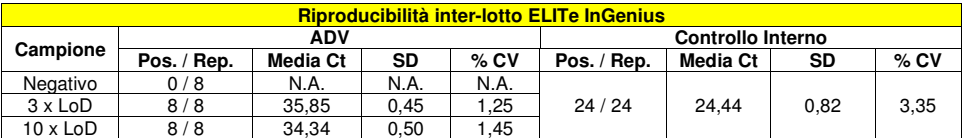

 Nel test di riproducibilità su **ELITe InGenius**, il test ha rilevato il target CMV come previsto e ha mostrato valori bassi di %CV di Ct che non superavano il 1,9% per CMV e il 3,4% per il controllo interno.

 La riproducibilità inter-strumento su **ELITe BeGenius** è stata ottenuta attraverso l'analisi di campioni in otto replicati, in una sessione al giorno, in due giorni, con due strumenti diversi da parte di due operatori diversi. I campioni sono stati processati in posizioni randomizzate sul sistema **ELITe BeGenius** in modalità "Extract + PCR".

 La Riproducibilità Inter – Lotto su **ELITe BeGenius** è stata ottenuta attraverso l'analisi di campioni in otto replicati, in due sessioni al giorno, con due lotti diversi e lo stesso strumento dallo stesso operatore. I campioni sono stati processati in posizioni randomizzate sul sistema **ELITe BeGenius** in modalità "Extract + PCR".

 I valori Ct del target e del Controllo Interno sono stati utilizzati per calcolare il %CV al fine di valutare la Riproducibilità come imprecisione.

Un riepilogo dei risultati è riportato nella tabella seguente.

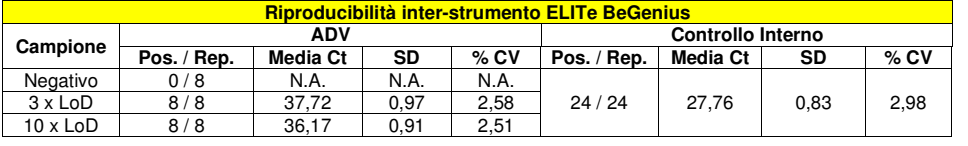

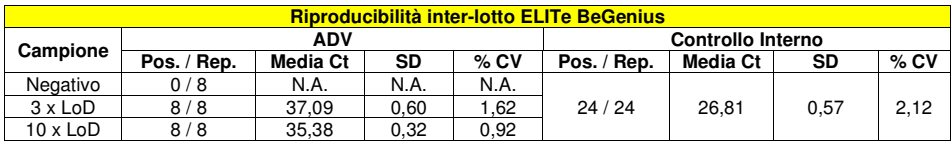

 Nel test di riproducibilità su **ELITe BeGenius**, il test ha rilevato il target ADV come previsto e ha mostrato valori bassi di %CV di Ct che non superavano l'2,6% per CMV e l'3% per il controllo interno.

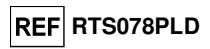

#### **Riproducibilità con pannello di materiale di riferimento certificato**

 La sensibilità analitica del saggio è stata valutata usando, come materiale di riferimento calibrato, il pannello QCMD 2013 Adenovirus EQA Panel (Qnostics Ltd, Regno Unito), un pannello di diluizioni di Adenovirus. Ciascun campione del pannello è stato testato in 4 replicati eseguendo l'intera procedura di analisi, estrazione, amplificazione, rivelazione e interpretazione dei risultati con **ELITe InGenius** e i prodotti ELITechGroup S.p.A.

I risultati sono riportati nella tabella seguente.

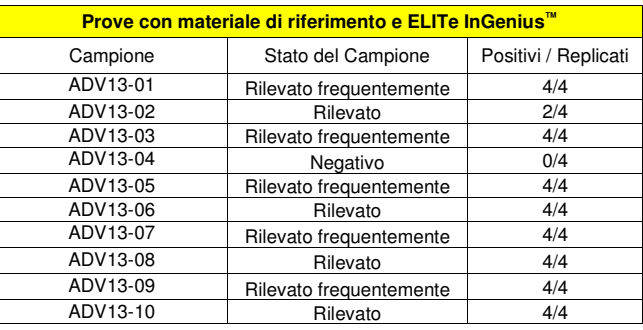

 Tutti i campioni sono stati correttamente rilevati. Il campione ADV13-02, positivo a basso titolo, al di sotto del limite teorico di rilevazione, è stato rilevato in 2 replicati su 4.

Ulteriori test sono stati eseguiti utilizzando come materiale di riferimento un pannello calibrato «AcroMetrix™ Adenovirus Plasma Panel» (Acrometrix, Life Technologies; Stati Uniti). Ciascun campione del pannello è stato impiegato in 2 replicati per eseguire l'intera procedura di analisi, estrazione, amplificazione, rivelazione e interpretazione dei risultati con **ELITe InGenius** e i prodotti ELITechGroup S.p.A. I risultati sono riportati nella tabella seguente.

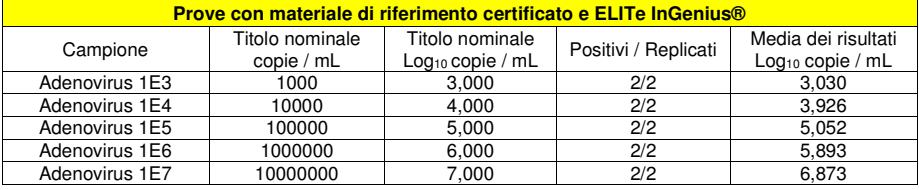

Tutti i campioni sono stati correttamente rilevati come positivi ad un titolo che rientra nell'intervallo atteso  $\pm$  0.5 Log.

#### **Fattore di conversione alle Unità Internazionali**

#### **Sangue intero**

Il fattore di conversione, per trasformare il risultato quantitativo da copie / mL in Unità Internazionali / mL è stato determinato utilizzando un pannello di materiale di riferimento calibrato approvato dall'OMS "1st WHO International Standard for human adenovirus DNA for nucleic acid amplification techniques" (NIBSC codice 16/324, Regno Unito) nella matrice sangue intero negativo per il DNA di ADV ed in associazione a **ELITe InGenius**. Il pannello presentava 6 passaggi di diluizione di 0,5 Log. Ciascun punto del pannello è stato testato in 20 replicati eseguendo l'intera procedura di analisi, preparazione della corsa, estrazione, amplificazione real time e interpretazione dei risultati con **ELITe InGenius** e i prodotti ELITechGroup S.p.A.

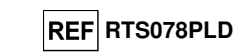

I risultati finali sono riportati nella tabella seguente.

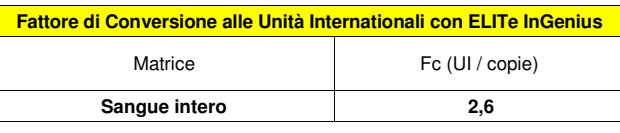

 Il fattore di conversione del kit ADENOVIRUS ELITe MGB® Kit utilizzato in associazione con il **sangue intero** raccolto in EDTA ed **ELITe InGenius** ed **ELITe BeGenius** è stato verificato con i risultati ottenuti durante lo studio per la definizione dell'intervallo di misurazione lineare.

 La precisione di quantificazione del target, come deviazione standard di Log UI / mL, era inferiore a 0,5 Log sia per **ELITe InGenius** che per **ELITe BeGenius**.

 L'accuratezza della quantificazione del target, come differenza tra le concentrazioni teoriche e le concentrazioni misurate in Log UI / mL, era inferiore a 0,5 Log sia per ELITe InGenius che per **ELITe BeGenius**.

Questi risultati hanno confermato il fattore di conversione calcolato per il sangue intero con ELITe InGenius. **Plasma** 

Il fattore di conversione, per trasformare il risultato quantitativo da copie / mL in Unità Internazionali / mL è stato determinato utilizzando un pannello di materiale di riferimento calibrato approvato dall'OMS "1st WHO International Standard for human adenovirus DNA for nucleic acid amplification techniques" (NIBSC codice 16/324, Regno Unito) nella matrice plasma negativo per il DNA di ADV ed in associazione a **ELITe InGenius**. Il pannello presentava 6 passaggi di diluizione di 0.5 Log. Ciascun punto del pannello è stato testato in 18 replicati eseguendo l'intera procedura di analisi, preparazione della corsa, estrazione,amplificazione real time e interpretazione dei risultati con **ELITe BeGenius** e i prodotti ELITechGroup S.p.A.

I risultati finali sono riportati nella tabella seguente.

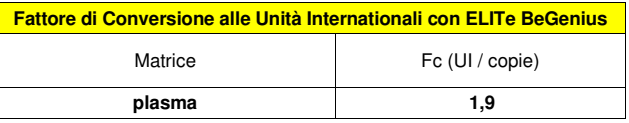

 Il fattore di conversione del kit ADENOVIRUS ELITe MGB® Kit utilizzato in associazione con il **plasma** raccolto in EDTA ed **ELITe InGenius** ed **ELITe BeGenius** è stato verificato con i risultati ottenuti durante lo studio per la definizione dell'intervallo di misurazione lineare.

 La precisione di quantificazione del target, come deviazione standard di Log UI / mL, era inferiore a0,5 Log sia per **ELITe InGenius** che per **ELITe BeGenius**.

 L'accuratezza della quantificazione del target, come differenza tra le concentrazioni teoriche e le concentrazioni misurate in Log UI / mL, era inferiore a 0,5 Log sia per ELITe InGenius che per **ELITe BeGenius**.

Questi risultati hanno confermato il fattore di conversione calcolato per il plasma con ELITe BeGenius.

#### **Sensibilità diagnostica: conferma di campioni positivi**

#### **Sangue intero**

 La sensibilità diagnostica del saggio, come conferma di campioni clinici positivi, è stata valutata utilizzando alcuni campioni clinici di Sangue Intero raccolto in EDTA positivi per il DNA di Adenovirus in associazione a **ELITe InGenius**. Poiché **ELITe BeGenius** presenta prestazioni analitiche equivalenti a **ELITe InGenius**, anche le prestazioni diagnostiche del saggio eseguito sui due strumenti sono considerate equivalenti. Pertanto, la Sensibilità diagnostica del saggio ottenuta in associazione con **ELITe InGenius** è applicabile anche a **ELITe BeGenius**.

 Le prove sono state eseguite su 30 campioni di sangue intero raccolto in EDTA negativi per il DNA di Adenovirus, che erano stati positivizzati per il DNA di ADV aggiungendo il campione ADV12-01 del "QCMD 2012 Adenovirus EQA Panel" (Qnostics Ltd, Regno Unito) Ciascun campione è stato testato eseguendo l'intera procedura di analisi, estrazione, amplificazione, rivelazione e interpretazione dei risultati con l'**ELITe InGenius** e i prodotti ELITechGroup S.p.A.

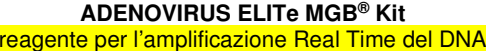

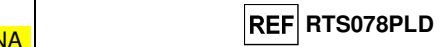

I risultati sono riassunti nella tabella seguente.

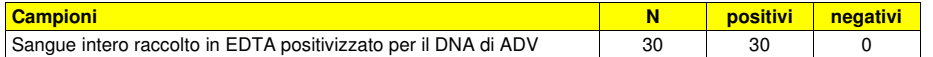

Tutti i campioni sono stati confermati positivi.

La sensibilità diagnostica del saggio in questo test è risultata uguale al 100%.

#### **Plasma**

 La sensibilità diagnostica del saggio, come conferma di campioni clinici positivi, è stata valutata utilizzando alcuni campioni clinici di Plasma raccolto in EDTA positivi per il DNA di Adenovirus in associazione a **ELITe BeGenius**. Poiché **ELITe InGenius** presenta prestazioni analitiche equivalenti a **ELITe InGenius**, anche le prestazioni diagnostiche del saggio eseguito sui due strumenti sono considerate equivalenti. Pertanto, la Sensibilità diagnostica del saggio ottenuta in associazione con **ELITe BeGenius** è applicabile anche a **ELITe InGenius**.

 Le prove sono state eseguite su 75 campioni di plasma raccolto in EDTA positivi per il DNA di Adenovirus. Ciascun campione è stato testato eseguendo l'intera procedura di analisi, estrazione, amplificazione, rivelazione e interpretazione dei risultati con l'**ELITe BeGenius** e i prodotti ELITechGroup S.p.A.

I risultati sono riassunti nella tabella seguente.

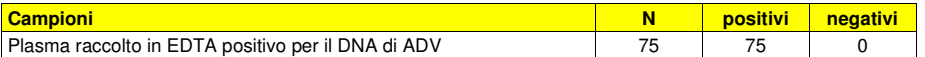

Tutti i campioni di plasma si sono confermati positivi.

La sensibilità diagnostica del saggio, in queste prove, è risultata uguale al 100%.

#### **Specificità diagnostica: conferma di campioni negativi**

#### **Sangue intero**

 La specificità diagnostica del saggio, come conferma di campioni negativi, è stata valutata utilizzando alcuni campioni clinici di Sangue Intero raccolto in EDTA negativi per il DNA di Adenovirus in associazione a **ELITe InGenius**. Poiché **ELITe BeGenius** presenta prestazioni analitiche equivalenti a **ELITe InGenius**, anche le prestazioni diagnostiche del saggio eseguito sui due strumenti sono considerate equivalenti. Pertanto, la Specificità diagnostica del saggio ottenuta in associazione con **ELITe InGenius** è applicabile anche a **ELITe BeGenius**.

 Le prove sono state eseguite su 30 campioni di sangue intero raccolto in EDTA, presumibilmente negativi per il DNA di Adenovirus. Ciascun campione è stato testato eseguendo l'intera procedura di analisi, estrazione, amplificazione, rivelazione e interpretazione dei risultati con l'**ELITe InGenius** e i prodotti ELITechGroup S.p.A. I risultati sono riassunti nella tabella seguente.

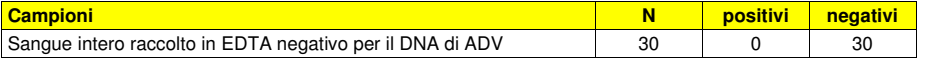

Tutti i campioni sono stati confermati negativi per il DNA di ADV. La specificità diagnostica del saggio in questa prova è risultata uguale al 100%.

#### **Plasma**

 La specificità diagnostica del saggio, come conferma di campioni negativi, è stata valutata utilizzando alcuni campioni clinici di Plasma raccolto in EDTA negativi per il DNA di Adenovirus in associazione a **ELITe BeGenius**. Poiché **ELITe InGenius** presenta prestazioni analitiche equivalenti a **ELITe BeGenius**, anche le prestazioni diagnostiche del saggio eseguito sui due strumenti sono considerate equivalenti. Pertanto, la Specificità diagnostica del saggio ottenuta in associazione con **ELITe BeGenius** è applicabile anche a **ELITe InGenius**.

 Le prove sono state eseguite su 38 campioni di plasma raccolto in EDTA, negativi per il DNA di Adenovirus. Ciascun campione è stato testato eseguendo l'intera procedura di analisi, estrazione, amplificazione, rivelazione e interpretazione dei risultati con l'**ELITe BeGenius** e i prodotti ELITechGroup S.p.A.

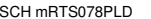

SCH mRTS078PLD 06/12/2022 Revisione 15\_Corr **Pag. 31/63** 

SCH mRTS078PLD 06/12/2022 Revisione 15\_Corr **Pag. 32/63** 

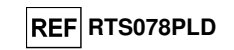

I risultati sono riassunti nella tabella seguente.

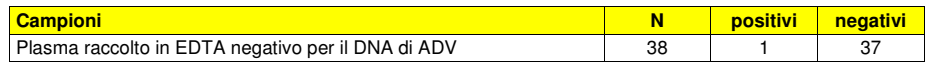

Tutti i campioni erano validi per l'analisi.

Trentasette (37) campioni di plasma su 38 sono stati confermati negativi per ADV - DNA, un campione è risultato discrepante positivo a basso titolo. Questo risultato può essere spiegato poiché il LoD del metodo di riferimento è superiore al LoD del prodotto in valutazione.

La specificità diagnostica del saggio in questa prova è risultata uguale al 97,4%.

### **ABI 7500 Fast Dx Real-Time PCR Instrument ABI 7300 Real-Time System**

#### **CAMPIONI E CONTROLLI**

#### **Campioni**

 Questo prodotto deve essere utilizzato con **DNA estratto** dai seguenti campioni clinici: sangue intero raccolto in EDTA, plasma raccolto in EDTA, lavaggi nasali e tamponi nasali.

#### **Sangue intero raccolto in EDTA**

 I campioni di sangue intero destinati all'estrazione degli acidi nucleici devono essere raccolti in EDTA secondo le indicazioni del laboratorio, trasportati a +2 / +8 °C e conservati a +2 / +8 °C per un massimo di tre giorni, altrimenti devono essere congelati e conservati a -20 °C per un massimo di trenta giorni oppure a -70 °C per tempi più lunghi.

 Si consiglia di suddividere in più aliquote i campioni da conservare congelati in modo da non sottoporli a cicli di congelamento / scongelamento ripetuti.

 Quando si utilizzano campioni congelati, scongelare i campioni immediatamente prima dell'estrazione per evitare la possibile degradazione degli acidi nucleici.

**Nota bene:** quando si esegue l'estrazione del DNA da sangue intero (campione cellulare) con il kit **«EXTRAblood»** seguire le indicazioni riportate nel Manuale di istruzioni per l'uso: partire da **200 µL** di campione (2 milioni di cellule al massimo), recuperare il DNA con **100 µL** di tampone di eluizione.

**Nota bene:** quando si esegue l'estrazione del DNA da campioni di sangue intero con **ELITe STAR**, con **versione di software 3.4.13** (o versioni successive equivalenti) utilizzare il protocollo di estrazione **UUNI\_E100\_S200\_ELI** che utilizza 200 µL di campione e eluisce l'estratto in 100 µL. I campioni nelle provette primarie possono essere caricati direttamente su «**ELITe STAR**». Un volume minimo di 700 µL è sempre necessario per ogni campione. Aggiungere **200 µL** di **CPE** nei tubi di Proteinase-Carrier come indicato nel manuale del kit di estrazione. Per dettagli sulla procedura di estrazione seguire attentamente le indicazioni riportate nel Manuale di istruzioni per l'uso del kit.

**Nota bene:** quando si esegue l'estrazione del DNA da campioni di sangue intero con **ELITe GALAXY**, con **versione di software 1.3.1** (o versioni successive equivalenti) utilizzare il protocollo di estrazione **xNA Extraction (Universal)** che utilizza 300 µL di campione e eluisce l'estratto in 200 µL. I campioni nelle provette primarie possono essere caricati direttamente su «**ELITe GALAXY**». Un volume minimo di 400-650 µL, a seconda della classe del tubo utilizzata, è sempre necessario per ogni campione. Aggiungere **10 µL / campione** di **CPE**. Al CPE deve essere aggiunto l'**IC + Carrier solution** come indicato nel manuale del kit di estrazione. Per dettagli sulla procedura di estrazione seguire attentamente le indicazioni riportate nel Manuale di istruzioni per l'uso del kit.

**Nota bene:** quando si esegue l'estrazione del DNA con lo strumento **«NucliSENS® easyMAG®»** utilizzare il protocollo di estrazione **Generic 2.0.1** e seguire queste indicazioni: dispensare **100 µL** di campione nella Strip da 8 pozzetti, caricare la Strip sullo strumento e avviare l'estrazione <u>senza incubazione</u> per la lisi, dopo che lo strumento ha aggiunto l'**EasyMAG® Lysis Buffer** mescolare direttamente sullo strumento per tre volte il contenuto della Strip con la pipetta multicanale fornita usando il programma 3, lasciare in incubazione per 10 minuti quindi aggiungere la **NucliSENS® easyMAG® Magnetic Silica** al contenuto della Strip con la pipetta multicanale e il programma 3, proseguire con l'estrazione, recuperare il DNA con **50 µL** di tampone di eluizione.

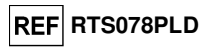

**Nota bene:** quando si esegue l'estrazione del DNA da campioni di sangue intero con lo strumento **«QIAsymphony® SP/AS»** e il kit **«QIAsymphony® DNA Mini Kit»,** con **versione di software 3.5**, utilizzare il protocollo di estrazione **"Virus Blood\_200\_V4\_default IC"** e seguire queste indicazioni: lo strumento è in grado di utilizzare direttamente il tubo primario, il volume di campione prelevato per l'estrazione è **200 µL**, è sempre richiesto un volume morto minimo di 100 µL. Caricare sullo strumento nella posizione prevista per le provette "controllo interno" le provette contenenti buffer ATE, come indicato nel Manuale di istruzioni per l'uso del kit; indicare la posizione in cui verranno dispensati gli eluati e specificare il volume di eluizione a **60 µL**. Per dettagli sulla procedura di estrazione seguire le indicazioni riportate nel Manuale di istruzioni per l'uso del kit.

#### **Plasma raccolto in EDTA**

 I campioni plasma destinati all'estrazione degli acidi nucleici devono essere raccolti in EDTA secondo le indicazioni del laboratorio, trasportati a +2 / +8 °C e conservati a +2 / +8 °C per un massimo di tre giorni altrimenti devono essere congelati e conservati a -20 °C per un massimo di trenta giorni oppure a -70 °C per tempi più lunghi.

 Si consiglia di suddividere in più aliquote i campioni da conservare congelati in modo da non sottoporli a cicli di congelamento / scongelamento ripetuti.

**Nota bene:** quando si esegue l'estrazione del DNA da campioni di plasma con **ELITe STAR**, con **versione di software 3.4.13** (o versioni successive equivalenti) utilizzare il protocollo di estrazione **UUNI\_E100\_S200\_ELI**  che utilizza 200 µL di campione ed eluisce l'estratto in 100 µL. I campioni nelle provette primarie possono essere caricati direttamente su **«ELITe STAR»**. Un volume minimo di 700 µL è sempre necessario per ogni campione. Aggiungere **200 µL** di **CPE** nei tubi di Proteinase-Carrier come indicato nel manuale del kit di estrazione. Per dettagli sulla procedura di estrazione seguire attentamente le indicazioni riportate nel Manuale di istruzioni per l'uso del kit.

**Nota bene:** quando si esegue l'estrazione del DNA da campioni di plasma con **ELITe GALAXY** con **versione di software 1.3.1** (o versioni successive equivalenti) utilizzare il protocollo di estrazione **xNA Extraction (Universal)** che utilizza 300 µL di campione e eluisce l'estratto in 200 µL. I campioni nelle provette primarie possono essere caricati direttamente su «**ELITe GALAXY**». Un volume minimo di 400-650 µL, a seconda della classe del tubo utilizzata, è sempre necessario per ogni campione. Aggiungere **10 µL / campione** di **CPE**. Al CPE deve essere aggiunto l'**IC + Carrier solution** come indicato nel manuale del kit di estrazione. Per dettagli sulla procedura di estrazione seguire attentamente le indicazioni riportate nel Manuale di istruzioni per l'uso del kit.

#### **Lavaggi nasali**

 I lavaggi nasali destinati all'estrazione del DNA devono essere preparati secondo le indicazioni del laboratorio, in soluzione fisiologica sterile o PBS sterile, trasportati a +2 / +8 °C e conservati a +2 / +8 °C per un massimo di quattro ore altrimenti devono essere congelati e conservati a -20 °C per un massimo di trenta giorni oppure a -70 °C per tempi più lunghi.

 Si consiglia di suddividere in più aliquote i campioni da conservare congelati in modo da non sottoporli a cicli di congelamento / scongelamento ripetuti.

**Nota bene:** quando si esegue l'estrazione del DNA da lavaggi nasali (campione non cellulare) con il kit **«EXTRAblood»** seguire le indicazioni riportate nel Manuale di istruzioni per l'uso: partire da **200 µL** di campione, aggiungere **5 µL** di **CPE** per il controllo interno all'inizio dell'estrazione, recuperare il DNA con **60 µL** di tampone di eluizione.

**Nota bene:** Quando si esegue l'estrazione del DNA da lavaggi nasali con lo strumento **«NucliSENS® easyMAG®»** utilizzare il protocollo di estrazione **Generic 2.0.1** e seguire queste indicazioni: dispensare **500 µL** di campione nella Strip da 8 pozzetti, aggiungere **5 µL** di **CPE** per il controllo interno prima di aggiungere la **NucliSENS® easyMAG® Magnetic Silica**, recuperare il DNA con **100 µL** di tampone di eluizione.

SCH mRTS078PLD 06/12/2022 Revisione 15\_Corr **Pag. 33/63** 

SCH mRTS078PLD 06/12/2022 Revisione 15\_Corr **Pag. 34/63** 

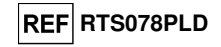

#### **Tamponi nasali**

 I tamponi nasali destinati all'estrazione del DNA devono essere preparati secondo le indicazioni del laboratorio, stemperati in mezzo di trasporto per colture cellulari o in soluzione fisiologica sterile o PBS sterile, trasportati a +2 / +8 °C e conservati a +2 / +8 °C per un massimo di quattro ore altrimenti devono essere congelati e conservati a -20 °C per un massimo di trenta giorni oppure a -70 °C per tempi più lunghi.

 Si consiglia di suddividere i campioni stemperati in più aliquote da conservare congelate in modo da non sottoporle a cicli di congelamento / scongelamento ripetuti.

**Nota bene:** quando si esegue l'estrazione del DNA da tamponi nasali (campione non cellulare) con il kit **«EXTRAblood»** seguire le indicazioni riportate nel Manuale di istruzioni per l'uso: partire da **200 µL** di campione, aggiungere **5 µL** di **CPE** per il controllo interno all'inizio dell'estrazione, recuperare il DNA con **60 µL** di tampone di eluizione.

**Nota bene:** Quando si esegue l'estrazione del DNA da tamponi nasali con lo strumento **«NucliSENS® easyMAG®»** utilizzare il protocollo di estrazione **Generic 2.0.1** e seguire queste indicazioni: dispensare **500 µL** di campione nella Strip da 8 pozzetti, aggiungere **5 µL** di **CPE** per il controllo interno prima di aggiungere la **NucliSENS® easyMAG® Magnetic Silica**, recuperare il DNA con **100 µL** di tampone di eluizione.

#### **Altri campioni**

 Non sono disponibili dati riguardo le caratteristiche delle prestazioni con DNA estratto dai seguenticampioni clinici: surnatante fecale e liquido cefalorachidiano.

#### **Sostanze interferenti**

 Il DNA estratto dal campione di partenza non deve contenere eparina, emoglobina, destrano, Ficoll®, etanolo o 2-propanolo per evitare fenomeni di inibizione e la comparsa di frequenti risultati non validi.

 Quantità di DNA genomico umano elevate nel DNA estratto dal campione possono inibire la reazione di amplificazione.

 Non sono disponibili dati riguardo eventuali fenomeni di inibizione da parte di farmaci antivirali, antibiotici, chemioterapici o immunosoppressori.

#### **Controlli di amplificazione**

 E' assolutamente necessario convalidare ciascuna sessione di amplificazione allestendo una reazione per il controllo negativo e una reazione per il controllo positivo.

 Per il controllo negativo utilizzare acqua ultrapura per biologia molecolare (non fornita nel prodotto) da aggiungere alla reazione al posto del DNA estratto dal campione.

 Per il controllo positivo utilizzare il prodotto **«ADENOVIRUS - ELITe Positive Control »** oppure il prodotto **«ADENOVIRUS ELITe Standard»**.

#### **Controlli di qualità**

 E' consigliato convalidare l'intera procedura di analisi di ciascuna sessione, estrazione ed amplificazione, utilizzando un campione negativo e un campione positivo già testati oppure del materiale di riferimento calibrato.

#### **ADENOVIRUS ELITe MGB® Kit**reagente per l'amplificazione Real Time del DNA

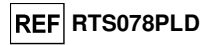

**PROCEDURA** 

#### **Impostazione della sessione di amplificazione real time**

(Da eseguire nell'area di amplificazione / rilevazione dei prodotti di amplificazione)

#### Se si utilizza uno strumento **7300 Real-Time PCR System**:

Prima di iniziare la sessione, riferendosi alla documentazione dello strumento, è necessario:

 - accendere il thermal cycler per real time, accendere il computer di controllo, avviare il software dedicato e aprire una sessione "absolute quantification";

 - impostare (Detector Manager) il "detector" per la sonda per ADV con il "reporter" = "FAM" e il "quencher" = "none" (non fluorescente) e chiamarlo " ADV ";

 - impostare (Detector Manager) il "detector" per la sonda per il controllo interno con il "reporter" = "VIC" (AP525 è equivalente al VIC) e il "quencher" = "none" (non fluorescente) e chiamarlo "CI";

 - per ciascun pozzetto in uso della micropiastra, impostare (Well Inspector) i "detector" (tipo di fluorescenza da misurare), il "passive reference" = "ROX" (AP593 è usato invece del ROX, normalizzazione della fluorescenza misurata) e il tipo di reazione (campione, controllo negativo di amplificazione, controllo positivo di amplificazione o standard con la relativa quantità nota). Compilare il **Piano di lavoro** allegato al fondo di questo manuale di istruzioni per l'uso trascrivendo queste informazioni oppure stampare l'organizzazione della micropiastra. Il **Piano di lavoro** dovrà essere seguito con attenzione durante il trasferimento nei pozzetti della miscela di reazione e dei campioni.

**Nota bene:** per la determinazione del titolo del DNA nel campione di partenza è necessario allestire una serie di reazioni con i **Q - PCR Standard** (105 copie, 104 copie, 103 copie, 102 copie) per ottenere la **Curva standard**.

 Si illustra di seguito, a titolo di esempio, come può essere organizzata l'analisi quantitativa di 12campioni.

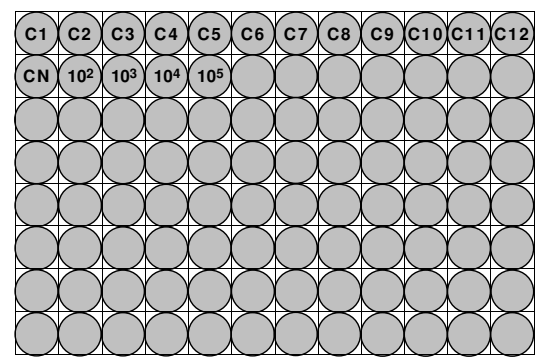

**Legenda: C1** - **C12**: Campioni da analizzare; **CN**: Controllo negativo di amplificazione; **102**: Standard 102 copie; **103**: Standard 103 copie; **104**: Standard 104 copie; **105**: Standard 105 copie.

 Riferendosi alla documentazione dello strumento, impostare sul software dedicato (Instrument > Thermal Cycler Protocol > Thermal Profile) i parametri del **ciclo termico**:

- aggiungere nella fase di amplificazione il passaggio (Add Step) di **estensione a 72°C**;

**Nota bene:** l'acquisizione della fluorescenza (Instrument > Thermal Cycler Protocol > Settings > Data Collection) deve rimanere impostata nel passaggio di ibridazione a 60°C.

- modificare i tempi come indicato nella tabella seguente "**Ciclo termico**";
- impostare un numero di cicli pari a **45**;
- impostare il valore di volume per la simulazione software del trasferimento termico alla reazione ("Sample volume") a **30 µL**;

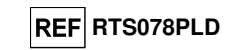

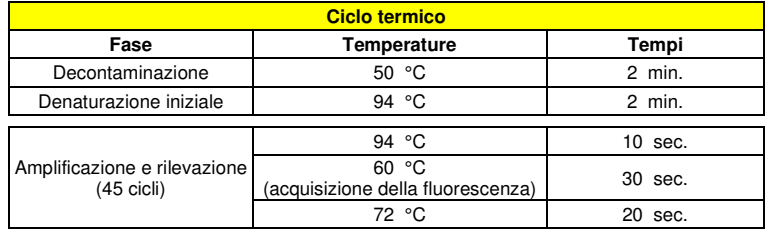

#### Se si utilizza uno strumento **7500 Fast Dx Real-Time PCR Instrument**:

Prima di iniziare la sessione, riferendosi alla documentazione dello strumento, è necessario:

 - accendere il thermal cycler per real time, accendere il computer di controllo, avviare il software dedicato e aprire una sessione "absolute quantification" e impostare "Run mode: Fast 7500";

 - impostare (Detector Manager) il "detector" per la sonda per per ADV con il"reporter" = "FAM" e il "quencher" = "none" (non fluorescente) e chiamarlo " ADV ";

 - impostare (Detector Manager) il "detector" per la sonda per il controllo interno con il "reporter" = "VIC" (AP525 è equivalente al VIC) e il "quencher" = "none" (non fluorescente) e chiamarlo "CI";

 - per ciascun pozzetto in uso della micropiastra, impostare (Well Inspector) i "detector" (tipo di fluorescenza da misurare), il "passive reference" = "CY5" (AP593 è usato invece del CY5, normalizzazione della fluorescenza misurata) e il tipo di reazione (campione, controllo negativo di amplificazione, controllo positivo di amplificazione o standard con la relativa quantità nota). Compilare il **Piano di lavoro** allegato al fondo di questo manuale di istruzioni per l'uso trascrivendo queste informazioni. Il **Piano di lavoro** dovrà essere seguito con attenzione durante il trasferimento nei pozzetti della miscela di reazione e dei campioni.

 La modalità di organizzazione di un'analisi quantitativa di alcuni campioni è illustrata a titolo di esempio nella sezione relativa alla procedura riferita allo strumento **7300 Real Time PCR System.**

 Riferendosi alla documentazione dello strumento, impostare sul software dedicato (Instrument > Thermal Cycler Protocol > Thermal Profile) i parametri del **ciclo termico**:

- aggiungere nella fase di amplificazione il passaggio (Add Step) di **estensione a 72 °C**;

**Nota bene:** l'acquisizione della fluorescenza (Instrument > Thermal Cycler Protocol > Settings > Data Collection) deve rimanere impostata nel passaggio di ibridazione a 60 °C.

- modificare i tempi come indicato nella tabella seguente "**Ciclo termico**";

- impostare un numero di cicli pari a **45**;

 - impostare il valore di volume per la simulazione software del trasferimento termico alla reazione ("Sample volume") a **30 µL**;

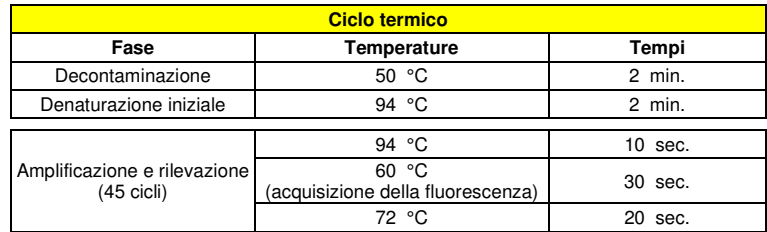

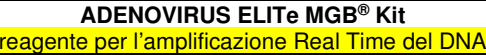

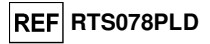

#### **Allestimento dell'amplificazione**

(Da eseguire nell'area di estrazione / allestimento della reazione di amplificazione)

Prima di iniziare la sessione è necessario:

- - prelevare e scongelare le provette con i campioni da analizzare. Agitare gentilmente le provette, centrifugarle per 5 secondi per riportare il contenuto sul fondo e tenerle in ghiaccio;
- - prelevare e scongelare le provette di **ADV Q PCR Mix** necessarie per la sessione ricordando che il contenuto di ciascuna provetta è sufficiente per allestire **25 reazioni**. Agitare gentilmente le provette, centrifugarle per 5 secondi per riportare il contenuto sul fondo e tenerle in ghiaccio;
- - prelevare e scongelare la provetta di **ADV Positive Control**. Agitare gentilmente le provette, centrifugarle per 5 secondi per riportare il contenuto sul fondo e tenerle in ghiaccio;

 - prelevare l'**Amplification microplate** che sarà utilizzata nella sessione facendo attenzione a maneggiarla con guanti senza polvere e a non danneggiare i pozzetti.

1. Trasferire, depositandoli accuratamente sul fondo senza creare bolle, **20 µL** di miscela di reazione **ADV Q - PCR Mix** nei pozzetti dell'**Amplification microplate** come stabilito precedentemente sul **Piano di lavoro**.

 **Nota bene:** Se non si utilizza tutta la miscela di reazione, conservare il volume rimasto al buio a - 20°C per un massimo di un mese. Congelare e scongelare la miscela di reazione per un massimo di **5 VOLTE**.

- 2. Trasferire, depositandoli accuratamente nella miscela di reazione, **20 µL** di **DNA estratto** del primo campione nel corrispondente pozzetto dell'**Amplification microplate** come stabilito precedentemente sul **Piano di lavoro**. Mescolare bene il campione pipettando per tre volte il **DNA estratto** nella miscela di reazione. Fare attenzione a non creare bolle. Procedere allo stesso modo con tutti gli altri **DNA estratti**.
- 3. Trasferire, depositandoli accuratamente nella miscela di reazione, **20 µL** di **Acqua ultrapura per biologia molecolare** (non fornita nel prodotto) nel pozzetto dell'**Amplification microplate** del controllo negativo di amplificazione come stabilito precedentemente sul **Piano di lavoro**. Mescolare bene il controllo negativo pipettando per tre volte l'**Acqua ultrapura per biologia molecolare** nella miscela di reazione. Fare attenzione a non creare bolle.
- 4. Trasferire, depositandoli accuratamente nella miscela di reazione, **20 µL** di **ADV Positive Control** nel corrispondente pozzetto dell'**Amplification microplate** come stabilito precedentemente sul **Piano di lavoro**. Mescolare bene il controllo positivo pipettando per tre volte il **ADV - Positive Control** nella miscela di reazione. Fare attenzione a non creare bolle.

- Quando è richiesto un risultato **quantitativo** dell'analisi (quantificazione del DNA di ADV): trasferire, depositandoli accuratamente nella miscela di reazione, **20 µL** di **ADV Q - PCR Standard 102** nel corrispondente pozzetto dell'**Amplification microplate** come stabilito precedentemente sul **Piano di lavoro**. Mescolare bene lo standard pipettando per tre volte il **ADV Q - PCR Standard 102** nella miscela di reazione. Fare attenzione a non creare bolle. Procedere allo stesso modo con i **ADV Q - PCR Standard 103, 104, 105**.

- 5. Sigillare accuratamente l'**Amplification microplate** con l'**Amplification Sealing Sheet**.
- 6. Trasferire l'**Amplification microplate** nel thermal cycler per real time nell'area di amplificazione / rilevazione dei prodotti di amplificazione ed avviare il ciclo termico di amplificazione salvando l'impostazione della sessione con un identificativo univoco e riconoscibile (per es. "anno-mese-giorno-ADV -EGSpA").

**Nota bene:** Al termine del ciclo termico la Amplification microplate con i prodotti di reazione deve essere rimossa dallo strumento ed eliminata in modo da non generare contaminazioni ambientali. **Non sollevare mai l'Amplification Sealing Sheet dall'Amplification microplate** in modo da evitare la fuoriuscita dei prodotti di reazione.

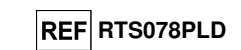

 Nella figura di seguito è illustrata in sintesi la procedura di allestimento delle reazioni di amplificazione.

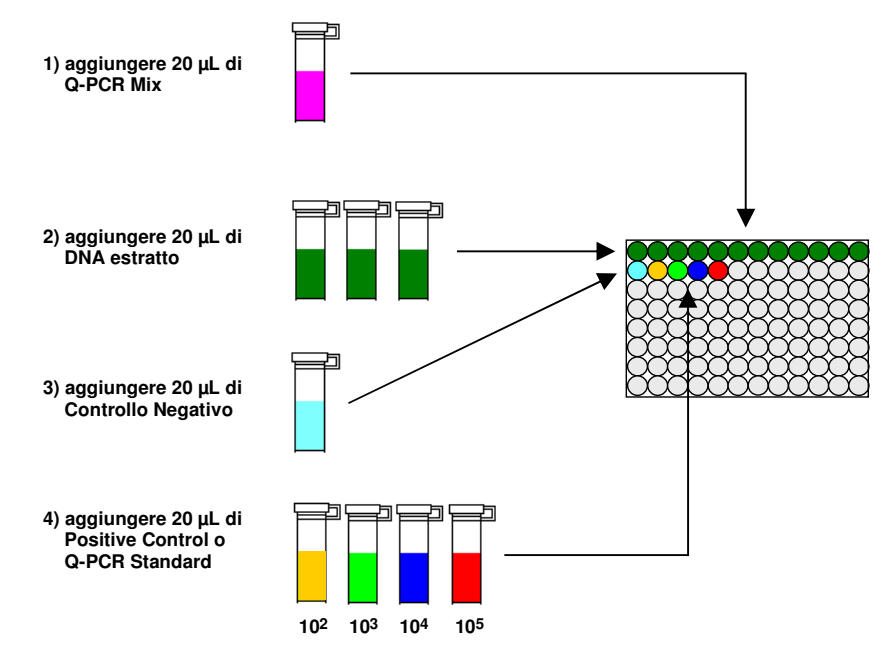

**Nota bene:** se l'allestimento dell'amplificazione è eseguito tramite lo strumento **«QIAsymphony® SP/AS»**, inserire la micropiastra contenente gli estratti, i reagenti e la micropiastra di amplificazione negli alloggiamenti dedicati, usando gli appositi adattatori, quindi seguire quanto previsto dal manuale di istruzioni d'uso del preparatore automatico ed i passaggi richiesti dal software.

**Nota bene:** se l'allestimento dell'amplificazione è eseguito tramite lo strumento **«ELITe GALAXY»**, caricare la micropiastra di eluizione, la miscela completa di reazione e la micropiastra di amplificazione come previsto dal manuale di istruzioni d'uso dello strumento e seguendo quanto richiesto dalla GUI.

#### **Analisi qualitativa dei risultati**

 I valori registrati della fluorescenza emessa dalla sonda specifica per ADV (detector FAM "ADV") e dalla sonda specifica per il Controllo Interno (detector VIC "CI") nelle reazioni di amplificazione devono essere analizzati dal software dello strumento.

 Prima di eseguire l'analisi, riferendosi alla documentazione dello strumento, è necessario: - impostare manualmente (Results > Amplification plot > delta Rn vs Cycle) l'intervallo di calcolo del **Livello di fluorescenza di fondo** (**Baseline**) dal ciclo 6 al ciclo 15;

**Nota bene:** Nel caso di un campione positivo ad alto titolo di ADV, la fluorescenza FAM della sonda specifica per ADV può cominciare a crescere prima del ciclo15. In questo caso l'intervallo di calcolo del **Livello di fluorescenza di fondo** deve essere adattato dal ciclo 6 al ciclo in cui la fluorescenza FAM comincia a crescere come rilevato dal software dello strumento (Results > Component).

Se si è utilizzato uno strumento **7300 Real-Time PCR System:** 

 - impostare manualmente la **Soglia** (**Threshold**) per il detector FAM " ADV " a **0,1**; - impostare manualmente la **Soglia** (**Threshold**) per il detector VIC "CI" a **0,05**.

**ADENOVIRUS ELITe MGB® Kit**reagente per l'amplificazione Real Time del DNA

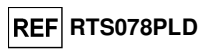

#### Se si è utilizzato uno strumento **7500 Fast Dx Real-Time PCR Instrument:**

- impostare manualmente la **Soglia** (**Threshold**) per il detector FAM " ADV " a **0,2**;

- impostare manualmente la **Soglia** (**Threshold**) per il detector VIC "CI" a **0,1**.

 I valori di fluorescenza emessi dalle sonde specifiche nella reazione di amplificazione e il valore **Soglia** di fluorescenza sono utilizzati per determinare il **Ciclo Soglia** (**Ct**, **Threshold cycle**), cioè il ciclo in cui è stato raggiunto il valore **Soglia** di fluorescenza.

 Nella reazione di amplificazione con il Positive Control\*, il valore del Ct per ADV (Results > Report) è utilizzato per convalidare l'amplificazione e la rilevazione come descritto nella tabella seguente:

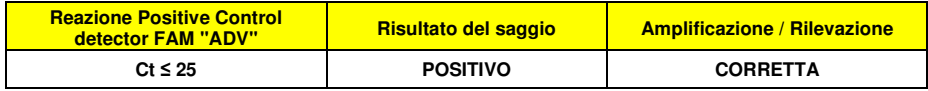

 Se il risultato della reazione di amplificazione del **Positive Control** è **Ct > 25** o **Non determinato** (**Undetermined**) per ADV, non è stata rilevata in modo corretto la presenza di DNA bersaglio. Si sono verificati problemi nella fase di amplificazione o di rilevazione (dispensazione errata della miscela di reazione o del controllo positivo, degradazione della miscela di reazione o del controllo positivo, impostazione errata della posizione del controllo positivo, impostazione errata del ciclo termico) che possono causare risultati non corretti. La sessione non è valida e deve essere ripetuta dalla fase di amplificazione.

**\*Nota bene:** Quando questo prodotto è utilizzato per la quantificazione del DNA di ADV, al posto della reazione con il **Positive Control** è stata allestita la serie di reazioni con i **Q - PCR Standard**. In questo caso per convalidare l'amplificazione e la rilevazione si deve fare riferimento alla reazione di amplificazione del **Q - PCR Standard 10<sup>5</sup>** (**Ct ≤ 25**).

 Nella reazione di amplificazione del **Controllo negativo**, il valore di **Ct** per ADV (Results > Report) è utilizzato per convalidare l'amplificazione e la rilevazione come descritto nella tabella seguente:

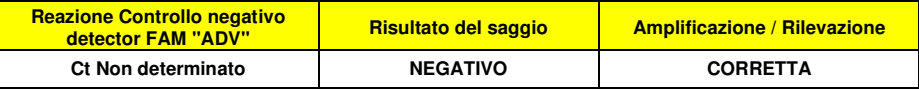

 Se il risultato della reazione di amplificazione del **Controllo negativo** è diverso da **Ct Non determinato** (**Undetermined**) per ADV, è stata rilevata la presenza di DNA bersaglio. Si sono verificati problemi nella fase di amplificazione (contaminazione) che possono causare risultati non corretti e falsi positivi. La sessione non è valida e deve essere ripetuta dalla fase di amplificazione.

 Nelle reazioni di amplificazione di ciascun **campione**, il valore di **Ct** per ADV è utilizzato per rilevare la presenza di DNA bersaglio, mentre il valore di **Ct** per il Controllo Interno è utilizzato per convalidare l'estrazione, l'amplificazione e la rilevazione.

**Nota bene:** Verificare con il software dello strumento (Results > Amplification plot > delta Rn vs Cycle) che il **Ct** sia determinato da un rapido e regolare incremento dei valori di fluorescenza e non da fenomeni di picco o incremento graduale del segnale di fondo (fondo irregolare o elevato).

 Questo prodotto è in grado di rilevare una quantità minima di 10 copie di DNA della regione VP1 di ADV per reazione di amplificazione (limite di rilevazione del prodotto, vedi Caratteristiche delle prestazioni).

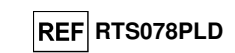

 I risultati come **Ct** delle reazioni di amplificazione di ciascun **campione** (Results > Report) sono utilizzati come descritto nella tabella seguente:

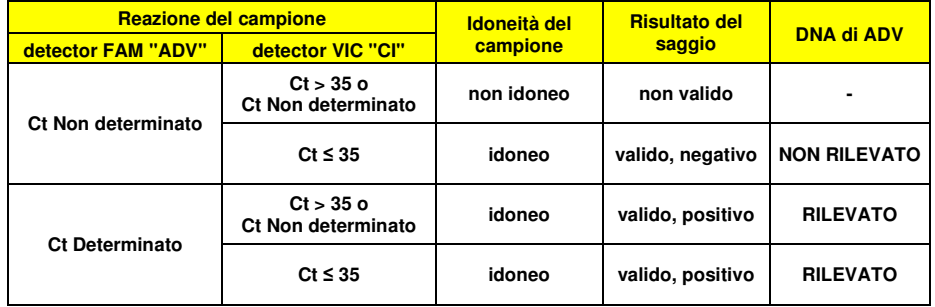

 Se il risultato della reazione di amplificazione di un campione è **Ct Non determinato** per ADV e **Ct > 35** o **Ct Non determinato** per il Controllo Interno, non è stato possibile rilevare in modo efficiente il DNA del Controllo Interno. In questo caso si sono verificati problemi nella fase di amplificazione (amplificazione non efficiente o nulla) o nella fase di estrazione (degradazione del DNA del campione, campione con numero di cellule insufficienti, perdita del DNA durante l'estrazione o presenza di inibitori nell'estratto) che possono causare risultati errati e falsi negativi. Il campione non è idoneo, il saggio non è valido e deve essere ripetuto a partire dall'estrazione di un nuovo campione.

 Se il risultato della reazione di amplificazione di un campione è **Ct Non determinato** per ADV e **Ct ≤ 35** per il Controllo Interno, il DNA di ADV non è stato rilevato nel DNA estratto dal campione ma non si può escludere che il DNA di ADV sia presente ad un titolo inferiore al limite di rilevazione del prodotto (vedi Caratteristiche delle prestazioni). In questo caso il risultato sarebbe un falso negativo.

 I risultati ottenuti con questo saggio devono essere interpretati considerando tutti i dati clinici e gli esiti di altri esami di laboratorio relativi al paziente.

**Nota bene:** Quando nella reazione di amplificazione relativa ad un campione è stata rilevata la presenza di DNA di ADV, l'amplificazione del Controllo Interno può dare come risultato un Ct > 35 o Ct Non determinato. Infatti la reazione di amplificazione a bassa efficienza del Controllo Interno può essere annullata dalla competizione con la reazione di amplificazione ad alta efficienza di ADV. In questo caso il campione ècomunque idoneo e il risultato positivo del saggio è valido.

#### **Analisi quantitativa dei risultati**

 Dopo avere eseguito la procedura per l'analisi qualitativa dei risultati è possibile svolgere l'analisi quantitativa dei risultati relativi ai campioni positivi.

 I valori di **Ct** per ADV nelle reazioni di amplificazione dei quattro **Q - PCR standard** sono utilizzati per calcolare la **Curva standard** (Results > Standard Curve) della sessione di amplificazione e per convalidare l'amplificazione e la rilevazione come descritto nella tabella seguente:

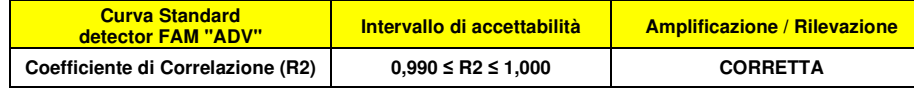

Se il valore del **Coefficiente di correlazione** (**R2**) non rientra nei limiti, si sono verificati problemi nella fase di amplificazione o di rilevazione (dispensazione errata della miscela di reazione o degli standard, degradazione della miscela di reazione o degli standard, impostazione errata della posizione degli standard, impostazione errata del ciclo termico) che possono causare risultati non corretti. La sessione non è valida e deve essere ripetuta dalla fase di amplificazione.

 I valori di **Ct** per ADV nelle reazioni di amplificazione di ciascun **campione** e la **Curva standard** della sessione di amplificazione sono utilizzati per calcolare la **Quantità** (**Quantity**) di DNA bersaglio presente nelle reazioni di amplificazione relative ai campioni.

#### **ADENOVIRUS ELITe MGB® Kit**reagente per l'amplificazione Real Time del DNA

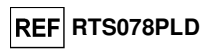

 Questo prodotto è in grado di quantificare da 1.000.000 a 10 copie di DNA del gene codificante la proteina Hexon di ADV per reazione di amplificazione, corrispondenti ai genomi Equivalenti per reazione (intervallo di misurazione lineare del prodotto, vedi Caratteristiche delle prestazioni), come descritto nella tabella seguente:

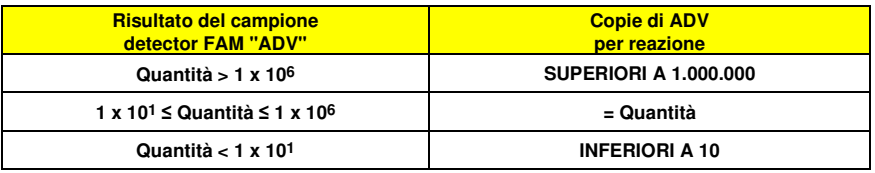

 I risultati (**Quantità**) relativi a ciascun **campione** (Results > Report) sono utilizzati per calcolare igenomi Equivalenti (**gEq**) di ADV presenti nel campione di partenza (**Nc**) secondo questa formula:

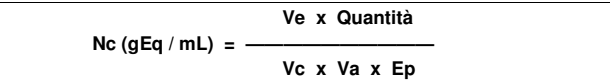

Dove:

 **Vc** è la quantità del campione usato nell'estrazione in rapporto all'unità di misura richiesta, **Ep** è l'efficienza della procedura, estrazione ed amplificazione, **espressa in decimali**,

**Ve** è il volume totale ottenuto dall'estrazione **espresso in µL**,

 **Va** è il volume del prodotto di estrazione usato nella reazione di amplificazione **espresso in µL**, **Quantità** è il risultato della reazione di amplificazione relativa al campione **espresso in gEq per reazione.**

 Quando si utilizzano campioni di sangue intero raccolto in EDTA e il kit di estrazione **«EXTRAblood»** e si vuole ottenere il risultato **espresso in gEq / mL**, la formula diventa:

**Formula semplificata per sangue intero e «EXTRAblood»** 

 **Nc (gEq / mL) = 25 x Quantità** 

 Quando si utilizzano campioni di lavaggi nasali o tamponi nasali e il kit di estrazione «**EXTRAblood**» e si vuole ottenere il risultato **espresso in gEq / mL**, la formula diventa:

**Formula semplificata per lavaggi nasali, tamponi nasali e «EXTRAblood»** 

 **Nc (gEq / mL) = 15 x Quantità** 

 Quando si utilizzano campioni di sangue intero raccolto in EDTA o di plasma raccolto in EDTA e il sistema di estrazione **«ELITe STAR»** e si vuole ottenere il risultato **espresso in gEq / mL**, la formula diventa:

> **Formula semplificata per sangue intero, plasma e «ELITe STAR»Nc (gEq / mL) = 28 x Quantità**

 Quando si utilizzano campioni di sangue intero raccolto in EDTA o di plasma raccolto in EDTA e il sistema di estrazione **«ELITe GALAXY»** e si vuole ottenere il risultato **espresso in gEq / mL**, la formula diventa:

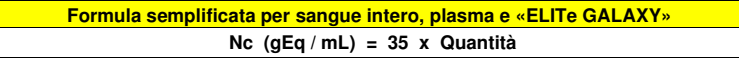

Quando si utilizzano campioni di sangue intero raccolto in EDTA e il sistema di estrazione **«NucliSENS® easyMAG®»** e si vuole ottenere il risultato **espresso in gEq / mL**, la formula diventa:

**Formula semplificata per sangue intero e «NucliSENS® easyMAG®»** 

 **Nc (gEq / mL) = 50 x Quantità** 

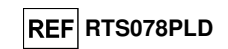

 Quando si utilizzano campioni di lavaggi nasali o tamponi nasali e il sistema di estrazione «**NucliSENS® easyMAG®**» e si vuole ottenere il risultato **espresso in gEq / mL**, la formula diventa:

**Formula semplificata per lavaggi nasali, tamponi nasali e «NucliSENS® easyMAG®»** 

 **Nc (gEq / mL) = 10 x Quantità** 

 Quando si utilizzano campioni di sangue intero raccolto in EDTA e il sistema di estrazione «**QIAsymphony® SP/AS**» e si vuole ottenere il risultato **espresso in gEq / mL**, la formula diventa:

**Formula semplificata per sangue intero e «QIAsymphony® SP/AS»** 

 **Nc (gEq / mL) = 23 x Quantità** 

#### **Calcolo dei limiti dell'intervallo di misurazione lineare**

 I limiti dell'intervallo di misurazione lineare come gEq / mL di campione, quando si utilizza una particolare metodica di estrazione, possono essere calcolati a partire dall'intervallo di misurazione lineare della reazione di amplificazione secondo questa formula:

 **Ve x 10 gEq Limite inferiore (gEq / mL) = —————————— Vc x Va x Ep Ve x 1.000.000 gEq Limite superiore (gEq / mL) = ———————————— Vc x Va x Ep**

Quando si utilizza il kit di estrazione **«EXTRAblood»** con campioni cellulari la formula diventa:

#### **Limiti dell'intervallo di misurazione lineare (gEq / mL) con «EXTRAblood»**

$$
Limite inference (gEq / mL) = 25 x 10 gEq
$$

 **Limite superiore (gEq / mL) = 25 x 1.000.000 gEq** 

**da 250 a 25.000.000 gEq / mL** 

Quando si utilizza il kit di estrazione **«EXTRAblood»** con campioni non cellulari, la formula diventa:

**Limiti dell'intervallo di misurazione lineare (gEq / mL) con «EXTRAblood»** 

 **Limite inferiore (gEq / mL) = 15 x 10 gEq** 

 **Limite superiore (gEq / mL) = 15 x 1.000.000 gEq** 

**da 150 a 15.000.000 gEq / mL** 

#### **ADENOVIRUS ELITe MGB® Kit**reagente per l'amplificazione Real Time del DNA

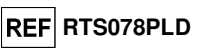

Quando si utilizza **«ELITe STAR»** con campioni cellulari o non cellulari la formula diventa:

**Limiti dell'intervallo di misurazione lineare (gEq / mL) con «ELITe STAR»**

 **Limite inferiore (gEq / mL) = 28 x 10 gEq** 

 **Limite superiore (gEq / mL) = 28 x 1.000.000 gEq** 

**da 280 a 28.000.000 gEq / mL** 

Quando si utilizza **«ELITe GALAXY»** con campioni cellulari o non cellulari la formula diventa:

**Limiti dell'intervallo di misurazione lineare (gEq / mL) con «ELITe GALAXY»**

 **Limite inferiore (gEq / mL) = 35 x 10 gEq** 

 **Limite superiore (gEq / mL) = 35 x 1.000.000 gEq** 

**da 350 a 35.000.000 gEq / mL** 

 Quando si utilizza il sistema di estrazione **«NucliSENS® easyMAG®»** con campioni cellulari, la formula diventa:

**Limiti dell'intervallo di misurazione lineare (gEq / mL) con «NucliSENS® easyMAG®»** 

 **Limite inferiore (gEq / mL) = 50 x 10 gEq** 

 **Limite superiore (gEq / mL) = 50 x 1.000.000 gEq** 

**da 500 a 50.000.000 gEq / mL** 

 Quando si utilizza il sistema di estrazione **«NucliSENS® easyMAG®»** con campioni non cellulari, la formula diventa:

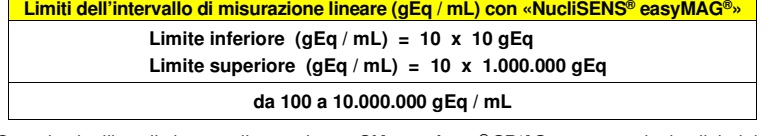

Quando si utilizza il sistema di estrazione «**QIAsymphony® SP/AS**» con campioni cellulari, la formula diventa:

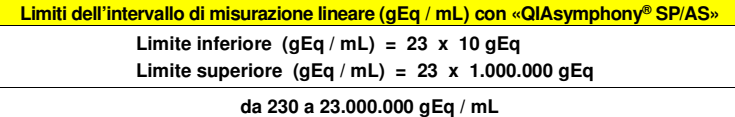

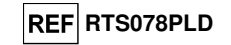

#### **CARATTERISTICHE DELLE PRESTAZIONI**

#### **Sensibilità analitica: limite di rilevazione**

 La sensibilità analitica di questo saggio permette di rilevare la presenza di circa 10 molecole di DNA bersaglio nei 20 µL di DNA aggiunti alla reazione di amplificazione.

 La sensibilità analitica del saggio, come limite di rilevazione, è stata testata utilizzando un DNA plasmidico contenente il prodotto di amplificazione la cui concentrazione iniziale è stata misurata allo spettrofotometro. Il DNA plasmidico è stato diluito ad un titolo di 10 copie / 20 µL in DNA genomico umano ad un titolo di 500 ng / 20 µL. Questo campione è stato impiegato in 50 replicati per eseguire l'amplificazione con i prodotti ELITechGroup S.p.A.

I risultati finali sono riassunti nella tabella seguente.

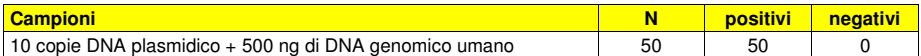

 La sensibilità analitica del saggio è stata verificata utilizzando un pannello di diluizioni di Adenovirus entro la concentrazione limite usato in associazione a campioni di sangue intero raccolto in EDTA e **ELITe GALAXY**. Il pannello è stato preparato diluendo il campione ADV12-01 del "QCMD 2012 Adenovirus EQA Panel" (Qnostics, Ltd, Regno Unito) in sangue intero raccolto in EDTA e negativo per il DNA di Adenovirus. Le concentrazioni virali variavano da 10 gEq / mL a 560 gEq / mL. Ogni campione del pannello è stato testato in dodici replicati per eseguire l'intera procedura di analisi, estrazione e impostazione PCR con il sistema di estrazione automatico **ELITe GALAXY** e amplificazione, con i prodotti ELITechGroup S.p.A. L'analisi statistica è stata eseguita con la regressione Probit. Il limite di rilevazione è stato definito come la concentrazione alla quale la probabilità di ottenere un risultato positivo è il 95%.

La sensibilità analitica è riportata come gEq/mL nella tabella seguente:

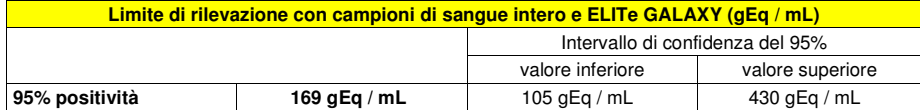

 La sensibilità analitica del saggio è stata verificata utilizzando un pannello di diluizioni di Adenovirus entro la concentrazione limite usato in associazione a campioni di plasma raccolto in EDTA e **ELITe GALAXY**. Il pannello è stato preparato diluendo il campione ADV12-01 del "QCMD 2012 Adenovirus EQA Panel" (Qnostics, Ltd, Regno Unito) in plasma raccolto in EDTA e negativo per il DNA di Adenovirus. Le concentrazioni virali variavano da 10 gEq / mL a 560 gEq / mL. Ogni campione del pannello è stato testato in dodici replicati per eseguire l'intera procedura di analisi, estrazione e impostazione PCR con il sistema di estrazione automatico **ELITe GALAXY** e amplificazione, con i prodotti ELITechGroup S.p.A. L'analisi statistica è stata eseguita con la regressione Probit. Il limite di rilevazione è stato definito come la concentrazione alla quale la probabilità di ottenere un risultato positivo è il 95%.

La sensibilità analitica è riportata come gEq/mL nella tabella seguente:

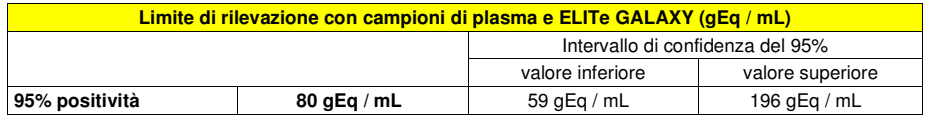

**ADENOVIRUS ELITe MGB® Kit**reagente per l'amplificazione Real Time del DNA

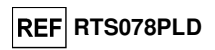

#### **Sensibilità analitica: intervallo di misurazione lineare**

 La sensibilità analitica di questo saggio permette di quantificare da 1.000.000 a 10 molecole di DNA bersaglio nei 20 µL di DNA aggiunti alla reazione di amplificazione.

 La sensibilità analitica del saggio, come intervallo di misurazione lineare, è stata determinata utilizzando un pannello di diluizioni (1 log10 tra una diluizione e la successiva) di DNA plasmidico contenente il prodotto di amplificazione, la cui concentrazione iniziale è stata misurata allo spettrofotometro. I punti del pannello da 107 molecole per reazione a 101 molecole per reazione sono stati impiegati in 9 replicati per eseguire l'amplificazione con i prodotti ELITechGroup S.p.A.

 L'analisi dei dati ottenuti, eseguita con la regressione lineare, ha dimostrato che il saggio presenta una risposta lineare per tutti i punti del pannello (coefficiente di correlazione lineare superiore a 0,99).

 Il limite superiore dell'intervallo di misurazione lineare è stato fissato a 106 molecole per reazione, corrispondenti ai genomi Equivalenti per reazione, entro un logaritmo dal valore dello standard di amplificazione Q - PCR Standard a concentrazione più alta (105 molecole / 20 µL).

 Il limite inferiore dell'intervallo di misurazione lineare è stato fissato a 10 molecole per reazione, corrispondenti ai genomi Equivalenti per reazione, entro un logaritmo dal valore dello standard di amplificazione Q - PCR Standard a concentrazione più bassa (102 molecole / 20 µL).

I risultati finali sono riassunti nella tabella seguente.

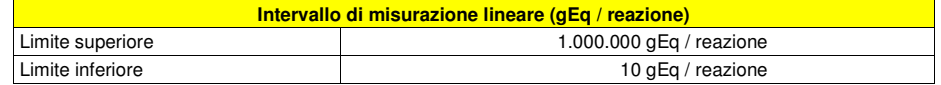

 A pagina 25 sono calcolati i limiti dell'intervallo di misurazione lineare espressi in gEq / mL riferiti al kit di estrazione utilizzato.

#### **Sensibilità analitica: Precisione e Accuratezza**

 La precisione del saggio, come variabilità dei risultati ottenuti in una stessa sessione di amplificazione con diversi replicati di un campione, ha permesso di ottenere un Coefficiente di Variazione percentuale (CV %) medio delle quantità misurate di circa il 28,6 % nell'intervallo da 106 molecole a 101molecole nei 20 µL di DNA aggiunti alla reazione di amplificazione.

 L'accuratezza del saggio, come differenza tra la media dei risultati ottenuti in una stessa sessione di amplificazione con diversi replicati di un campione e il valore teorico della concentrazione del campione, ha permesso di ottenere un'Inaccuratezza percentuale media delle quantità misurate di circa il 13,1% nell'intervallo da 10<sup>6</sup> molecole a 10<sup>1</sup> molecole nei 20 µL di DNA aggiunti alla reazione di amplificazione.

 La precisione e l'accuratezza sono state determinate utilizzando i dati ottenuti nelle prove per lo studio dell'intervallo di misurazione lineare.

#### **Sensibilità analitica: riproducibilità con pannello di materiale di riferimento certificato**

 La sensibilità analitica del saggio, come riproducibilità dei risultati, è stata verificata con un campione di materiale di riferimento certificato.

 Le prove sono state eseguite utilizzando come materiale di riferimento certificato il campione CE Marked Material Human Adenovirus serotype 2 for Nucleic Acid Amplification Techniques (NIBSC, Regno Unito). Il campione di materiale di riferimento certificato è stato impiegato in 2 replicati per eseguire la procedura di estrazione e ogni replicato è stato amplificato in doppio, con i prodotti ELITechGroup S.p.A. I risultati sono riportati nella tabella seguente.

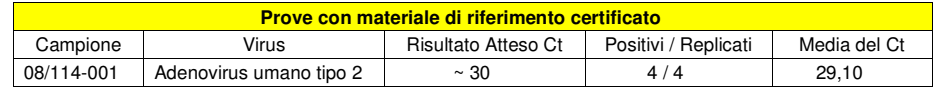

 Il campione è stato rilevato correttamente in tutti i replicati. La quantificazione del campione, espressa come valore di Ct, è simile a quella dichiarata dal fornitore.

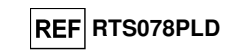

#### **Sensibilità diagnostica: conferma di campioni positivi**

 La sensibilità diagnostica del saggio, come conferma di campioni clinici positivi, è stata valutata utilizzando alcuni campioni clinici positivi e positivizzati per il DNA di ADV.

 La sensibilità diagnostica è stata valutata utilizzando come materiale di riferimento 24 campioni di sangue intero raccolto in EDTA (Biological Sample Library Europe S.A.S., Francia) testati negativi per il DNA di ADV con un prodotto CE IVD di amplificazione nested e positivizzati con materiale di riferimento certificato (CE Marked Material Human Adenovirus serotype 2 for Nucleic Acid Amplification Techniques, NIBSC) in modo da ottenere un valore di Ct di circa 36 (pari a circa 500 gEq / mL). Ciascun campione è stato impiegato per eseguire l'intera procedura di analisi, estrazione e amplificazione, con i prodotti ELITechGroup S.p.A.

I risultati sono riassunti nella tabella seguente.

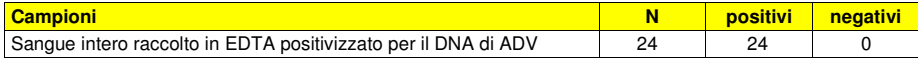

La sensibilità diagnostica del saggio è risultata uguale al 100%.

 La sensibilità diagnostica è stata valutata utilizzando 30 campioni di plasma raccolto in EDTA, negativi per il DNA di ADV e positivizzati a basso titolo per il DNA di ADV aggiungendo il campione ADV12-05 del QCMD 2012 Adenovirus EQA Panel (Qnostics Ltd, Regno Unito) e 30 campioni di sangue intero raccolto in EDTA, negativi per il DNA di ADV e positivizzati a basso titolo per il DNA di ADV aggiungendo il campione ADV12-05 del QCMD 2012 Adenovirus EQA Panel (Qnostics Ltd, Regno Unito). Ciascun campione del pannello è stato impiegato per eseguire l'intera procedura di analisi: estrazione con **ELITe STAR** ed amplificazione con i prodotti ELITechGroup S.p.A.

I risultati sono riassunti nella tabella seguente.

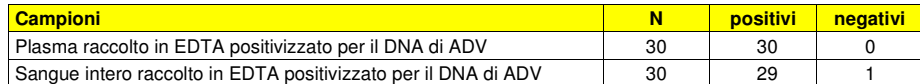

 29/30 campioni di sangue intero sono rilevati positivi per il DNA di ADV. Uno dei campioni ha dato un risultato negativo. Questo risultato è stato confermato attraverso una seconda amplificazione ed è probabilmente dovuto alla presenza di un inibitore.

La sensibilità diagnostica del saggio è risultata uguale al 98%.

 La sensibilità diagnostica è stata valutata utilizzando 30 campioni di plasma raccolto in EDTA, negativi per il DNA di ADV e positivizzati a basso titolo per il DNA di ADV aggiungendo il campione ADV12-01 del QCMD 2012 Adenovirus EQA Panel (Qnostics Ltd, Regno Unito) e 30 campioni di sangue intero raccolto in EDTA, negativi per il DNA di ADV e positivizzati a basso titolo per il DNA di ADV aggiungendo il campione ADV12-01 del QCMD 2012 Adenovirus EQA Panel (Qnostics Ltd, Regno Unito). Ciascun campione del pannello è stato impiegato per eseguire l'intera procedura di analisi: estrazione e impostazione PCR con **ELITe GALAXY** ed amplificazione con i prodotti ELITechGroup S.p.A.

I risultati sono riassunti nella tabella seguente.

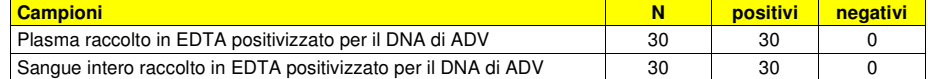

 Tutti i campioni positivizzati per il DNA di ADV sono stati rilevati correttamente come positivi. La sensibilità diagnostica del saggio è risultata uguale al 100%.

 La sensibilità diagnostica è stata valutata utilizzando come materiale di riferimento 23 campioni di lavaggi nasali, positivi per il DNA di ADV, testati con un prodotto CE IVD di amplificazione real time. Ciascun campione è stato impiegato per eseguire l'intera procedura di analisi, estrazione e amplificazione, con i prodotti ELITechGroup S.p.A.

I risultati sono riassunti nella tabella seguente.

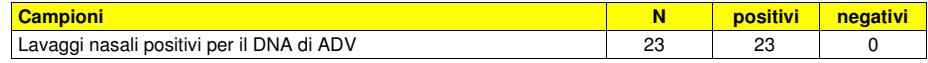

La sensibilità diagnostica del saggio è risultata uguale al 100%.

#### **ADENOVIRUS ELITe MGB® Kit**reagente per l'amplificazione Real Time del DNA

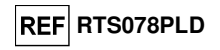

#### **Sensibilità diagnostica: efficienza di rilevazione e quantificazione su diversi genotipi**

 La sensibilità diagnostica del saggio, come efficienza di rilevazione e quantificazione su diversi genotipi, è stata valutata per confronto di sequenze con banche dati nucleotidiche.

 L'esame delle regioni scelte per l'ibridazione degli oligonucleotidi di innesco e della sonda fluorescente sull'allineamento delle sequenze disponibili in banca dati della regione del gene codificante la proteina Hexon di ADV, comprendenti i genotipi A, B, C, D, E, F e G (corrispondenti a 57 sierotipi), ha dimostrato la loro conservazione e l'assenza di mutazioni significative.

 La sensibilità diagnostica del saggio, come efficienza di rilevazione e quantificazione su diversi genotipi, è stata verificata utilizzando alcuni costrutti plasmidici corrispondenti ai genotipi rappresentativi di tutte le variazioni nucleotidiche nella sequenza della regione amplificata.

 La sensibilità diagnostica del saggio è stata verificata utilizzando DNA plasmidici contenenti un inserto con la sequenza della regione amplificata dei seguenti genotipi: A sierotipo 12, A sierotipo 18, A sierotipo 31, B sierotipo 3, B sierotipo 16, B sierotipo 34, B sierotipo 35, C sierotipo 1, D sierotipo 19, E sierotipo 4, F sierotipo 40, F sierotipo 41 e G sierotipo 52. La concentrazione iniziale dei DNA plasmidici è stata misurata allo spettrofotometro. I DNA plasmidici sono stati diluiti ad una concentrazione di 50.000, 5.000 e 500 copie per reazione. Questi campioni sono stati impiegati in 3 replicati per eseguire l'amplificazione con i prodotti ELITechGroup S.p.A.

I risultati sono riassunti nella tabella seguente.

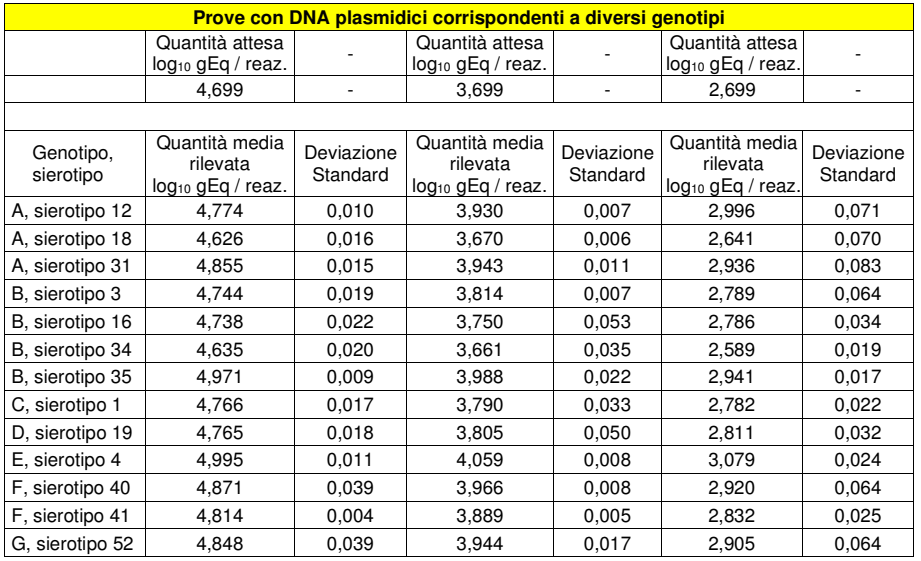

 Tutti i campioni sono stati rilevati correttamente in tutti i replicati. La quantificazione ottenuta rientra nell'intervallo definito dal valore atteso ± 0,4 log<sup>10</sup>.

#### **Specificità analitica: assenza di crossreattività con marcatori potenzialmente interferenti**

 La specificità analitica del saggio, come assenza di crossreattività con altri marcatori potenzialmente interferenti, è stata valutata per confronto di sequenze con banche dati nucleotidiche.

 L'esame dell'allineamento delle sequenze degli oligonucleotidi di innesco e della sonda fluorescente con le sequenze disponibili in banca dati di organismi diversi da ADV, tra cui i genomi completi di CMV e di EBV, ha dimostrato la loro specificità e l'assenza di omologie significative.

 La specificità analitica del saggio, come assenza di crossreattività con altri marcatori potenzialmente interferenti, è stata verificata utilizzando alcuni campioni clinici negativi per il DNA di ADV ma positivi per il DNA di altri patogeni.

SCH mRTS078PLD 06/12/2022 Revisione 15\_Corr **Pag. 48/63** 

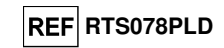

La specificità analitica è stata verificata utilizzando come materiale di riferimento 20 campioni di sangue intero raccolto in EDTA, negativi per il DNA di ADV ma positivi per il DNA di altri patogeni tra cui CMV ed EBV, testati con prodotti CE IVD di amplificazione real time. Ciascun campione è stato impiegato per eseguire l'intera procedura di analisi, estrazione e amplificazione, con i prodotti ELITechGroup S.p.A. I risultati sono riassunti nella tabella seguente.

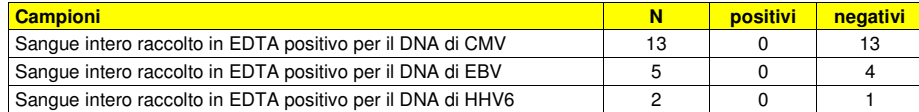

Un campione positivo per EBV e un campione positivo per HHV6 sono risultati non validi.

#### **Specificità diagnostica: conferma di campioni negativi**

 La specificità diagnostica del saggio, come conferma di campioni clinici negativi, è stata valutata utilizzando alcuni campioni clinici negativi per il DNA di ADV.

 La specificità diagnostica è stata valutata utilizzando come materiale di riferimento 24 campioni di sangue intero raccolto in EDTA, negativi per il DNA di ADV, testati con un prodotto CE IVD di amplificazione nested. Ciascun campione è stato impiegato per eseguire l'intera procedura di analisi, estrazione e amplificazione, con i prodotti ELITechGroup S.p.A.

I risultati sono riassunti nella tabella seguente.

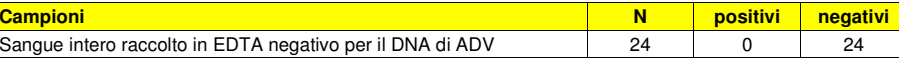

La specificità diagnostica del saggio è risultata uguale al 100%.

 La specificità diagnostica è stata valutata utilizzando 30 campioni di plasma raccolto in EDTA, presumibilmente negativi per il DNA di ADV (testati con un prodotto CE IVD di amplificazione real time) e 30 campioni di sangue intero raccolto in EDTA, presumibilmente negativi per il DNA di ADV (testati con un prodotto CE IVD di amplificazione real time). Ciascun campione è stato impiegato per eseguire l'interaprocedura di analisi, estrazione con **ELITe STAR** e amplificazione, con i prodotti ELITechGroup S.p.A.

I risultati sono riassunti nella tabella seguente.

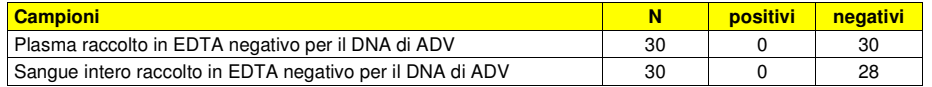

Due campioni di sangue intero hanno dato risultati non validi a causa della probabile presenza di un inibitore. 28 campioni sono risultati validi per l'analisi e sono stati confermati negativi.

La specificità diagnostica del saggio è risultata uguale al 100%.

 La specificità diagnostica è stata valutata utilizzando 34 campioni di plasma raccolto in EDTA, presumibilmente negativi per il DNA di ADV (testati con un prodotto CE IVD di amplificazione real time) e 34 campioni di sangue intero raccolto in EDTA, presumibilmente negativi per il DNA di ADV (testati con un prodotto CE IVD di amplificazione real time). Ciascun campione è stato impiegato per eseguire l'interaprocedura di analisi, estrazione con **ELITe GALAXY** e amplificazione, con i prodotti ELITechGroup S.p.A.

I risultati sono riassunti nella tabella seguente.

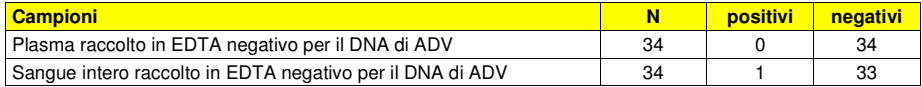

Tutti i campioni di plasma sono stati rilevati negativi per il DNA di Adenovirus.

 33/34 campioni di sangue intero sono stati confermati negativi, 1/34 campione è risultato positivo discrepante (45 gEq / mL). Questo campione a basso titolo è inferiore al limite di rilevazione del metodo del test e probabilmente anche del metodo di riferimento per Adenovirus - DNA; pertanto questo campione può riportare in modo casuale un risultato negativo o positivo.

La specificità diagnostica del saggio è risultata uguale al 98,5%.

**ADENOVIRUS ELITe MGB® Kit**reagente per l'amplificazione Real Time del DNA

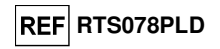

 La specificità diagnostica è stata valutata utilizzando come materiale di riferimento 20 campioni di lavaggi nasali, negativi per il DNA di ADV, testati con un prodotto CE IVD di amplificazione real time. Ciascun campione è stato impiegato per eseguire l'intera procedura di analisi, estrazione e amplificazione, con i prodotti ELITechGroup S.p.A.

I risultati sono riassunti nella tabella seguente.

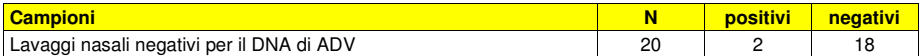

 Due campioni sono risultati positivi con titolo virale uguale a 150 e 46 gEq/mL. Dato il basso titolovirale, i campioni potrebbero non essere stati rilevati nell'analisi con la metodica di riferimento. La specificità diagnostica del saggio è risultata uguale al 90 %.

**Nota bene:** I dati e i risultati completi delle prove eseguite per la valutazione delle caratteristiche delle prestazioni del prodotto con le matrici e gli strumenti sono registrati nel Fascicolo Tecnico di Prodotto "ADENOVIRUS ELITe MGB® Kit", FTP RTS078PLD.

### **ADENOVIRUS ELITe MGB® Kit**

reagente per l'amplificazione Real Time del DNA

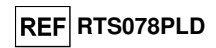

## **Roche cobas z 480 analyzer**

#### **CAMPIONI E CONTROLLI**

#### **Campioni**

Questo prodotto deve essere utilizzato con **DNA estratto** dai seguenti campioni clinici:

#### **Sangue intero raccolto in EDTA**

 I campioni di sangue intero destinati all'estrazione del DNA devono essere raccolti in EDTA ed identificati secondo le indicazioni del laboratorio, trasportati a +2 / +8 °C e conservati a +2 / +8 °C per un massimo di tre giorni. I campioni possono essere congelati e conservati a -20 °C per un massimo di trenta giorni oppure a -70 °C per tempi più lunghi. Si consiglia di suddividere in più aliquote i campioni da conservare congelati in modo da non sottoporli a cicli di congelamento / scongelamento ripetuti. Quando si utilizzano campioni congelati, scongelare i campioni immediatamente prima dell'estrazione per evitare la possibile degradazione degli acidi nucleici.

**Nota bene:** quando si esegue l'estrazione del DNA da campioni di sangue intero con lo strumento **«MagNA Pure 24 System»**, con **versione di software 1.0** (o versioni successive equivalenti) utilizzare il protocollo di estrazione **"Pathogen200"** e seguire queste indicazioni: dispensare **350 µL** di campione nel MagNA Pure Tube 2.0 mL, caricare il tubo sullo strumento e avviare l'estrazione. Questo protocollo processa 200 µL di campione, aggiunge **CPE** 20 µL / estrazione e eluisce gli acidi nucleici in 100 µL. Il **CPE** deve essere diluito 1:2 in acqua ultrapura per biologia molecolare. Per dettagli sulla procedura di estrazione seguire attentamente le indicazioni riportate nel Manuale di istruzioni per l'uso del kit.

#### **Altri campioni**

 Non sono disponibili dati riguardo le caratteristiche delle prestazioni con DNA estratto dai seguenticampioni clinici: plasma, lavaggi nasali, tamponi nasali, surnatante fecale e liquido cefalorachidiano.

#### **Sostanze interferenti**

 Il DNA estratto dal campione di partenza non deve contenere eparina, emoglobina, destrano, Ficoll®, etanolo o 2-propanolo per evitare fenomeni di inibizione e la comparsa di frequenti risultati non validi.

 Quantità di DNA genomico umano elevate nel DNA estratto dal campione possono inibire la reazione di amplificazione.

 Non sono disponibili dati riguardo eventuali fenomeni di inibizione da parte di farmaci antivirali, antibiotici, chemioterapici o immunosoppressori.

#### **Controlli di amplificazione**

 E' assolutamente necessario convalidare ciascuna sessione di amplificazione allestendo una reazione per il controllo negativo e una reazione per il controllo positivo.

 Come controllo negativo utilizzare acqua ultrapura per biologia molecolare (non fornita nel kit) da aggiungere alla reazione al posto del DNA estratto dal campione.

 Per il controllo positivo utilizzare il prodotto **«ADENOVIRUS - ELITe Positive Control»** o in alternativa **«ADENOVIRUS – ELITe Positive Control RF»** oppure il prodotto **« ADENOVIRUS ELITe Standard»**.

#### **Controlli di qualità**

 E' consigliato convalidare l'intera procedura di analisi di ciascuna sessione, estrazione ed amplificazione, utilizzando un campione negativo e un campione positivo già testati oppure del materiale di riferimento calibrato.

#### **ADENOVIRUS ELITe MGB® Kit**reagente per l'amplificazione Real Time del DNA

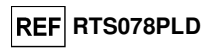

#### **PROCEDURA**

#### **Impostazione della sessione di amplificazione real time**

(Da eseguire nell'area di amplificazione / rilevazione dei prodotti di amplificazione)

Se si utilizza uno strumento **cobas z 480 analyzer (Roche):**

- Prima di iniziare la sessione, riferendosi alla documentazione dello strumento, è necessario:
- - accendere il computer di controllo, accendere il thermal cycler per real time, avviare il software dedicato e, dalla finestra principale, aprire una sessione "New Experiment";
	- impostare il volume di reazione ("Reaction Volume") a 40 µL;
- - assegnare un identificativo a ogni campione ("Sample Editor");
	- definire il Ciclo termico della reazione secondo la tabella seguente:

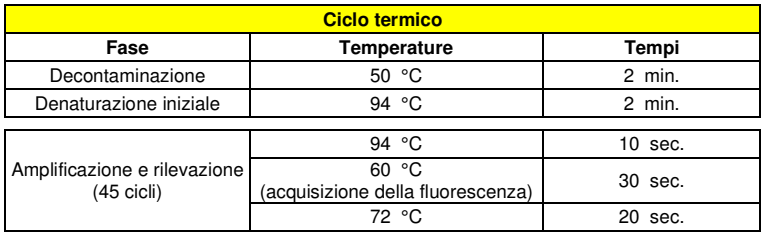

**Nota bene:** l'acquisizione della fluorescenza avviene in modo singolo, impostare le Ramp Rate (°C/s) a  $4.4^{\circ}$ C/s.

- selezionare i canali di detezione del segnale: il "detector" per la sonda per ADV con il "canale FAM465-510" e il "detector" per la sonda per il controllo interno CI con il "canale VIC 540-580";

Compilare il **Piano di lavoro** allegato al fondo di questo manuale di istruzioni per l'uso trascrivendo queste informazioni oppure stampare l'organizzazione della micropiastra. Il **Piano di lavoro** dovrà essere seguito con attenzione durante il trasferimento nei pozzetti della miscela di reazione e dei campioni.

**Nota bene:** per la determinazione del titolo del DNA nel campione di partenza è necessario allestire una serie di reazioni con i **Q - PCR Standard** (105 copie, 104 copie, 103 copie, 102 copie) per ottenere la **Curva standard**.

 Si illustra di seguito, a titolo di esempio, come può essere organizzata l'analisi quantitativa di 12campioni.

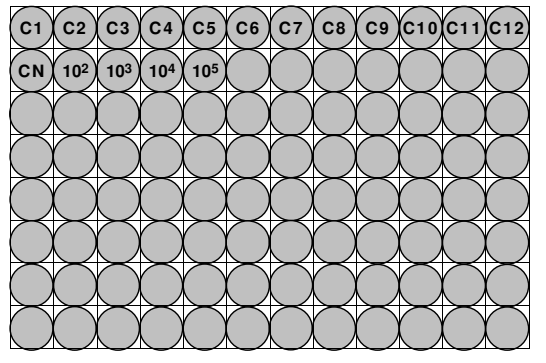

**Legenda: C1** - **C12**: Campioni da analizzare; **CN**: Controllo negativo di amplificazione; **102**: Standard 102 copie; **103**: Standard 103 copie; **104**: Standard 104 copie; **105**: Standard 105 copie.

reagente per l'amplificazione Real Time del DNA

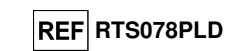

#### **ADENOVIRUS ELITe MGB® Kit**reagente per l'amplificazione Real Time del DNA

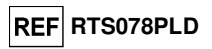

 Nella figura di seguito è illustrata in sintesi la procedura di allestimento delle reazioni di amplificazione.

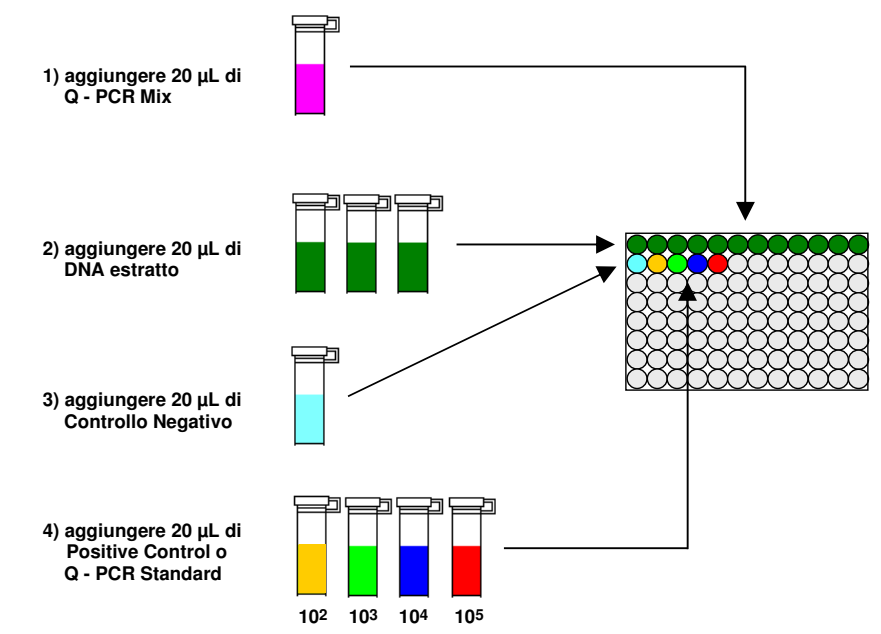

#### **Analisi qualitativa dei risultati**

 I valori registrati della fluorescenza emessa dalla sonda specifica per ADV (detector "ADV") e dalla sonda specifica per il Controllo Interno (detector "CI") nelle reazioni di amplificazione devono essere analizzati dal software dello strumento.

Selezionare il menù "Analysis" e scegliere il tipo "Absolute Quant/Fit Points" (n°2 punti)

Selezionare il gruppo di campioni su cui applicare l'analisi

 Prima di eseguire l'analisi, riferendosi alla documentazione dello strumento, è necessario: - impostare manualmente (bottone Background) l'intervallo di calcolo del **Livello di fluorescenza di fondo** (**Background**) dal ciclo 2 al ciclo 6;

Selezionare il detector (bottone Filter Comb) su cui applicare l'analisi

- impostare manualmente **Soglia** (**Threshold**) e **Noiseband** per il detector FAM "ADV" a **0,80**;
- impostare manualmente **Soglia** (**Threshold**) e **Noiseband** per il detector VIC "CI" a **1,5**.

 I valori di fluorescenza emessi dalle sonde specifiche nella reazione di amplificazione e il valore **Soglia** e **Noiseband** sono utilizzati per determinare il **Ciclo Soglia** (**Ct**, **Threshold cycle**), cioè il ciclo in cui è stato raggiunto il valore **Soglia** di fluorescenza.

 Nella reazione di amplificazione con il **Positive Control\***, il valore di **Ct** per ADV (result > Report) è utilizzato per convalidare l'amplificazione e la rilevazione come descritto nella tabella seguente:

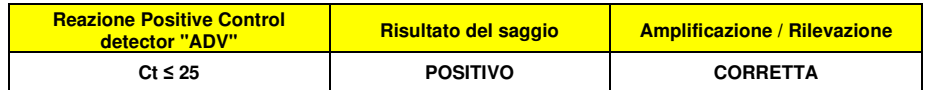

 Se il risultato della reazione di amplificazione del **Positive Control** è **Ct > 25** o **Ct Non determinato** (**Undetermined**), il DNA bersaglio non è stato rilevato correttamente. Si sono verificati problemi nella fase di amplificazione o di rilevazione (dispensazione errata della miscela di reazione o degli standard,

**Allestimento dell'amplificazione** (Da eseguire nell'area di estrazione / allestimento della reazione di amplificazione)

Prima di iniziare la sessione è necessario:

 - prelevare e scongelare le provette con i campioni da analizzare. Agitare gentilmente le provette, centrifugarle per 5 secondi per riportare il contenuto sul fondo e tenerle in ghiaccio;

 - prelevare e scongelare le provette di **ADV Q - PCR Mix** necessarie per la sessione ricordando che il contenuto di ciascuna provetta è sufficiente per allestire **25 reazioni**. Agitare gentilmente le provette, centrifugarle per 5 secondi per riportare il contenuto sul fondo e tenerle in ghiaccio; - prelevare e scongelare la provetta di **ADV – Positive Control** o in alternativa **ADV – ELITe** 

 **Positive Control RF** o le provette di **ADV Q - PCR Standard**. Agitare gentilmente le provette, centrifugarle per 5 secondi per riportare il contenuto sul fondo e tenerle in ghiaccio;

 - prelevare l'**AD-plate** che sarà utilizzata nella sessione facendo attenzione a maneggiarla con guanti senza polvere e a non danneggiare i pozzetti.

1. Trasferire, depositandoli accuratamente sul fondo senza creare bolle, **20 µL** di miscela di reazione **ADV Q - PCR Mix** nei pozzetti dell'**AD-plate** come stabilito precedentemente sul **Piano di lavoro**.

 **Nota bene:** Se non si utilizza tutta la miscela di reazione, conservare il volume rimasto al buio a -20 °C per un massimo di un mese. Congelare e scongelare la miscela di reazione per un massimo di **5 VOLTE**.

- 2. Trasferire, depositandoli accuratamente nella miscela di reazione, **20 µL** di **DNA estratto** del primo campione nel corrispondente pozzetto dell'**AD-plate** come stabilito precedentemente sul **Piano di lavoro**. Mescolare bene il campione pipettando per tre volte il **DNA estratto** nella miscela di reazione. Fare attenzione a non creare bolle. Procedere allo stesso modo con tutti gli altri **DNA estratti**.
- 3. Trasferire, depositandoli accuratamente nella miscela di reazione, **20 µL** di **Acqua ultrapura per biologia molecolare** (non fornita nel prodotto) nel pozzetto dell'**AD-plate** del controllo negativo di amplificazione come stabilito precedentemente sul **Piano di lavoro**. Mescolare bene il controllo negativo pipettando per tre volte l'**Acqua ultrapura per biologia molecolare** nella miscela di reazione. Fare attenzione a non creare bolle.
- 4. In base al tipo di risultato richiesto (qualitativo o quantitativo), seguire una delle due opzioni:

- Quando è richiesto un risultato **qualitativo** dell'analisi (rilevazione del DNA di Adenovirus): trasferire, depositandoli accuratamente nella miscela di reazione, **20 µL** di **ADV – Positive Control** nel corrispondente pozzetto dell'**AD-plate** come stabilito precedentemente sul **Piano di lavoro**. Mescolare bene il controllo positivo pipettando per tre volte il **ADV – Positive Control** o in alternativa **ADV – ELITe Positive Control RF** nella miscela di reazione. Fare attenzione a non creare bolle.

**-** Quando è richiesto un risultato **quantitativo** dell'analisi (quantificazione del DNA di Adenovirus): trasferire, depositandoli accuratamente nella miscela di reazione, **20 µL** di **ADV Q - PCR Standard 102** nel corrispondente pozzetto dell'**AD-plate** come stabilito precedentemente sul **Piano di lavoro**. Mescolare bene lo standard pipettando per tre volte il **ADV Q - PCR Standard 102** nella miscela di reazione. Fare attenzione a non creare bolle. Procedere allo stesso modo con i **ADV Q - PCR Standard 103, 104, 105**.

- 5. Sigillare accuratamente l'**AD-plate** con il **Sealing Film.**
- 6. Trasferire l'**AD-plate** nel thermal cycler per real time nell'area di amplificazione / rilevazione dei prodotti di amplificazione ed avviare il ciclo termico di amplificazione salvando l'impostazione dellasessione con un identificativo univoco e riconoscibile (per es. "anno-mese-giorno-ADV-EGSpA").

**Nota bene:** Al termine del ciclo termico l'**AD-plate** con i prodotti di reazione deve essere rimossa dallo strumento ed eliminata in modo da non generare contaminazioni ambientali. **Non sollevare mai** il **Sealing Film dall'Amplification microplate** in modo da evitare la fuoriuscita dei prodotti di reazione.

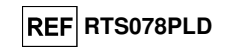

degradazione della miscela di reazione o del controllo positivo, impostazione errata della posizione del controllo positivo, impostazione errata del ciclo termico) che possono causare risultati non corretti. La sessione non è valida e deve essere ripetuta dalla fase di amplificazione.

**\*Nota bene**: Quando questo prodotto è utilizzato per la quantificazione del DNA di ADV, al posto della reazione con il **Positive Control** è stata allestita la serie di reazioni con i **Q-PCR Standard**. In questo caso per convalidare l'amplificazione e la rilevazione si deve fare riferimento alla reazione di amplificazione del **Q-PCR Standard 10<sup>5</sup> (Ct ≤ 25).**

 Nella reazione di amplificazione del **Controllo negativo**, il valore di **Ct** per ADV (finestra Analysis) è utilizzato per convalidare l'amplificazione e la rilevazione come descritto nella tabella seguente:

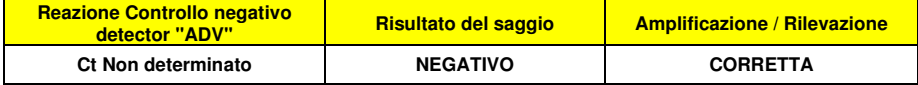

 Se il risultato della reazione di amplificazione del **Controllo negativo** è diverso da **Ct Non determinato** (**Undetermined**) per ADV, è stata rilevata la presenza di DNA bersaglio. Si sono verificati problemi nella fase di amplificazione (contaminazione) che possono causare risultati non corretti e falsi positivi. La sessione non è valida e deve essere ripetuta dalla fase di amplificazione.

 Nelle reazioni di amplificazione di ciascun **campione**, il valore di **Ct** per ADV è utilizzato per rilevare la presenza di DNA bersaglio, mentre il valore di **Ct** per il Controllo Interno è utilizzato per convalidare l'estrazione, l'amplificazione e la rilevazione.

**Nota bene:** Verificare con il software dello strumento (finestra Analysis) che il **Ct** sia determinato da un rapido e regolare incremento dei valori di fluorescenza e non da fenomeni di picco o incremento graduale del segnale di fondo (fondo irregolare o elevato).

 I risultati come **Ct** delle reazioni di amplificazione di ciascun **campione** (finestra Analysis) sono utilizzati come descritto nella tabella seguente:

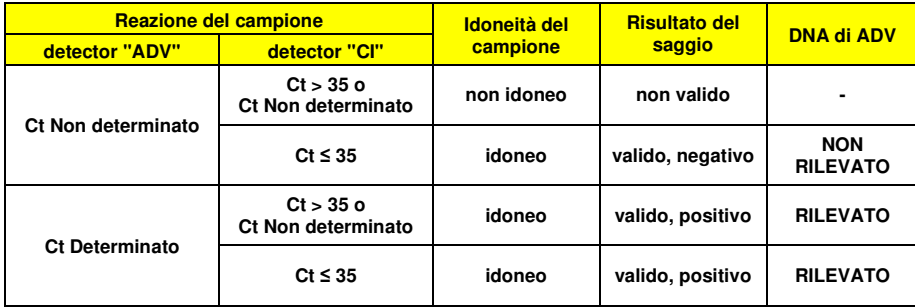

 Se il risultato della reazione di amplificazione di un campione è **Ct Non determinato** per ADV e **Ct > 35** o **Ct Non determinato** per il Controllo Interno, non è stato possibile rilevare in modo efficiente il DNA del Controllo Interno. In questo caso si sono verificati problemi nella fase di amplificazione (amplificazione non efficiente o nulla) o nella fase di estrazione (degradazione del DNA del campione, campione con numero di cellule insufficienti, perdita del DNA durante l'estrazione o presenza di inibitori nel DNA estratto) che possono causare risultati errati e falsi negativi. Il campione non è idoneo, il saggio non è valido e deve essere ripetuto a partire dall'estrazione di un nuovo campione.

 Se il risultato della reazione di amplificazione di un campione è **Ct Non determinato** per ADV e **Ct ≤ 35** per il Controllo Interno, il DNA di ADV non è stato rilevato nel DNA estratto dal campione ma non si può escludere che il DNA di ADV sia presente ad un titolo inferiore al limite di rilevazione del prodotto (vedi Caratteristiche delle prestazioni). In questo caso il risultato sarebbe un falso negativo.

 I risultati ottenuti con questo saggio devono essere interpretati considerando tutti i dati clinici e gli esiti di altri esami di laboratorio relativi al paziente.

**ADENOVIRUS ELITe MGB® Kit**reagente per l'amplificazione Real Time del DNA

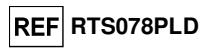

**Nota bene:** Quando nella reazione di amplificazione relativa ad un campione è stata rilevata la presenza di DNA di ADV, l'amplificazione del Controllo Interno può dare come risultato un Ct > 35 o Ct Non determinato. Infatti la reazione di amplificazione a bassa efficienza del Controllo Interno può essere annullata dalla competizione con la reazione di amplificazione ad alta efficienza di ADV. In questo caso il campione ècomunque idoneo e il risultato positivo del saggio è valido.

#### **Analisi quantitativa dei risultati**

 Dopo avere eseguito la procedura per l'analisi qualitativa è possibile svolgere l'analisi quantitativa dei risultati relativi ai campioni positivi.

Se il risultato della reazione di amplificazione del **Q - PCR Standard 105** è **Ct > 25** o **Ct Non determinato** (**Undetermined**) o i valori di Ct nelle reazioni di amplificazione dei quattro Q - PCR standard non sono posizionati regolarmente sulla retta standard, il DNA bersaglio non è stato rilevato correttamente. Si sono verificati problemi nella fase di amplificazione o di rilevazione (dispensazione errata della miscela di reazione o degli standard, degradazione della miscela di reazione o degli standard, impostazione errata della posizione degli standard, impostazione errata del ciclo termico) che possono causare risultati non corretti. La sessione non è valida e deve essere ripetuta dalla fase di amplificazione.

 I valori di **Ct** per Adenovirus nelle reazioni di amplificazione di ciascun **campione** e la **Curva standard** (bottone **Standard Curve**) della sessione di amplificazione sono utilizzati per calcolare la **Quantità** (**Quantity**) di DNA bersaglio presente nelle reazioni di amplificazione relative ai campioni.

 Questo prodotto è in grado di quantificare da 1.000.000 a circa 10 copie per reazione, da 25.000.000 a 250 copie per mL di sangue intero usando il sistema di estrazione **MagNA Pure 24** (vedi Caratteristiche delle prestazioni), come descritto nella tabella seguente:

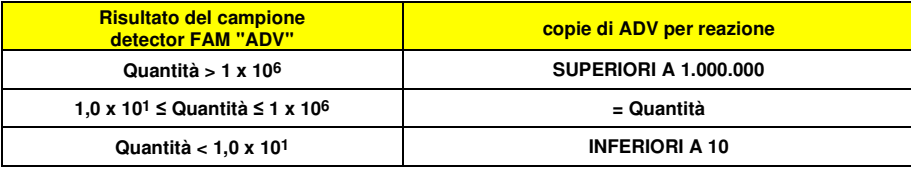

 I risultati (**Quantità**) relativi a ciascun **campione** (finestra Analysis) sono utilizzati per calcolare le copie di ADV presenti nel campione di partenza (**Nc**) secondo questa formula:

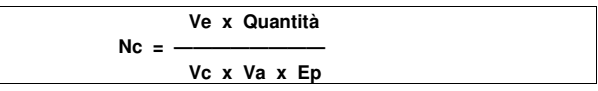

Dove:

**Vc** è la quantità del campione usato nell'estrazione in rapporto all'unità di misura richiesta;

**Ep** è l'efficienza della procedura, estrazione ed amplificazione, **espressa in decimali**,

**Ve** è il volume totale ottenuto dall'estrazione **espresso in µL**;

 **Va** è il volume del prodotto di estrazione usato nella reazione di amplificazione **espresso in µL**; **Quantità** è il risultato della reazione di amplificazione relativa al campione **espresso in copie per reazione**.

 Quando si utilizzano campioni di sangue intero raccolti in EDTA e il sistema di estrazione **MagNA Pure 24** e si vuole ottenere il risultato **espresso in copie / mL**, la formula diventa:

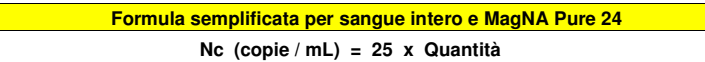

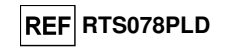

#### **CARATTERISTICHE DELLE PRESTAZIONI**

#### **Sensibilità analitica: limite di rilevazione**

 La sensibilità analitica di questo saggio, come limite di rilevazione, permette di rilevare la presenza di circa 10 copie nei 20 µL di DNA aggiunti alla reazione di amplificazione.

 La sensibilità analitica del saggio, come limite di rilevazione, è stata testata utilizzando un DNA plasmidico contenente il prodotto di amplificazione la cui concentrazione iniziale è stata misurata allo spettrofotometro. Il DNA plasmidico è stato diluito ad un titolo di 10 copie / 20 µL in 150.000 copie di pBETAGLOBINA / 20 µL. Questo campione è stato impiegato in 36 replicati per eseguire l'amplificazione con i prodotti ELITechGroup S.p.A. I risultati finali sono riassunti nella tabella seguente.

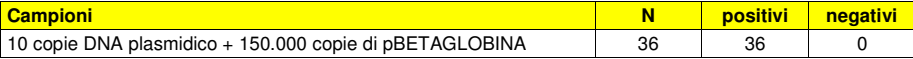

#### **Sensibilità analitica: intervallo di misurazione lineare**

 La sensibilità analitica di questo saggio, come intervallo di misurazione lineare, permette di quantificare da circa 1.000.000 a circa 10 copie nei 20 µL di DNA aggiunti alla reazione di amplificazione.

La sensibilità analitica del saggio è stata valutata utilizzando un pannello di diluizioni (1 Log<sub>10</sub> tra una diluizione e la successiva) di DNA plasmidico contenente il prodotto di amplificazione, la cui concentrazione iniziale è stata misurata allo spettrofotometro. I punti del pannello da 10<sup>7</sup> molecole per reazione a 10<sup>1</sup> molecole per reazione sono stati impiegati in 9 replicati per eseguire l'amplificazione con i prodotti ELITechGroup S.p.A. L'analisi dei dati ottenuti, eseguita con la regressione lineare, ha dimostrato che il saggio presenta una risposta lineare per tutti i punti del pannello (coefficiente di correlazione lineare superiore a 0,99).

 Il limite inferiore dell'intervallo di misurazione lineare è stato fissato a circa 10 copie / reazione, entro un logaritmo dal valore dello standard di amplificazione Q - PCR Standard a concentrazione più bassa (10<sup>2</sup> copie / 20 µL).

 Il limite superiore dell'intervallo di misurazione lineare è stato fissato a 106 copie / reazione, entro un logaritmo dal valore dello standard di amplificazione Q - PCR Standard a concentrazione più alta  $(10^5 \text{ copie} / 20 \mu L).$ 

I risultati sono riportati nella tabella seguente.

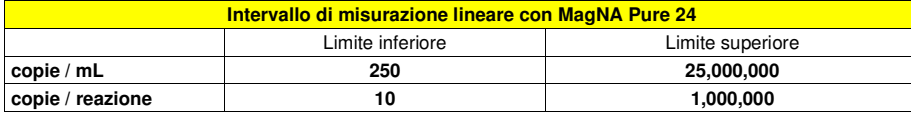

 Le trasformazioni da copie / mL a copie / reazione e viceversa sono state calcolate come illustrato apagina 39.

#### **Sensibilità analitica: Precisione e Accuratezza**

 La precisione del saggio, come variabilità dei risultati ottenuti in una stessa sessione di amplificazione con diversi replicati di un campione, ha permesso di ottenere un Coefficiente di Variazione percentuale (CV %) medio dei valori di Ct inferiore al 2% nell'intervallo da 106 molecole a 101 molecole nei 20 µL di DNA aggiunti alla reazione di amplificazione.

 La precisione del saggio, come variabilità dei risultati ottenuti in una stessa sessione di amplificazione con diversi replicati di un campione, ha permesso di ottenere un Coefficiente di Variazione percentuale (CV %) medio delle quantità misurate di circa il 9% nell'intervallo da 106 molecole a 101molecole nei 20 µL di DNA aggiunti alla reazione di amplificazione.

 L'accuratezza del saggio, come differenza tra la media dei risultati ottenuti in una stessa sessione di amplificazione con diversi replicati di un campione e il valore teorico della concentrazione del campione, ha permesso di ottenere un'Inaccuratezza percentuale media delle quantità logaritmiche misurate di circa il 1% nell'intervallo da 106 molecole a 101 molecole nei 20 µL di DNA aggiunti alla reazione di amplificazione.

 La precisione e l'accuratezza sono state determinate utilizzando i dati ottenuti nelle prove per lo studio dell'intervallo di misurazione lineare.

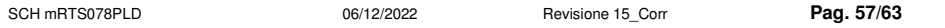

**ADENOVIRUS ELITe MGB® Kit**reagente per l'amplificazione Real Time del DNA

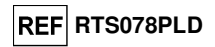

#### **Sensibilità analitica: riproducibilità con materiale di riferimento certificato**

 La sensibilità analitica del saggio, come riproducibilità dei valori di un materiale di riferimento calibrato, è stata valutata utilizzando come materiale di riferimento il pannello calibrato «ADENOVIRUS Molecular 'Q' Panel» (Qnostics Ltd, Regno Unito). Ciascun campione del pannello è stato testato in 4 replicati eseguendo l'estrazione con il sistema di estrazione automatico **MagNA Pure 24** e amplificazione con i prodotti ELITechGroup S.p.A.

I risultati sono riportati nella tabella seguente.

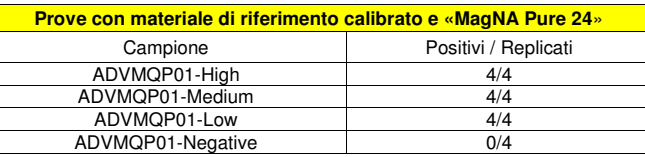

Tutti i campioni sono stati correttamente rilevati.

#### **Sensibilità diagnostica: conferma di campioni positivi**

 La sensibilità diagnostica è stata valutata utilizzando come materiale di riferimento 29 campioni di sangue intero raccolto in EDTA, negativi per il DNA di Adenovirus, che sono stati positivizzati per il DNA di Adenovirus aggiungendo il campione ADVMQP01-High (Qnostics Ltd, Regno Unito).

Ciascun campione è stato impiegato per eseguire l'intera procedura di analisi: estrazione con il sistema di estrazione automatico **MagNA Pure 24** e amplificazione con i prodotti ELITechGroup S.p.A. I risultati sono riassunti nella tabella seguente.

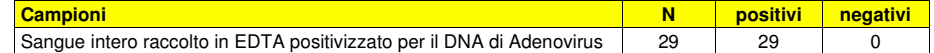

Tutti i campioni sono risultati validi e sono stati confermati positivi per il DNA di Adenovirus.

La sensibilità diagnostica totale del saggio è risultata uguale al 100%.

#### **Specificità diagnostica: conferma di campioni negativi**

La specificità diagnostica è stata valutata utilizzando come materiale di riferimento 41 campioni di sangue intero raccolto in EDTA presunti negativi per il DNA di Adenovirus.

Ciascun campione è stato impiegato per eseguire l'intera procedura di analisi: estrazione con il sistema di estrazione automatico **MagNA Pure 24** e amplificazione con i prodotti ELITechGroup S.p.A. I risultati sono riassunti nella tabella seguente.

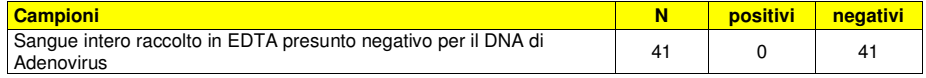

Tutti i campioni di sangue sono risultati validi in prima analisi e confermati negativi per il DNA di Adenovirus.

La specificità diagnostica totale del saggio è risultata uguale al 100%.

#### **Robustezza: risultati non validi con campioni clinici**

 La robustezza del saggio, come valutazione di risultati non validi con campioni clinici in prima analisi, è stata verificata eseguendo l'analisi su campioni clinici.

 Il numero di campioni non validi è stato verificato utilizzando i risultati sui campioni clinici negativi e positivi per il DNA di Adenovirus analizzati con il sistema di estrazione automatico **MagNA Pure 24** e amplificazione con i prodotti ELITechGroup S.p.A. I risultati sono riportati nella tabella seguente.

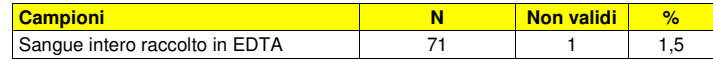

**Nota bene:** I dati e i risultati completi delle prove eseguite per la valutazione delle caratteristiche delle prestazioni del prodotto con le matrici e gli strumenti sono registrati nella Sezione 7 del Fascicolo Tecnico di Prodotto "ADENOVIRUS ELITe MGB® Kit", FTP RTS078PLD.

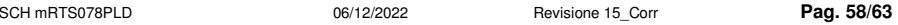

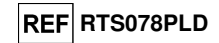

#### **BIBLIOGRAFIA**

Saitoh - Inagawa W. et al. (1996) J. Clin. Microbiol. 34: 2113 - 2116 Wong S. et al. (2008) J. Med. Virol. 80: 856 - 865 E. A. Lukhtanov et al. (2007) Nucleic Acids Res. 35: e30

#### **LIMITI DELLA PROCEDURA**

 Utilizzare con questo prodotto soltanto il DNA estratto dai seguenti campioni clinici: sangue intero raccolto in EDTA, plasma raccolto in EDTA, lavaggi nasali e tamponi nasali.

 Non utilizzare con questo prodotto il DNA estratto da campioni eparinati: l'eparina inibisce la reazione di amplificazione degli acidi nucleici e causa risultati non validi.

 Non utilizzare con questo prodotto DNA estratto contaminato da emoglobina, destrano, Ficoll®, etanolo o 2-propanolo: queste sostanze inibiscono la reazione di amplificazione degli acidi nucleici epossono causare risultati non validi.

 Non utilizzare con questo prodotto DNA estratto contenente elevate quantità di DNA genomico umano che possono inibire la reazione di amplificazione degli acidi nucleici.

 Non sono disponibili dati riguardo le prestazioni di questo prodotto con il DNA estratto dai seguenticampioni clinici: surnatante fecale, liquido cefalorachidiano.

 Utilizzare questo prodotto solo con gli strumenti validati e i campioni clinici associati indicati nella sezione "Campioni e controlli".

 Non sono disponibili dati riguardo eventuali fenomeni d'inibizione da parte di farmaci antivirali, antibiotici, chemioterapici o immunosoppressori.

 I risultati ottenuti con questo prodotto dipendono dalla corretta identificazione, raccolta, trasporto, conservazione e preparazione dei campioni; per evitare risultati errati è quindi necessario porre particolare cura durante queste fasi e seguire attentamente le istruzioni fornite con i prodotti per l'estrazione degli acidi nucleici.

 La metodica di amplificazione real time degli acidi nucleici utilizzata in questo prodotto, a causa della sua elevata sensibilità analitica, è soggetta a contaminazione da parte di campioni clinici positivi per ADV, dei controlli positivi e degli stessi prodotti della reazione di amplificazione. Le contaminazioni portano a risultati falsi positivi. Le modalità di realizzazione del prodotto sono in grado di limitare le contaminazioni; tuttavia questi fenomeni possono essere evitati solo con una buona pratica delle tecniche di laboratorio e seguendo attentamente le istruzioni fornite in questo manuale.

 Questo prodotto richiede personale competente e addestrato alla manipolazione di campioni biologici in grado di trasmettere agenti infettivi e di preparati chimici classificati pericolosi per evitare incidenti con conseguenze potenzialmente gravi per l'utilizzatore o altre persone.

 Questo prodotto richiede indumenti di lavoro e aree di lavoro adeguate alla manipolazione di campioni biologici in grado di trasmettere agenti infettivi e di preparati chimici classificati pericolosi per evitare incidenti con conseguenze potenzialmente gravi per l'utilizzatore o altre persone.

 Questo prodotto richiede personale competente e addestrato per le procedure di biologia molecolare, come l'estrazione, l'amplificazione e la rilevazione di acidi nucleici per evitare risultati errati.

 Questo prodotto richiede aree separate per l'estrazione / allestimento delle reazioni di amplificazione e per l'amplificazione / rilevazione dei prodotti di amplificazione per evitare risultati falsi positivi.

 Questo prodotto richiede indumenti di lavoro e strumenti dedicati per l'estrazione / allestimento delle reazioni di amplificazione e per l'amplificazione / rilevazione dei prodotti di amplificazione per evitare risultati falsi positivi.

 A causa delle differenze intrinseche alle diverse tecnologie, si raccomanda di eseguire studi di correlazione per stimare queste differenze prima di passare a un nuovo prodotto.

 Un risultato negativo ottenuto con questo prodotto indica che il DNA di ADV non è stato rilevato nel DNA estratto dal campione ma non si può escludere che il DNA di ADV sia presente ad un titolo inferiore al limite di rilevazione del prodotto (vedi Caratteristiche delle prestazioni a pagina 18); in questo caso il risultato sarebbe un falso negativo.

 Un risultato non valido ottenuto con questo prodotto indica che non è stato possibile rilevare in modo efficiente il DNA del Controllo Interno; in questo caso l'analisi del campione dovrà essere ripetuta a partire dall'estrazione con possibili ritardi nell'ottenimento del risultato.

 Eventuali polimorfismi nella regione del genoma virale in cui ibridano gli oligonucleotidi di innesco e la sonda del prodotto potrebbero compromettere la rilevazione e la quantificazione del DNA di ADV.

 Come per qualunque altro dispositivo diagnostico, i risultati ottenuti con questo prodotto devono essere interpretati considerando tutti i dati clinici e gli altri esami di laboratorio relativi al paziente.

**ADENOVIRUS ELITe MGB® Kit**reagente per l'amplificazione Real Time del DNA

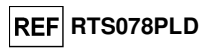

 Come per qualunque altro dispositivo diagnostico, esiste un rischio residuo di ottenere risultati non validi, falsi positivi e falsi negativi con questo prodotto. Questo rischio residuo non può essere eliminato o ridotto ulteriormente. Questo rischio residuo in situazioni particolari, come le diagnosi di urgenza, può contribuire a decisioni errate con conseguenze potenzialmente gravi per il paziente

#### **PROBLEMI E SOLUZIONI**

**DNA bersaglio non rilevato nella reazione di Positive Control o dei Q - PCR Standard oppure Coefficiente di correlazione della Curva standard non valido**

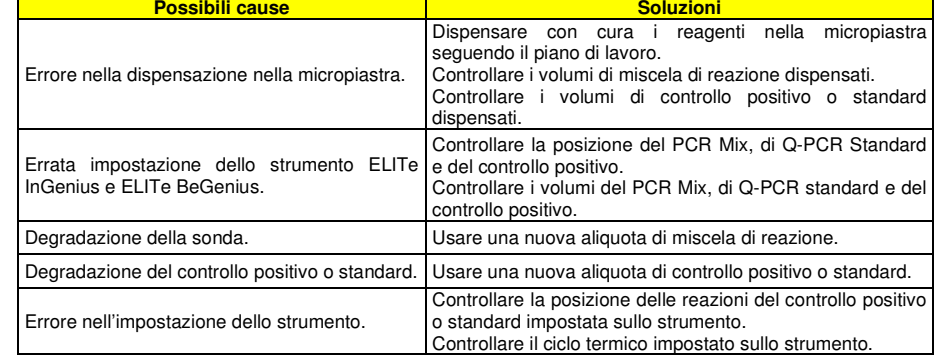

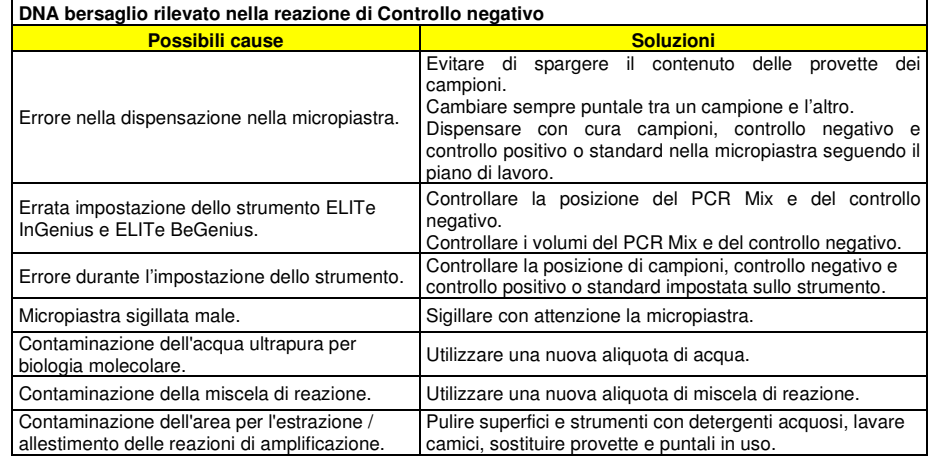

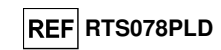

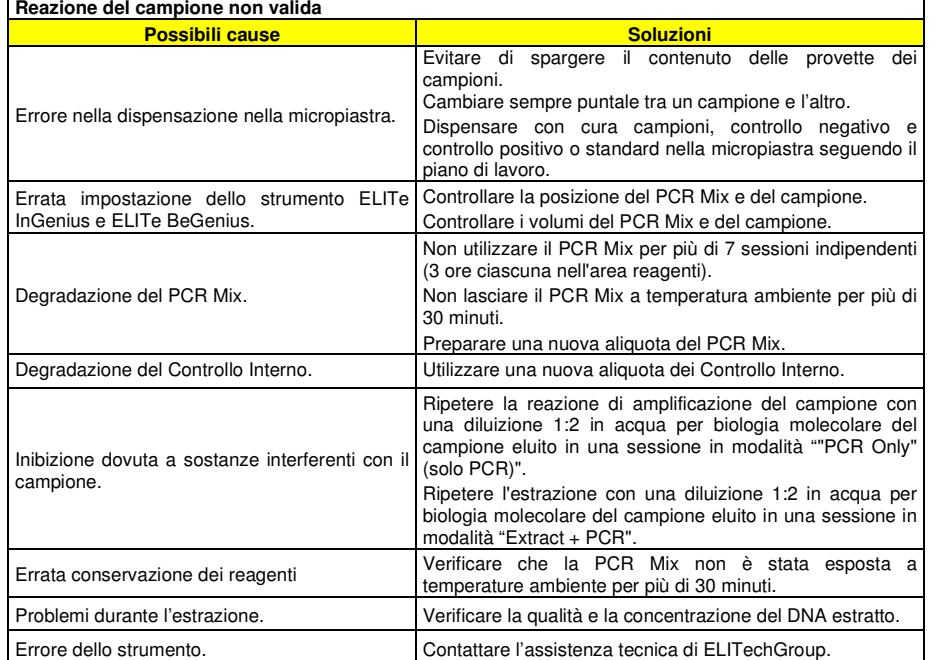

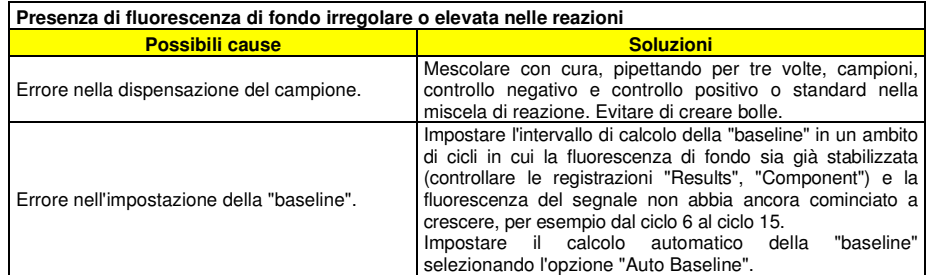

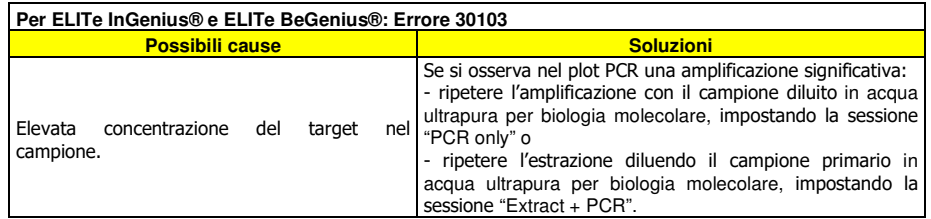

### **ADENOVIRUS ELITe MGB® Kit**reagente per l'amplificazione Real Time del DNA

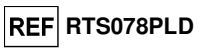

# **LEGENDA DEI SIMBOLI** REF Numero di catalogo.  $\mathcal{V}$  Limite superiore di temperatura. **LOT** Codice del lotto. Da utilizzare prima del (ultimo giorno del mese). $|IVD|$  Dispositivo medico diagnostico in vitro. CC conforme ai requisiti della Direttiva Europea 98\79\CE relativa ai dispositivi medici diagnostici in vitro.  $\sum$  Contenuto sufficiente per "N" test. Attenzione, consultare le istruzioni per l'uso. Contenuto. Tenere lontano dalla luce solare. Fabbricante. **CONT**

#### **AVVISO PER L'ACQUIRENTE: LICENZA LIMITATA**

Questo prodotto contiene reagenti sotto licenza di LTC.

 Questo prodotto è venduto in base al contratto di licenza tra ELITechGroup S.p.A e suoi affiliati e LTC. Il prezzo di acquisto di questo prodotto include i diritti - limitati e non trasferibili - di utilizzare solo questa quantità di prodotto, unicamente per attività dell'acquirente che siano direttamente correlate alla diagnostica umana. Per informazioni sull'acquisto di una licenza per questo prodotto per scopi diversi da quelli definiti sopra, contattare il Licensing Department, LTC Corporation, 5791 Val Allen Way, Carlsbad, CA 92008. Telefono: +1(760)603-7200. Fax: +1(760)602-6500. Email: outlicensing@LTC.com.

 I reagenti per la rivelazione ELITe MGB® sono coperti da uno o più brevetti USA, n. 6,127,121, 6,485,906, 6,660,845, 6,699,975, 6,727,356, 6,790,945, 6,949,367, 6,972,328, 7,045,610, 7,319,022, 7,368,549, 7,381,818, 7,662,942, 7,671,218, 7,715,989, 7,723,038, 7,759,126, 7,767,834, 7,897,736, 8,008,522, 8,067,177, 8,163,910, 8,389,745, 8,969,003, 8,980,855, 9,056,887, 9,085,800, 9,169,256 e brevetti EP n. 1068358, 1144429, 1232157, 1261616, 1430147, 1781675, 1789587, 1975256, 2714939 oltre a richieste attualmente in corso di approvazione.

 Questa licenza limitata permette alla persona o all'entità legale alla quale il prodotto è stato fornito di usare il prodotto e i dati generati con l'uso del prodotto, solo per la diagnostica umana. Né ELITechGroup S.p.A. né i suoi licenziatari concedono altre licenze, esplicite o implicite per altri scopi.

«NucliSENS® easyMAG®» sono marchi registrati della bioMérieux.

«QIAsymphony®» è un marchio registrato della QIAGEN GmbH.

"ELITe MGB®" e il logo "ELITe MGB®" sono registrati come marchi commerciali nell'Unione Europea..

ELITe InGenius® ELITe BeGenius® sono marchi registrato di ELITechGroup

MagNA Pure è un marchio di Roche.